# Medicaid Analytics Performance Portal Health Home Tracking System

File Specifications Document

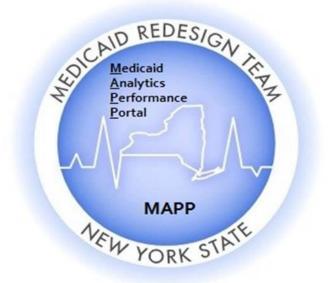

# Table of Contents

| Version Log                                                       | 5  |
|-------------------------------------------------------------------|----|
| Introduction                                                      | 6  |
| Purpose and Overview                                              | 6  |
| MAPP HHTS Access                                                  | 7  |
| Additional Information                                            | 7  |
| Assignment Files                                                  | 8  |
| Managed Care Plan Assignment File                                 | 9  |
| Description                                                       | 9  |
| Format                                                            | 9  |
| Editing Logic                                                     | 12 |
| Managed Care Plan Final Health Home Assignment File               | 13 |
| Description                                                       | 13 |
| Format                                                            | 13 |
| Editing Logic                                                     | 14 |
| Error Report: Managed Care Plan Final Health Home Assignment File | 16 |
| Description                                                       | 16 |
| Format                                                            | 16 |
| Editing Logic                                                     | 16 |
| Health Home Assignment File                                       | 16 |
| Description                                                       | 16 |
| Format                                                            | 16 |
| Editing Logic                                                     | 19 |
| Past Assignments                                                  | 20 |
| Description                                                       | 20 |
| Format                                                            | 20 |
| Editing Logic                                                     | 21 |
| Tracking File Records                                             | 22 |
| Tracking File Assignment Records                                  | 23 |
| Description                                                       | 23 |
| Format                                                            | 23 |
| Editing Logic                                                     | 23 |
| Tracking File Segment Records                                     | 27 |

| Description                      | 27 |
|----------------------------------|----|
| Format                           | 27 |
| Editing Logic                    |    |
| Tracking File Delete Records     |    |
| Description                      |    |
| Format                           |    |
| Editing Logic                    |    |
| Tracking File Error Report       |    |
| Description                      |    |
| Format                           |    |
| Editing Logic                    |    |
| Member Downloads                 |    |
| Enrollment Download File         |    |
| Description                      |    |
| Format                           |    |
| Editing Logic                    |    |
| My Members Download File         |    |
| Description                      |    |
| Format                           |    |
| Editing Logic                    |    |
| Manage Assignments Download File |    |
| Description                      |    |
| Format                           |    |
| CIN Search Download File         | 41 |
| Description                      | 41 |
| Format                           | 41 |
| Acuity Download File             |    |
| Description                      |    |
| Format                           |    |
| Editing Logic                    | 44 |
| Billing Support                  | 45 |
| Billing Support Upload File      |    |
| Description                      |    |

| Format                                                 | 47 |
|--------------------------------------------------------|----|
| Editing Logic                                          |    |
| Billing Support Error File                             | 51 |
| Description                                            | 51 |
| Format                                                 | 51 |
| Billing Support Download File                          | 51 |
| Description                                            | 51 |
| Format                                                 | 55 |
| Editing Logic                                          | 57 |
| Partner Network Files                                  | 60 |
| Partner Network File Upload                            | 60 |
| Description                                            | 60 |
| Format                                                 | 60 |
| Partner Network File Error Report                      | 61 |
| Description                                            | 61 |
| Format                                                 | 61 |
| Editing Logic                                          | 61 |
| Partner Network File Download                          | 61 |
| Description                                            | 61 |
| Format                                                 | 61 |
| Editing Logic                                          | 62 |
| Appendix A: Field Descriptions                         | 63 |
| Appendix B: File Error Reason Codes                    | 93 |
| Appendix C: Segment Pend Reason Codes                  | 95 |
| Appendix D: Segment End Date Reason Codes              | 96 |
| Appendix E: Assignment Rejection Reason Codes          | 97 |
| Appendix F: Assignment Pend Reason Codes               |    |
| Appendix G: Assignment End Reason Codes                |    |
| Appendix H: High, Medium, Low (HML) Assessment Codes   |    |
| Appendix I: Record Type Codes                          |    |
| Appendix J: Determining the Billing Entity Post 1/1/16 |    |
| Appendix K: Plan Supplied Language Values              |    |
| Appendix L: Reference and Contacts                     |    |

# Version Log

| Version Release Date      | Description of Change                                                                                                    |
|---------------------------|----------------------------------------------------------------------------------------------------|
| 0.1 July 29, 2015         | Contains Billing Support file section only and Appendix A: Field Descriptions only contains fields found in Billing Support files                                                                                                    |
| 1.0 September<br>15, 2015 | <ol> <li>This release contains information on all files</li> <li>Some of the appendices were reordered since release 0.1.</li> <li>Editing logic regarding outreach billing instances added to Billing Support section</li> <li>Changes to the Billing Support HML questions to accommodate new Adult<br/>Home billing logic</li> <li>New field added to <u>Billing Support Download</u> file</li> <li>Descriptions added to Appendix A: Field Descriptions. However, Appendix A is<br/>still missing some field descriptions. These descriptions will be added to the<br/>next release.</li> </ol> |

# Introduction

# **Purpose and Overview**

The purpose of the **Medicaid Analytics Performance Portal (MAPP) Health Home Tracking System (HHTS) File Specifications Document** is to explain how all of the MAPP HHTS files interact with the MAPP HHTS, including field definitions and code descriptions.

Throughout this document, the Medicaid Analytics Performance Portal Health Home Tracking System (MAPP HHTS) will be referred to as *the system*. The original Health Home Tracking System Portal that Health Homes and Managed Care Plans use to upload and download fixed length text files will be referred to as the *pre-MAPP HHTS*. The terms The New York State Department of Health, Managed Care Plan, Health Home, and Care Management Agency will be referred to as *DOH*, *MCP*, *HH*, and *CMA* respectively. Also, individuals associated with MCPs, HHs, and CMAs accessing the MAPP HHTS will be referred to as *users*.

Within the system, almost all actions can be performed through three different methods:

- 1. Individual online performing actions for an individual member online one at a time.
- 2. Bulk online using online filters to define a group of members and performing an action on that group of defined members online.
- 3. File Transfer performing actions by uploading and downloading files.

The purpose of the MAPP HHTS File Specifications Document is to explain how system actions are performed using the file transfer method only, meaning that this document does not account for the other methods that can be used to perform actions within the system. While users can use a combination of methods when performing actions within the system, this document assumes that a user is only using the file upload method. For example, this document will state that a user <u>must</u> upload a certain file in order to complete a required action. Such a statement is meant to clarify to a user how a specific action is performed using the file transfer method, <u>not to imply that a user can only use the file transfer method to perform the action within the system</u>. This document does not explain how a user navigates to the MAPP HHTS nor how a user uploads a file to or downloads a file from the system. Users will learn how to navigate to the system and how to use all three methods during MAPP HHTS web based and instructor led trainings.

This document includes the basic file formats that are listed on the Health Home website at: <a href="http://www.health.ny.gov/health\_care/medicaid/program/medicaid\_health\_homes/docs/mapp\_tracking\_file\_format.xlsx">http://www.health.ny.gov/health\_care/medicaid/program/medicaid\_health\_homes/docs/mapp\_tracking\_file\_format.xlsx</a>

However, the format tables included in this document contain two new column types. The first one is the "Required" column containing values of 'Y' – yes, 'N'-no, and 'C'-conditional. A value of 'Y' – yes, means that the field is required and that records that do not contain an acceptable value in that field will be rejected. A value of 'N' – no, means that the field is not required; records that do not have a value in these fields will be accepted. However, if a non-required field contains a value, then that submitted value must conform to any editing logic applied to the field or the record will be rejected. A value of 'C' – conditional, means that the field is required, but only in certain situations (usually because a related field contains a value of 'Y').

The second new column type is the "Source" column. This column indicates where data originates from. The table below explains what each column value means.

| Source  | Source Description                                                                                                    |
|---------|----------------------------------------------------------------------------------------------------|
| M'caid  | Provided by official NYS Medicaid information                                                                                                    |
| Gen     | Generated by the system based on information in the system about the record (member's HML rate would be marked as 'Gen' since it is determined by the system using the member's monthly HML response and other information available in the system) |
| MCP     | Submitted by Managed Care Plans                                                                                                    |
| MCP/HH  | Submitted by Managed Care Plans or Health Homes                                                                                                    |
| HH      | Submitted by Health Homes                                                                                                    |
| CMA     | Submitted by Care Management Agencies                                                                                                    |
| HH/CMA  | Submitted by Health Homes or Care Management Agencies                                                                                                    |
| Ent'd   | Displays on error report a concatenation of the information originally submitted on the rejected record                                                                                                    |
| DOH/MCP | Submitted by DOH the Health Home Team or Managed Care Plans                                                                                                    |
| User    | Submitted by Managed Care Plans, Health Homes, or Care Management Agencies                                                                                                    |

# **MAPP HHTS Access**

The MAPP HHTS is a subsection of the NYS DOH MAPP application, which is housed within the Health Commerce System (HCS). The MAPP HHTS is the system of record for the Health Home program.

Each MCP, DOH designated HH with a completed DEAA with DOH, and CMA that has a completed DOH approved BAA with a designated HH are able to access the system. Each provider that has access to the system has at least one user that is setup within the system with the gatekeeper (or admin) role. Individuals set up with the gatekeeper role within the system is responsible for setting up appropriate users from their organizations as MAPP HHTS users. All users must have an active HCS account as a Health Home user and will be set up by their organization's gatekeeper under one or all of the following user roles: worker, read only, gatekeeper, or screener. Worker and read only users are able to download the files discussed within this manual, but only workers can upload files into the system.

For more information on gaining access to the MAPP HHTS, please see Appendix L: Reference and Contacts.

# **Additional Information**

The files described in this documents are organized into sub-sections based on the types of functions performed by each sub-section of files. Each file in a sub-section contains a description, a file format, and an editing logic section that explain respectively what functions that file performs, how the file is organized, and any editing that applies to the file.

Additionally, this document contains an extensive set of Appendices, which include field descriptions, code lists, and Health Home reference information. Please see *Appendix A: Field Descriptions* for detailed descriptions of accepted field values, field descriptions, and additional information on how fields are populated and edited.

Each file downloaded from the system is a "point in time" full file replacement snap shot of member statuses as of the moment that the file is requested. Once a file is downloaded, the data included in the downloaded file have the potential to change, so providers that are using their own system to track Health Home members should upload and download files as often as possible. Each file description section indicates how often a provider is <u>required</u> to upload/download the file <u>in addition to suggested "best practices"</u> for uploading/downloading file, where applicable.

Lastly, all files can be uploaded into the system or downloaded from the system in either .csv or fixed length text file format. Files uploaded into the system must not include a header row.

# Assignment Files

The following section provides a brief explanation of how Health Home eligible members are identified; assigned to MCPs, HHs, and CMAs; and moved through the Health Home assignment statuses within the system using files. Each member has a distinct assignment status with the provider(s) that the member is associated with through an assignment.

The assignment process begins when DOH assigns potentially Health Home eligible members to the members' MCPs, which creates *pending* assignments with the members' MCPs. An MCP can then either accept a member in a *pending* MCP assignment status, meaning that the plan agrees to assign the member to a HH, or the plan can pend the *pending* assignment, meaning that the MCP is choosing not to act on the member's potential HH eligible status. An MCP would pend an assignment when the MCP knows that the member is either not eligible or not appropriate for the Health Home program or if there is not an appropriate HH assignment currently available for the member. Once an MCP accepts a *pending* assignment, the member's *pending* MCP assignment moves to an *active* MCP assignment status. An MCP can indicate that a *pending* MCP assignment is accepted and move it to an active status by either accepting the *pending* assignment or by the MCP assigning the member with a *pending* MCP assignment to a HH, which automatically moves that member from a *pending* to an *active* MCP assignment status and creates a new *pending* HH assignment status.

From there, HHs access their members with a *pending* HH assignment status, both fee for service member assigned to the HH by DOH or plan members assigned to the HH by the members' MCPs. The HH can either accept a *pending* HH assignment, meaning that the HH agrees to assign the member to a CMA, or can reject the *pending* assignment, meaning that the HH does not accept the assignment. An MCP member assignment rejected by the HH is returned to the member's MCP and a FFS member assignment that is rejected by the HH is returned to DOH for reassignment. A HH can move a member from a *pending* HH assignment to an *active* HH assignment by either accepting the *pending* HH assignment or by assigning a member with a *pending* HH assignment to a CMA, which will automatically move the member to an *active* HH assignment and create a *pending* assignment with the CMA. Additionally, when a HH creates a segment for a member with a *pending* HH assignment, the system automatically moves the member's corresponding HH assignment status from *pending* to *active*.

From there, CMAs access both fee for service and plan enrolled members assigned to them in a *pending* CMA assignment status. The CMA can either accept the *pending* CMA assignment, meaning that the CMA agrees to start outreaching to the member, or the CMA can reject the *pending* CMA assignment, which sends the member back to the HH for reassignment. Additionally, if a HH or CMA creates a segment for a member with a *pending* CMA assignment, then the system will automatically move the member's assignment status from *pending* to *active*.

In the pre-MAPP HHTS, once a member moved into an outreach or an enrollment segment, the member was removed from the assignment file. While a member in an open outreach or enrollment segments is no longer included in a provider's assignment file in the system, the member's assignments do not go away. A member in an outreach or enrollment segment will always have an *active* "behind the scenes" assignment with the HH and CMA that the member has a segment with; in addition, a member enrolled with a plan in outreach or enrollment will also have an *active* assignment files downloaded from the system only contain members that do not currently have an open outreach or enrollment segment and that have an *active, pending*, or *pended* assignment with the downloading provider as of the date of the download.

Since a member's Medicaid and Health Home status can change at any time, assignment files **should be downloaded daily** and **MUST** be downloaded **at least once a week**.

# Managed Care Plan Assignment File

### Description

This file is only accessible by MCPs and is comprised of plan enrolled members that do not have an open segment (not closed or canceled) that are currently assigned or referred to the user's MCP in either an *active, pending,* or *pended* MCP assignment status. This file includes three different types of assignments that are differentiated on the assignment file through the following values listed in the **Assignment Source** field. Members that were referred into the Health Home program (not identified as Health Home eligible for DOH or MCP) by HHs and CMAs **THAT ARE NOT PROVIDING OUTREACH OR ENROLLMENT SERVICES TO THE MEMBERS** are listed with a value of 'Referral', members that were assigned to the MCP by DOH are listed with a value of 'DOH Identified', and members that the MCP identified as Health Home eligible and assigned to a HH that were not first assigned to the MCP by DOH are listed as 'MCP Identified'.

This file also includes a member's demographic and contact information, DOH recommended HH assignment, last five unique providers that the member saw according to recent Medicaid claim and encounters, current HH/CMA assignment status if applicable, and additional information that is optionally submitted into the system by the MCP through the <u>MCP Final HH Assignment File</u>.

| Field<br># | Field                                   | Start<br>Pos | Length | End<br>Pos | Req'd | Source | Format                    |
|------------|-----------------------------------------|--------------|--------|------------|-------|--------|---------------------------|
| 1          | Member ID                               | 1            | 8      | 8          | Y     | M'caid | AA11111A,<br>Alphanumeric |
| 2          | First Name                              | 9            | 30     | 38         | Y     | M'caid | Alpha                     |
| 3          | Last Name                               | 39           | 30     | 68         | Y     | M'caid | Alpha                     |
| 4          | DOB                                     | 69           | 8      | 76         | Y     | M'caid | MMDDYYYY, Numeric         |
| 5          | County of Fiscal Responsibility<br>Code | 77           | 2      | 78         | Y     | M'caid | Numeric                   |
| 6          | County of Fiscal Responsibility<br>Desc | 79           | 30     | 108        | Y     | M'caid | Alpha                     |
| 7          | Gender                                  | 109          | 1      | 109        | Y     | M'caid | Alpha (M/F)               |
| 8          | HH Assignment Created Date              | 110          | 8      | 117        | Y     | Gen    | MMDDYYYY, Numeric         |
| 9          | Managed Care Plan MMIS<br>Provider ID   | 118          | 8      | 125        | Y     | M'caid | Numeric                   |
| 10         | Managed Care Plan Name                  | 126          | 40     | 165        | Y     | MCP    | Alpha                     |
| 11         | Health Home MMIS Provider<br>ID         | 166          | 8      | 173        | С     | МСР    | Numeric                   |
| 12         | Health Home NPI                         | 174          | 10     | 183        | С     | M'caid | Numeric                   |
| 13         | Health Home Name                        | 184          | 40     | 223        | С     | Gen    | Alpha                     |
| 14         | Medicaid Eligibility End Date           | 224          | 8      | 231        | С     | M'caid | MMDDYYYY, Numeric         |
| 15         | Medicare Indicator                      | 232          | 1      | 232        | Y     | M'caid | Alpha (Y/N)               |
| 16         | MDW Member Address Line 1               | 233          | 40     | 272        | Y     | M'caid | Alphanumeric              |
| 17         | MDW Member Address Line 2               | 273          | 40     | 312        | Y     | M'caid | Alphanumeric              |
| 18         | MDW Member City                         | 313          | 40     | 352        | Y     | M'caid | Alpha                     |
| 19         | MDW Member State                        | 353          | 2      | 354        | Y     | M'caid | Alpha                     |

| Field |                                           | Start |        | End |       |        |                   |
|-------|-------------------------------------------|-------|--------|-----|-------|--------|-------------------|
| #     | Field                                     | Pos   | Length | Pos | Req'd | Source | Format            |
| 20    | MDW Member Zip Code                       | 355   | 9      | 363 | Y     | M'caid | Numeric           |
| 21    | MDW Member Phone                          | 364   | 10     | 373 | Y     | M'caid | Numeric           |
| 22    | Date of Patient Acuity                    | 374   | 8      | 381 | C     | M'caid | MMDDYYYY, Numeric |
| 23    | Acuity Score                              | 382   | 7      | 388 | С     | M'caid | 00.0000, Numeric  |
| 24    | Risk Score                                | 389   | 6      | 394 | С     | M'caid | Decimal, 999V99   |
| 25    | Outpatient Rank                           | 395   | 6      | 400 | С     | M'caid | Decimal, 999V99   |
| 26    | DOH Composite Score                       | 401   | 6      | 406 | С     | M'caid | Decimal, 999V99   |
| 27    | Service 1: Last Service Date              | 407   | 8      | 414 | С     | M'caid | MMDDYYYY, Numeric |
| 28    | Service 1: Last Service<br>Provider Name  | 415   | 40     | 454 | С     | M'caid | Alpha             |
| 29    | Service 1: Last Service<br>Provider NPI   | 455   | 10     | 464 | С     | M'caid | Numeric           |
| 30    | Service 1: Last Service Address<br>Line 1 | 465   | 40     | 504 | С     | M'caid | Alphanumeric      |
| 31    | Service 1: Last Service Address<br>Line 2 | 505   | 40     | 544 | С     | M'caid | Alphanumeric      |
| 32    | Service 1: Last Service City              | 545   | 40     | 584 | С     | M'caid | Alpha             |
| 33    | Service 1: Last Service State             | 585   | 2      | 586 | С     | M'caid | Alpha             |
| 34    | Service 1: Last Service Zip<br>Code       | 587   | 9      | 595 | С     | M'caid | Numeric           |
| 35    | Service 1: Last Service Phone<br>Number   | 596   | 10     | 605 | С     | M'caid | Numeric           |
| 36    | Service 2: Last Service Date              | 606   | 8      | 613 | С     | M'caid | MMDDYYYY, Numeric |
| 37    | Service 2: Last Service<br>Provider Name  | 614   | 40     | 653 | С     | M'caid | Alpha             |
| 38    | Service 2: Last Service<br>Provider NPI   | 654   | 10     | 663 | С     | M'caid | Numeric           |
| 39    | Service 2: Last Service Address<br>Line 1 | 664   | 40     | 703 | С     | M'caid | Alphanumeric      |
| 40    | Service 2: Last Service Address<br>Line 2 | 704   | 40     | 743 | С     | M'caid | Alphanumeric      |
| 41    | Service 2: Last Service City              | 744   | 40     | 783 | С     | M'caid | Alpha             |
| 42    | Service 2: Last Service State             | 784   | 2      | 785 | С     | M'caid | Alpha             |
| 43    | Service 2: Last Service Zip<br>Code       | 786   | 9      | 794 | С     | M'caid | Numeric           |
| 44    | Service 2: Last Service Phone<br>Number   | 795   | 10     | 804 | С     | M'caid | Numeric           |
| 45    | Service 3: Last Service Date              | 805   | 8      | 812 | С     | M'caid | MMDDYYYY, Numeric |
| 46    | Service 3: Last Service<br>Provider Name  | 813   | 40     | 852 | С     | M'caid | Alpha             |
| 47    | Service 3: Last Service<br>Provider NPI   | 853   | 10     | 862 | С     | M'caid | Numeric           |
| 48    | Service 3: Last Service Address<br>Line 1 | 863   | 40     | 902 | С     | M'caid | Alphanumeric      |
| 49    | Service 3: Last Service Address<br>Line 2 | 903   | 40     | 942 | С     | M'caid | Alphanumeric      |
| 50    | Service 3: Last Service City              | 943   | 40     | 982 | С     | M'caid | Alpha             |

| Field |                                           | Start |        | End  |       |        |                                                 |
|-------|-------------------------------------------|-------|--------|------|-------|--------|-------------------------------------------------|
| #     | Field                                     | Pos   | Length | Pos  | Req'd | Source | Format                                          |
| 51    | Service 3: Last Service State             | 983   | 2      | 984  | C     | M'caid | Alpha                                           |
| 52    | Service 3: Last Service Zip<br>Code       | 985   | 9      | 993  | С     | M'caid | Numeric                                         |
| 53    | Service 3: Last Service Phone<br>Number   | 994   | 10     | 1003 | С     | M'caid | Numeric                                         |
| 54    | Service 4: Last Service Date              | 1004  | 8      | 1011 | С     | M'caid | MMDDYYYY, Numeric                               |
| 55    | Service 4: Last Service<br>Provider Name  | 1012  | 40     | 1051 | С     | M'caid | Alpha                                           |
| 56    | Service 4: Last Service<br>Provider NPI   | 1052  | 10     | 1061 | С     | M'caid | Numeric                                         |
| 57    | Service 4: Last Service Address<br>Line 1 | 1062  | 40     | 1101 | С     | M'caid | Alphanumeric                                    |
| 58    | Service 4: Last Service Address<br>Line 2 | 1102  | 40     | 1141 | С     | M'caid | Alphanumeric                                    |
| 59    | Service 4: Last Service City              | 1142  | 40     | 1181 | С     | M'caid | Alpha                                           |
| 60    | Service 4: Last Service State             | 1182  | 2      | 1183 | С     | M'caid | Alpha                                           |
| 61    | Service 4: Last Service Zip<br>Code       | 1184  | 9      | 1192 | С     | M'caid | Numeric                                         |
| 62    | Service 4: Last Service Phone<br>Number   | 1193  | 10     | 1202 | С     | M'caid | Numeric                                         |
| 63    | Service 5: Last Service Date              | 1203  | 8      | 1210 | С     | M'caid | MMDDYYYY, Numeric                               |
| 64    | Service 5: Last Service<br>Provider Name  | 1211  | 40     | 1250 | С     | M'caid | Alpha                                           |
| 65    | Service 5: Last Service<br>Provider NPI   | 1251  | 10     | 1260 | С     | M'caid | Numeric                                         |
| 66    | Service 5: Last Service Address<br>Line 1 | 1261  | 40     | 1300 | С     | M'caid | Alphanumeric                                    |
| 67    | Service 5: Last Service Address<br>Line 2 | 1301  | 40     | 1340 | С     | M'caid | Alphanumeric                                    |
| 68    | Service 5: Last Service City              | 1341  | 40     | 1380 | С     | M'caid | Alpha                                           |
| 69    | Service 5: Last Service State             | 1381  | 2      | 1382 | С     | M'caid | Alpha                                           |
| 70    | Service 5: Last Service Zip<br>Code       | 1383  | 9      | 1391 | С     | M'caid | Numeric                                         |
| 71    | Service 5: Last Service Phone<br>Number   | 1392  | 10     | 1401 | С     | M'caid | Numeric                                         |
| 72    | MCP Assignment Created Date               | 1402  | 8      | 1409 | С     | Gen    | MMDDYYYY, Numeric                               |
| 73    | DOH Recommended Health<br>Home MMIS ID    | 1410  | 8      | 1417 | С     | M'caid | Numeric                                         |
| 74    | DOH Recommended Health<br>Home Name       | 1418  | 40     | 1457 | С     | Gen    | Alpha                                           |
| 75    | HARP Flag                                 | 1458  | 1      | 1458 | Y     | M'caid | Alpha (Y/N) If eligible<br>or enrolled set to Y |
| 76    | Managed Care Plan<br>Assignment Status    | 1459  | 40     | 1498 | Y     | Gen    | Alpha (Pending,<br>Active, Pended by<br>MCP)    |
| 77    | Health Home Assignment<br>Status          | 1499  | 40     | 1538 | С     | МСР/НН | Alpha (Pending,<br>Active, Rejected,<br>Ended)  |

| Field |                                                 | Start |        | End  |       |        |                                                        |
|-------|-------------------------------------------------|-------|--------|------|-------|--------|--------------------------------------------------------|
| #     | Field                                           | Pos   | Length | Pos  | Req'd | Source | Format                                                 |
| 78    | Suggested Alternative Health<br>Home Assignment | 1539  | 8      | 1546 | С     | HH     | Numeric                                                |
| 79    | Care Management Agency<br>MMIS Provider ID      | 1547  | 8      | 1554 | С     | НН     | Numeric                                                |
| 80    | Care Management Agency<br>Name                  | 1555  | 40     | 1594 | С     | СМА    | Alpha                                                  |
| 81    | CMA Assignment Status                           | 1595  | 40     | 1634 | С     | НН/СМА | Alpha (Pending,<br>Active, Rejected,<br>Ended)         |
| 82    | Assignment Source                               | 1635  | 20     | 1654 | Y     | Gen    | Alpha (DOH<br>Identified, MCP<br>Identified, Referral) |
| 83    | Plan Provided Secondary<br>Address – Street 1   | 1655  | 40     | 1694 | С     | МСР    | Alphanumeric                                           |
| 84    | Plan Provided Secondary<br>Address – Street 2   | 1695  | 40     | 1734 | С     | MCP    | Alphanumeric                                           |
| 85    | Plan Provided Secondary<br>Address – Apt/Suite  | 1735  | 20     | 1754 | С     | МСР    | Alphanumeric                                           |
| 86    | Plan Provided Secondary<br>Address – City       | 1755  | 40     | 1794 | С     | МСР    | Alpha                                                  |
| 87    | Plan Provided Secondary<br>Address – State      | 1795  | 2      | 1796 | С     | MCP    | Alpha                                                  |
| 88    | Plan Provided Secondary<br>Address – Zip        | 1797  | 9      | 1805 | С     | МСР    | Numeric                                                |
| 89    | Plan Provided Member Phone<br>Number            | 1806  | 10     | 1815 | С     | МСР    | Numeric                                                |
| 90    | Plan Provided Member<br>Language                | 1816  | 30     | 1845 | С     | МСР    | Alpha                                                  |

- 1. Health Home assignment fields (# 11-13)
  - a. These fields will be blank until the MCP assigns a member to a HH using the <u>MCP Final HH</u> <u>Assignment</u> file.
- 2. Member information fields derived from claims and encounters (# 22-26)
  - a. These fields will not be populated for all members. Only members that were pre-identified as Health Home eligible will have this information populated. If these fields are blank, it does not mean that the member is not Health Home eligible; it simply means that DOH did not preidentify the member as Health Home eligible based on historical claims and encounters.
- 3. Last five unique provider fields (# 27-71)
  - a. These fields are populated with the last five unique providers with whom the member had a service claim or encounter. This **excludes** claims like durable medical equipment, transportation, and pharmacy claims and **includes** physician, clinic, care management, inpatient, and emergency department claims.
  - b. For members that only have two claims within the system that match the criteria listed in 3a, only field numbers #27-44 will be populated. For members that are new to the Medicaid system,

do not have any claims or encounters in the system, or simply do not have any claims or encounters that meet this criteria, these fields will be blank.

- 4. Health Home Assignment Status and Suggested Alternative Health Home Assignment fields (# 77-78)
  - a. The **HH Assignment Status** field will contain a value if the MCP assigned a member to a HH. If an MCP user sees a value of 'Rejected' in this field, then that user knows that the HH that the MCP assigned the member to rejected the member's *pending* HH assignment. When the HH rejected the *pending* HH assignment created by the MCP, the system updated the member's assignment with that HH and kept the member's *active* MCP Assignment. The MCP should reassign a member with a 'rejected' value in the **HH Assignment Status** field to another HH.
  - b. The **Suggested Alternative Health Home Assignment** field will only be populated if the HH suggested another HH to which the member should be assigned when rejecting the *pending* HH assignment.
- 5. CMA assignment fields (# 79-81)
  - a. These fields will only be populated if the HH has assigned the member to a CMA. An MCP user that sees a value of 'rejected' in the **CMA Assignment Status** field, knows that the HH assigned the member to the CMA listed in fields 79& 80 and that the CMA rejected the assignment. This tells the MCP that the HH that the MCP assigned the member to (fields 11-13) now has to reassign the member to another CMA.
- 6. Plan supplied fields (# 83-90)
  - a. These fields will be blank unless the MCP submits information in these fields for the member using the <u>MCP Final HH Assignment</u> file.

# Managed Care Plan Final Health Home Assignment File

### Description

This file is only uploaded by MCP users and is used to assign a current plan member to a HH and to upload plan supplied member contact and language information into the system. The contact and language information submitted in this file upload are not required. If an MCP submits this information into the system using the <u>MCP</u> <u>Final HH Assignment</u> file, the submitted values will be included in the <u>MCP Assignment</u> and the <u>HH Assignment</u> files and will be stored as evidence under the **Personal Information** tab on the member's **Home Page**.

|         | Managed Care Plan Final Health Home Assignment File |           |        |         |                                     |                           |  |  |  |
|---------|-----------------------------------------------------|-----------|--------|---------|-------------------------------------|---------------------------|--|--|--|
| Field # | Field                                               | Start Pos | Length | End Pos | Required<br>(Y/N/C-<br>conditional) | Format                    |  |  |  |
| 1       | Member ID                                           | 1         | 8      | 8       | Y                                   | AA11111A,<br>Alphanumeric |  |  |  |
| 2       | Health Home MMIS Provider ID                        | 9         | 8      | 16      | С                                   | Numeric                   |  |  |  |
| 3       | Pend Reason Code                                    | 17        | 2      | 18      | С                                   | Numeric                   |  |  |  |
| 4       | Plan Provided Secondary Address –<br>Street 1       | 19        | 40     | 58      | С                                   | Alphanumeric              |  |  |  |
| 5       | Plan Provided Secondary Address –<br>Street 2       | 59        | 40     | 98      | С                                   | Alphanumeric              |  |  |  |
| 6       | Plan Provided Secondary Address –<br>Apt/Suite      | 99        | 20     | 118     | С                                   | Alphanumeric              |  |  |  |
| 7       | Plan Provided Secondary Address –<br>City           | 119       | 40     | 158     | С                                   | Alpha                     |  |  |  |

|         | Managed Care Plan Final Health Home Assignment File |           |        |         |                                     |         |  |  |  |
|---------|-----------------------------------------------------|-----------|--------|---------|-------------------------------------|---------|--|--|--|
| Field # | Field                                               | Start Pos | Length | End Pos | Required<br>(Y/N/C-<br>conditional) | Format  |  |  |  |
| 8       | Plan Provided Secondary Address –<br>State          | 159       | 2      | 160     | С                                   | Alpha   |  |  |  |
| 9       | Plan Provided Secondary Address –<br>Zip            | 161       | 9      | 169     | С                                   | Numeric |  |  |  |
| 10      | Plan Provided Member Phone<br>Number                | 170       | 10     | 179     | С                                   | Numeric |  |  |  |
| 11      | Plan Provided Member Language                       | 180       | 30     | 209     | С                                   | Alpha   |  |  |  |

Listed below are the systems actions that can be performed within the system using the <u>MCP Final HH Assignment</u> file in addition to edits applied when an <u>MCP Final HH Assignment</u> file is uploaded to the system.

- 1. Assign a member with an *active, pending,* or *pended* MCP assignment, **NO** corresponding segments that are not closed or cancelled, **AND NO** HH or CMA assignments **to a HH.** 
  - a. Submit a record containing the member's CIN in the **Member ID** field and the MMIS Provider ID of the HH that MCP is assigning the member to in the **Health Home MMIS Provider ID** field.
- 2. Reassign a member with an *active* or *pending* HH assignment, NO corresponding segments that are not closed or cancelled, AND NO HH or CMA assignments to a new HH.
  - a. To switch a member's HH assignment from HH A to HH B, include the member on the <u>MCP Final</u> <u>HH Assignment</u> file with the MMIS Provider ID of the new HH that the MCP would like to reassign the member to in the **Health Home MMIS Provider ID** field. This will end the member's original HH assignment (HH A in this example) and create a *pending* assignment with the newly assigned HH (HH B in this example).
  - b. Any *active* or *pending* CMA assignments made by the original HH will be ended along with the HH assignment once the MCP submits the <u>MCP Final HH Assignment</u> file reassigning the member to a new HH.
  - c. This will not change the member's *active* MCP assignment status.
- 3. Assign a member that **does not** have an active assignment in the system (member does not have an assignment with the MCP or any other provider in the system) and does not have a segment in the system.
  - a. For example, an MCP user identifies a new plan member that is Health Home eligible and appropriate for the program, but was not pre-identified as Health Home eligible by DOH.
  - b. To enter the member into the system and create an *active* MCP assignment (no HH assignment yet), the MCP user would:
    - i. Submit a record containing the member's CIN, no information in the **Health Home MMIS Provider ID** or **Pend Reason Code** fields.
  - c. To enter the member into the system to create an *active* MCP assignment and a *pending* HH assignment, the MCP user would:
    - i. Submit a record containing the member's CIN and the MMIS Provider ID of the HH that MCP is assigning the member to in the **Health Home MMIS Provider ID** field <u>AND</u> do not populate the **Pend Reason Code** field.
- 4. **Pend** the assignment for a member with a *pending* or a *pended* MCP assignment

- a. To pend a member's MCP assignment, the **Health Home MMIS Provider ID** field must be blank and the **Pend Reason Code** field must be populated with one of the valid pend reason codes listed in *Appendix F: Assignment Pend Reason Codes*. Please note that the assignment pend reason codes are different than the segment pend reason codes.
- 5. Uploading MCP supplied address information into the system.
  - a. The plan supplied address fields (#4-10) can be populated anytime the <u>MCP Final HH Assignment</u> file is uploaded to the system and are always optional. <u>However, when these fields are</u> populated, the following edits are used to ensure that only valid address information is submitted into the system.
    - i. Plan Provided Secondary Address Street 1 field must contain at least 3 characters when the Plan Provided Secondary Address Apt/Suite field is empty
    - ii. The **Plan Provided Secondary Address Zip** must contain a valid zip code format. This 9 character field must contain either the five digit zip code format (xxxxx) or the nine digit zip code plus four format (xxxxxxx).
    - iii. The Plan Provided Secondary Address City field must contain letters only.
    - iv. Values submitted to the system in field # 4-10 will be stored as Plan Supplied address evidence in *person information* tab of a member's home page.
    - When submitting address information, all of the main address fields (4, 7-9) must be populated with a valid value for the record to be accepted. For instance, if the Plan Provided Secondary Address State contains a value of 'NY', then the record will only be accepted if fields 4, 7, and 9 are also populated with valid values.
- 6. Uploading MCP supplied language information into the system.
  - a. The Plan Provided Member Language field (#11) is not required. However, when it is populated, it must contain one of the languages listed in *Appendix N: Plan Supplied Language Values*. If a record is submitted <u>with a value</u> in the Plan Provided Member Language field that <u>is not listed in Appendix A</u>, the record <u>will be accepted</u>, but the unaccepted value listed in the Plan Provided Member Language field will not be recorded within the system.
- 7. Member must be enrolled in the user's MCP as of the file submission date, per the member's Medicaid information in the system, for the system to accept the record. The Medicaid information in the system can be up to a week behind the official Medicaid system, so if a member is newly enrolled in the user's MCP, the user may have to wait up to a week before the system recognizes that the member is enrolled in the user's MCP and accepts the record.
- 8. The MMIS Provider ID submitted in the **Health Home MMIS Provider ID** field must be a valid HH MMIS Provider ID that has an active relationship with the submitting user's MCP as of the file submission date.
- 9. Members submitted in this file cannot have an outreach or enrollment segment in the system in any status except Closed or Canceled.
- 10. A record cannot contain a value in both the **Health Home MMIS Provider ID** and the **Pend Reason Code** fields.
- 11. A record will be rejected for an action that has already taken place. For example, if the member has already been assigned to HH A and the MCP user uploads the file for that member with HH A listed in the **Health Home MMIS Provider ID**, then the record will be rejected.
- 12. As of the file submission, a member submitted on this file cannot have a coverage code or a recipient R/E code that is incompatible with the Health Home program (see *Appendix L: Reference and Contacts* for links to recipient R/E codes and coverage codes that are not compatible with the Health Home program).

# Error Report: Managed Care Plan Final Health Home Assignment File

### Description

This file is created upon validating or processing an <u>MCP Final HH Assignment</u> file containing at least one error. An <u>Error Report: MCP Final HH Assignment</u> file will not be created for an <u>MCP Final HH Assignment</u> file that does not contain rejected records. The <u>Error Report: MCP Final HH Assignment</u> file will contain one record for each record in the <u>MCP Final HH Assignment</u> file that contains an error.

### Format

|         | Error Report: Managed Care Plan Final Health Home Assignment File |           |        |         |                                     |                           |  |  |  |  |
|---------|-------------------------------------------------------------------|-----------|--------|---------|-------------------------------------|---------------------------|--|--|--|--|
| Field # | Field                                                             | Start Pos | Length | End Pos | Required<br>(Y/N/C-<br>conditional) | Format                    |  |  |  |  |
| 1       | Line Number                                                       | 1         | 6      | 6       | Y                                   | Numeric                   |  |  |  |  |
| 2       | Member ID                                                         | 7         | 8      | 14      | Y                                   | AA11111A,<br>Alphanumeric |  |  |  |  |
| 3       | Health Home MMIS Provider ID                                      | 15        | 8      | 22      | С                                   | Numeric                   |  |  |  |  |
| 4       | Error Reason                                                      | 23        | 30     | 52      | Y                                   | Alphanumeric              |  |  |  |  |
| 5       | Pend Reason Code                                                  | 53        | 2      | 54      | С                                   | Alphanumeric              |  |  |  |  |

### **Editing Logic**

The **Error Reason** field will be populated with a description of why the record was rejected. The field will only contain one error description. If a record hits more than one error, only the first error will be displayed in the **Error Reason** field. This error file contains both file format errors and logic errors. For more information on errors, please review *Appendix B: File Error Reason Codes*.

# **Health Home Assignment File**

### Description

This file is accessible by both HHs and CMAs and is comprised of members that are currently assigned/referred to the user's organization in either an *active* or *pending* assignment status with the downloading provider, but do not have an outreach or enrollment segment in any status, except closed or cancelled.

This file includes a member's demographic and contact information, current HH/CMA assignment status if applicable, the member's last five unique providers according to recent Medicaid claim and encounters, and additional information that is optionally submitted into the system by the MCP through the <u>MCP Final HH</u> <u>Assignment File</u>.

|            | Health Home Assignment File |              |        |            |       |        |                           |  |  |  |
|------------|-----------------------------|--------------|--------|------------|-------|--------|---------------------------|--|--|--|
| Field<br># | Field                       | Start<br>Pos | Length | End<br>Pos | Req'd | Source | Format                    |  |  |  |
| 1          | Member ID                   | 1            | 8      | 8          | Y     | M'caid | AA11111A,<br>Alphanumeric |  |  |  |
| 2          | First Name                  | 9            | 30     | 38         | Y     | M'caid | Alpha                     |  |  |  |
| 3          | Last Name                   | 39           | 30     | 68         | Y     | M'caid | Alpha                     |  |  |  |
| 4          | DOB                         | 69           | 8      | 76         | Y     | M'caid | MMDDYYYY, Numeric         |  |  |  |

|            |                                           |              | lome Assi | giintent   |       |        |                   |
|------------|-------------------------------------------|--------------|-----------|------------|-------|--------|-------------------|
| Field<br># | Field                                     | Start<br>Pos | Length    | End<br>Pos | Req'd | Source | Format            |
| 5          | County of Fiscal Responsibility           | 77           | 2         | 78         | Y     | M'caid | Numeric           |
|            | Code                                      |              |           |            |       |        |                   |
| 6          | County of Fiscal Responsibility           | 79           | 30        | 108        | Y     | M'caid | Alpha             |
|            | Desc                                      |              |           |            |       |        |                   |
| 7          | Gender                                    | 109          | 1         | 109        | Y     | M'caid | Alpha (M/F)       |
| 8          | HH Assignment Created Date                | 110          | 8         | 117        | С     | Gen    | MMDDYYYY, Numeric |
| 9          | Managed Care Plan MMIS<br>Provider ID     | 118          | 8         | 125        | С     | M'caid | Numeric           |
| 10         | Managed Care Plan Name                    | 126          | 40        | 165        | С     | M'caid | Alpha             |
| 11         | Health Home MMIS Provider ID              | 166          | 8         | 173        | Y     | Gen    | Numeric           |
| 12         | Health Home NPI                           | 174          | 10        | 183        | Y     | M'caid | Numeric           |
| 13         | Health Home Name                          | 184          | 40        | 223        | Y     | M'caid | Alpha             |
| 14         | Medicaid Eligibility End Date             | 224          | 8         | 231        | Y     | M'caid | MMDDYYYY, Numeric |
| 15         | Medicare Indicator                        | 232          | 1         | 232        | Y     | M'caid | Alpha (Y/N)       |
| 16         | DOH MDW Member Address<br>Line 1          | 233          | 40        | 272        | Y     | M'caid | Alphanumeric      |
| 17         | DOH MDW Member Address<br>Line 2          | 273          | 40        | 312        | Y     | M'caid | Alphanumeric      |
| 18         | DOH MDW Member City                       | 313          | 40        | 352        | Y     | M'caid | Alpha             |
| 19         | DOH MDW Member State                      | 353          | 2         | 354        | Y     | M'caid | Alpha             |
| 20         | DOH MDW Member Zip Code                   | 355          | 9         | 363        | Y     | M'caid | Numeric           |
| 21         | DOH MDW Member Phone                      | 364          | 10        | 373        | Y     | M'caid | Numeric           |
| 22         | Date of Patient Acuity                    | 374          | 8         | 381        | С     | M'caid | MMDDYYYY, Numeric |
| 23         | Acuity Score                              | 382          | 7         | 388        | С     | M'caid | 00.0000, Numeric  |
| 24         | Risk Score                                | 389          | 6         | 394        | С     | M'caid | Decimal, 999V99   |
| 25         | Outpatient Score                          | 395          | 6         | 400        | С     | M'caid | Decimal, 999V99   |
| 26         | DOH Composite Score                       | 401          | 6         | 406        | С     | M'caid | Decimal, 999V99   |
| 27         | Service 1: Last Service Date              | 407          | 8         | 414        | С     | M'caid | MMDDYYYY, Numeric |
| 28         | Service 1: Last Service Provider<br>Name  | 415          | 40        | 454        | С     | M'caid | Alpha             |
| 29         | Service 1: Last Service Provider<br>NPI   | 455          | 10        | 464        | С     | M'caid | Numeric           |
| 30         | Service 1: Last Service Address<br>Line 1 | 465          | 40        | 504        | С     | M'caid | Alphanumeric      |
| 31         | Service 1: Last Service Address<br>Line 2 | 505          | 40        | 544        | С     | M'caid | Alphanumeric      |
| 32         | Service 1: Last Service City              | 545          | 40        | 584        | С     | M'caid | Alpha             |
| 33         | Service 1: Last Service State             | 585          | 2         | 586        | C     | M'caid | Alpha             |
| 34         | Service 1: Last Service Zip Code          | 587          | 9         | 595        | C     | M'caid | Numeric           |
| 35         | Service 1: Last Service Phone<br>Number   | 596          | 10        | 605        | С     | M'caid | Numeric           |
| 36         | Service 2: Last Service Date              | 606          | 8         | 613        | С     | M'caid | MMDDYYYY, Numeric |
| 37         | Service 2: Last Service Provider<br>Name  | 614          | 40        | 653        | С     | M'caid | Alpha             |
| 38         | Service 2: Last Service Provider<br>NPI   | 654          | 10        | 663        | С     | M'caid | Numeric           |

|                |                                           |                | lome Assi    | Biiiieiit      |            |                  |                        |
|----------------|-------------------------------------------|----------------|--------------|----------------|------------|------------------|------------------------|
| Field          | Field                                     | Start          | Longth       | End            | Dogld      | Course           | Format                 |
| <b>#</b><br>39 | Service 2: Last Service Address           | <b>Pos</b> 664 | Length<br>40 | <b>Pos</b> 703 | Req'd<br>C | Source<br>M'caid | Format<br>Alphanumeric |
| 29             | Line 1                                    | 004            | 40           | 705            | C          | IVI Calu         | Alphanumenc            |
| 40             | Service 2: Last Service Address<br>Line 2 | 704            | 40           | 743            | С          | M'caid           | Alphanumeric           |
| 41             | Service 2: Last Service City              | 744            | 40           | 783            | C          | M'caid           | Alpha                  |
| 42             | Service 2: Last Service State             | 784            | 2            | 785            | C          | M'caid           | Alpha                  |
| 43             | Service 2: Last Service Zip Code          | 786            | 9            | 794            | C          | M'caid           | Numeric                |
| 44             | Service 2: Last Service Phone<br>Number   | 795            | 10           | 804            | с          | M'caid           | Numeric                |
| 45             | Service 3: Last Service Date              | 805            | 8            | 812            | C          | M'caid           | MMDDYYYY, Numeric      |
| 46             | Service 3: Last Service Provider<br>Name  | 813            | 40           | 852            | С          | M'caid           | Alpha                  |
| 47             | Service 3: Last Service Provider<br>NPI   | 853            | 10           | 862            | С          | M'caid           | Numeric                |
| 48             | Service 3: Last Service Address<br>Line 1 | 863            | 40           | 902            | С          | M'caid           | Alphanumeric           |
| 49             | Service 3: Last Service Address<br>Line 2 | 903            | 40           | 942            | С          | M'caid           | Alphanumeric           |
| 50             | Service 3: Last Service City              | 943            | 40           | 982            | С          | M'caid           | Alpha                  |
| 51             | Service 3: Last Service State             | 983            | 2            | 984            | С          | M'caid           | Alpha                  |
| 52             | Service 3: Last Service Zip Code          | 985            | 9            | 993            | С          | M'caid           | Numeric                |
| 53             | Service 3: Last Service Phone<br>Number   | 994            | 10           | 1003           | С          | M'caid           | Numeric                |
| 54             | Service 4: Last Service Date              | 1004           | 8            | 1011           | C          | M'caid           | MMDDYYYY, Numeric      |
| 55             | Service 4: Last Service Provider<br>Name  | 1012           | 40           | 1051           | С          | M'caid           | Alpha                  |
| 56             | Service 4: Last Service Provider<br>NPI   | 1052           | 10           | 1061           | С          | M'caid           | Numeric                |
| 57             | Service 4: Last Service Address<br>Line 1 | 1062           | 40           | 1101           | С          | M'caid           | Alphanumeric           |
| 58             | Service 4: Last Service Address<br>Line 2 | 1102           | 40           | 1141           | С          | M'caid           | Alphanumeric           |
| 59             | Service 4: Last Service City              | 1142           | 40           | 1181           | С          | M'caid           | Alpha                  |
| 60             | Service 4: Last Service State             | 1182           | 2            | 1183           | С          | M'caid           | Alpha                  |
| 61             | Service 4: Last Service Zip Code          | 1184           | 9            | 1192           | С          | M'caid           | Numeric                |
| 62             | Service 4: Last Service Phone<br>Number   | 1193           | 10           | 1202           | С          | M'caid           | Numeric                |
| 63             | Service 5: Last Service Date              | 1203           | 8            | 1210           | С          | M'caid           | MMDDYYYY, Numeric      |
| 64             | Service 5: Last Service Provider<br>Name  | 1211           | 40           | 1250           | С          | M'caid           | Alpha                  |
| 65             | Service 5: Last Service Provider<br>NPI   | 1251           | 10           | 1260           | С          | M'caid           | Numeric                |
| 66             | Service 5: Last Service Address<br>Line 1 | 1261           | 40           | 1300           | С          | M'caid           | Alphanumeric           |
| 67             | Service 5: Last Service Address<br>Line 2 | 1301           | 40           | 1340           | С          | M'caid           | Alphanumeric           |

|       |                                                | Health H | lome Assi | gnment | File  |        |                                                        |
|-------|------------------------------------------------|----------|-----------|--------|-------|--------|--------------------------------------------------------|
| Field |                                                | Start    |           | End    |       |        |                                                        |
| #     | Field                                          | Pos      | Length    | Pos    | Req'd | Source | Format                                                 |
| 68    | Service 5: Last Service City                   | 1341     | 40        | 1380   | С     | M'caid | Alpha                                                  |
| 69    | Service 5: Last Service State                  | 1381     | 2         | 1382   | С     | M'caid | Alpha                                                  |
| 70    | Service 5: Last Service Zip Code               | 1383     | 9         | 1391   | С     | M'caid | Numeric                                                |
| 71    | Service 5: Last Service Phone<br>Number        | 1392     | 10        | 1401   | С     | M'caid | Numeric                                                |
| 72    | HARP Flag                                      | 1402     | 1         | 1402   | Y     | M'caid | Alpha (Y/N)                                            |
| 73    | Managed Care Plan Assignment<br>Status         | 1403     | 40        | 1442   | С     | МСР    | Alpha (Pending, Active,<br>Pended by MCP)              |
| 74    | Health Home Assignment Status                  | 1443     | 40        | 1482   | Y     | МСР/НН | Alpha (Pending, Active,<br>Rejected, Ended)            |
| 75    | Suggested Alternative CMA<br>Assignment        | 1483     | 8         | 1490   | С     | СМА    | Numeric                                                |
| 76    | Care Management Agency MMIS<br>Provider ID     | 1491     | 8         | 1498   | С     | HH     | Numeric                                                |
| 77    | Care Management Agency Name                    | 1499     | 40        | 1538   | С     | M'caid | Alpha                                                  |
| 78    | CMA Assignment Status                          | 1539     | 40        | 1578   | С     | HH/CMA | Alpha (Pending, Active,<br>Rejected, Ended)            |
| 79    | Assignment Source                              | 1579     | 20        | 1598   | Y     | Gen    | Alpha (DOH Identified,<br>MCP Identified,<br>Referral) |
| 80    | Plan Provided Secondary<br>Address – Street 1  | 1599     | 40        | 1638   | С     | МСР    | Alphanumeric                                           |
| 81    | Plan Provided Secondary<br>Address – Street 2  | 1639     | 40        | 1678   | С     | МСР    | Alphanumeric                                           |
| 82    | Plan Provided Secondary<br>Address – Apt/Suite | 1679     | 20        | 1698   | С     | МСР    | Alphanumeric                                           |
| 83    | Plan Provided Secondary<br>Address – City      | 1699     | 40        | 1738   | С     | МСР    | Alpha                                                  |
| 84    | Plan Provided Secondary<br>Address – State     | 1739     | 2         | 1740   | С     | МСР    | Alpha                                                  |
| 85    | Plan Provided Secondary<br>Address – Zip       | 1741     | 9         | 1749   | С     | МСР    | Numeric                                                |
| 86    | Plan Provided Member Phone<br>Number           | 1750     | 10        | 1759   | С     | МСР    | Numeric                                                |
| 87    | Plan Provided Member<br>Language               | 1760     | 30        | 1789   | С     | МСР    | Alpha                                                  |

When an HH user accesses this file, it contains both managed care enrolled and fee for service members that have an *active* or *pending* HH assignment with the downloading provider. Members enrolled in managed care will have an *active* MCP assignment status. For fee for service members, the **Managed Care Plan MMIS Provider ID**, **Managed Care Plan Name**, and the **Managed Care Plan Assignment Status** fields will be blank. For members that have been assigned to a CMA, the **CMA Assignment Status** field will contain one of three values: *pending*, meaning that the HH assigned the member to a CMA, but that the CMA has not yet accepted or rejected the member's assignment; *active*, meaning that the CMA accepted the member assignment made to the CMA by the HH; or *rejected* meaning that the HH assigned the member to a CMA, but that the CMA rejected the assignment. If the member has not yet been assigned to a CMA, then the **CMA Assignment Status** field will be blank.

When a CMA user accesses this file, it contains both managed care enrolled and fee for service members that have an *active* or *pending* CMA assignment with the downloading provider. Members enrolled in managed care will have *active* MCP and HH assignment statuses. For fee for service members, the **Managed Care Plan MMIS Provider ID, Managed Care Plan Name**, and the **Managed Care Plan Assignment Status** fields will be blank. In the **CMA Assignment Status** field, members will either have a value of *pending*, meaning that the CMA has to either accept or reject the assignment, or a value of *active*, meaning that the CMA accepted the assignment made to the CMA by the HH.

# **Past Assignments**

### Description

The <u>Past Assignments</u> file includes members who were assigned to the downloading user's organization, but whose assignment with the user's organization ended without resulting in a segment. This file contains assignments that ended with the downloading provider within the past year. The purpose of this file is to explain to providers why a member assignment that did not result in a segment was ended. This file includes both member assignments that were rejected by the provider and member assignments that ended because something about the member changed, which triggered the member's removal from the provider's assignment file.

Please note that this file only includes members that were assigned to a provider and whose assignment did not result in a segment with the provider. For example, John was assigned to HH B by MCP A. HH B then enrolled John on 1/1/14. On 8/15/15, John moved to Florida, so HH B ended his enrollment and his HH B assignment as of 8/31/15. Although John's assignment was ended with HH B on 8/31/15, John will not be included on HH B's Past Assignment file, because John's assignment with HH B ended because John's segment with HH B ended, which excludes him from being included on the <u>Past Assignments</u> file. If a user from HH B needs to determine why John, or any other member with a closed segment with HH B, is no longer assigned to HH B, then the user should download the <u>Enrollment Download</u> file.

|         | Pa                                              | st Assignmen | ts Downlo | ad File |                                     |                       |
|---------|-------------------------------------------------|--------------|-----------|---------|-------------------------------------|-----------------------|
| Field # | Field0                                          | Start Pos    | Length    | End Pos | Required<br>(Y/N/C-<br>conditional) | Format                |
| 1       | Member First Name                               | 1            | 30        | 30      | Y                                   | Alpha                 |
| 2       | Member Last Name                                | 31           | 30        | 60      | Y                                   | Alpha                 |
| 3       | Member ID                                       | 61           | 8         | 68      | Y                                   | AA1111A, Alphanumeric |
| 4       | DOB                                             | 69           | 8         | 76      | Y                                   | MMDDYYYY, Numeric     |
| 5       | Assignment Start Date                           | 77           | 8         | 84      | Y                                   | MMDDYYYY, Numeric     |
| 6       | Assignment End Date                             | 85           | 8         | 92      | С                                   | MMDDYYYY, Numeric     |
| 7       | Assignment End Date Reason Code                 | 93           | 2         | 94      | С                                   | Alphanumeric          |
| 8       | Assignment End Date Reason<br>Description       | 95           | 40        | 134     | С                                   | Alpha                 |
| 9       | Assignment Rejection Date                       | 135          | 8         | 142     | С                                   | MMDDYYYY, Numeric     |
| 10      | Assignment Rejection Reason Code                | 143          | 2         | 144     | С                                   | Alphanumeric          |
| 11      | Assignment Rejection Reason Code<br>Description | 145          | 40        | 184     | С                                   | Alpha                 |

A member can be removed from an assignment file for a number of reasons, including:

- 1. Member is no longer Medicaid eligible
- 2. Assigning entity (MCP for plan members and DOH for FFS members) changed the member's assignment
- 3. Member's coverage code changed to a coverage code that is incompatible with the Health Home program
- 4. Recipient R/E code added to a member's file that is incompatible with the Health Home program
- 5. Member started outreach or enrollment with another organization (only applies to HHs/CMAs)
- 6. Member switched MCP. This covers a few different situations:
  - a. <u>Member moves from FFS to MCP</u>: Rachel is a FFS member that is assigned to HH B based on a DOH HH assignment made on July 7, 2015 (Rachel does not have a segment in the system). On August 13, 2015, Rachel enrolls in MCP A. Once the system knows that Rachel is enrolled in MCP A, the system will end date Rachel's assignment with HH B and will create a *pending* MCP assignment with MCP A. An HH B user downloading the <u>Past Assignments</u> file on 8/21/15 will see that Rachel is included in the file download.
  - b. <u>Member moves from one MCP to another MCP</u>: Robert is enrolled in MCP A. On 3/5/15 MCP A assigns Robert to HH B and then on 3/20/15, HH B assigns Robert to CMA C. On 8/1/15, Robert enrolls in MCP F. Since Robert has changed MCPs, the system will automatically end Robert's MCP A assignment in addition to end dating any HH or CMA assignments that were made while Robert was assigned to MCP A, as long Robert does not have any corresponding segments. MCP A, HH B, and CMA C users downloading the <u>Past Assignments</u> file on 8/21/15 will see that Robert is included in the file download. Since Robert is now associated with MCP F, the system will create a *pending* MCP assignment for Robert with MCP F.
  - c. <u>Member moves from MCP to FFS</u>: Amy is enrolled in MCP F and MCP F assigned Amy to HH B on June 3, 2015. On August 13, 2015, Amy leaves MCP F and becomes a FFS member. Once the system knows that Amy is no longer enrolled in MCP F, the system will end date Amy's assignments with MCP F and HH B and will create a *pending* HH assignment with HH K, which is Amy's DOH Recommended assignment. Both MCP F and HH B users downloading the <u>Past Assignments</u> file on 8/21/15 will see that Amy is included in the file download.

Additional file editing include:

- 7. The export will not include members who are currently assigned to a provider, but had past assignments with the provider that did not result in segments.
  - a. In June 2015, Larry was assigned to HH B by MCP A. In July 2015, Larry switched to MCP F, which triggered the system to end Larry's assignments with both HH B and MCP A and to create a *pending* MCP assignment with MCP F. After reviewing Larry's information, MCP F decides that HH B is the best assignment for Larry and assigns Larry to HH B. Although Larry's past assignment ended with HH B in June, since he is currently assigned to HH B, Larry will not be included in HH A's Past Assignment file.
- 8. The export will not include members' assignments that ended because the member's corresponding segment with the provider ended.
- 9. An ended member assignment **WILL BE** included on this file if a segment was created for the member and then that segment was canceled, as long as the member does not have another segment with the provider.
  - a. Rita was assigned to HH B in June 2015. On July 10, 2015, HH B submitted into the system an enrollment segment for Rita. On July 12, 2015 HH B realized that Rita's enrollment segment was

submitted in error, so HH B submitted a delete record using the <u>Tracking System Segment</u> file on July 15, 2015. In August 2015, Rita's coverage code changed to a coverage code that is not compatible with the Health Home program. Even though HH B submitted a segment for Rita to the system, Rita will be included on HH B's <u>Past Assignment</u> file because HH B deleted Rita's segment, which placed it in the canceled status and because the segment was not related to the reason that Rita's assignment with HH B ended.

10. There will be one row for each member. If a member falls off the assignment file, comes back on the assignment file, and falls off again, only the latest instance will appear in the file.

# Tracking File Records

Tracking File Records are used to create, delete, pend, or modify segments and to create, reject, accept, and end assignments. Both HHs and CMAs can submit Tracking File records to the system, but only HHs can use record type 'N' to create a new assignment and record type 'A' to accept a *pending* segment. MCPs cannot submit Tracking Files.

There are three different Tracking File Record upload file formats: <u>Tracking File Segment Records</u>, <u>Tracking File Assignment Records</u>, and the <u>Tracking File Delete Record</u>. These three file formats can be included in one file uploaded to the system as a Tracking File upload file or these three file formats can be separated out into different files uploaded to the system as Tracking File upload files.

For more information on the Tracking File record types and the file formats that apply to each record type, see *Appendix I: Record Type Codes.* 

Since Tracking File Records are used to track a member's assignment or segment status, the files discussed in the Tracking File Records section **must be submitted at least daily WHEN AT LEAST ONE MEMBER'S STATUS HAS CHANGED**. For example, listed below is a table outlining the member status changes that occurred for HH A members in the first week of March. For each day included in the table, the **File submission required?** Column indicates if the HH is required to submit a file that day, depending on the member status changes that occurred that day.

| Dete                       | rmining Daily Tracking File Submission Requirer  | nent                      |
|----------------------------|--------------------------------------------------|---------------------------|
| Date                       | Member Status Changes                            | File submission required? |
| Sunday, August 02, 2015    | No change                                        | No                        |
| Monday, August 03, 2015    | Accepted 1,000 pending assignments from MCP A    | Yes                       |
| Tuesday, August 04, 2015   | No change                                        | No                        |
|                            | Started 10 members in O at 10:00 am, 15 in E at  |                           |
| Wednesday, August 05, 2015 | noon, and moved 10 from O to E at 3:30 pm        | Yes                       |
| Thursday, August 06, 2015  | No change                                        | No                        |
|                            | Need to reject 5 pending assignments from MCP B  |                           |
|                            | and need to delete 1 member segment submitted in |                           |
| Friday, August 07, 2015    | error                                            | Yes                       |
| Saturday, August 08, 2015  | No change                                        | No                        |

As shown above, a daily Tracking File submission is not required if there are no changes to a provider's members' statuses during that day. Additionally, a provider does not have to submit a file every time a member's status changes during the day. For example, listed above for Wednesday 8/5/15, HH A does not need to submit a file at 10, noon, and 3:30; only one file submission for Wednesday 8/5/15 is required. Nor does HH A have to wait until the end of the day to submit their daily file to the system, if required, as long as HH A is consistent with daily file submission timing. For example, assuming that HH A submits a daily Tracking File every day around 3:00 pm, the

daily file submitted by HH A on Wednesday 8/5/15 would only include the 10 members that began outreach at 10:00 am and the 15 members that began enrollment at noon. The 10 members that moved from outreach to enrollment at 3:30 pm would have to be submitted on Thursday's 8/6/15 file submission; this would change the table above since HH A is now required to submit a file on 8/6/15 to account for a member status change that occurred late in the day on Wednesday 8/5/15.

**PLEASE NOTE** that the accuracy of the system relies on <u>timely and accurate</u> submissions by providers. While DOH does not require more than one file submission in a day, providers that are able to submit more than one Tracking File in a day are strongly encouraged to submit Tracking Files as often as possible as member statuses change during the day. If possible, HH A is encouraged to submit a file to the system every time a member status change warrants it; for Wednesday 8/5/15 HH A would ideally submit a file at 10:00 am, noon, and 3:30 pm to ensure that the system is as up to date as possible.

# **Tracking File Assignment Records**

### Description

HHs use this file to accept, reject, and end member assignments from MCPs and DOH; to create assignments for their CMAs; and to accept, reject, and end member assignments on behalf of their CMAs. CMAs use this file to accept, reject, and end member assignments from HHs. MCPs cannot upload this file.

|         | Tra                            | cking File Ass | signment R | lecords |                                     |                           |
|---------|--------------------------------|----------------|------------|---------|-------------------------------------|---------------------------|
| Field # | Field                          | Start Pos      | Length     | End Pos | Required<br>(Y/N/C-<br>conditional) | Format                    |
| 1       | Record Type                    | 1              | 1          | 1       | Y                                   | Alpha (S, R, E, N )       |
| 2       | Member ID                      | 2              | 8          | 9       | Y                                   | AA11111A,<br>Alphanumeric |
| 3       | Rejection Reason               | 10             | 2          | 11      | С                                   | Numeric                   |
| 4       | Suggested Alternate Assignment | 12             | 8          | 19      | С                                   | Numeric                   |
| 5       | Rejection Reason Comment       | 20             | 40         | 59      | С                                   | Alphanumeric              |
| 6       | CMA Provider MMIS ID           | 60             | 8          | 67      | С                                   | Numeric                   |
| 7       | End Date Reason                | 68             | 2          | 69      | С                                   | Numeric                   |
| 8       | End Date Reason Comment        | 70             | 40         | 109     | С                                   | Alphanumeric              |
| 9       | End Health Home Assignment     | 110            | 1          | 110     | Y                                   | Alpha (Y/N)               |

### Format

# **Editing Logic**

- 1. For a HH to submit this file on behalf of a CMA, the HH must have an active assignment with the member and must have an active relationship with the CMA as of the file submission date, or the records associated with the CMA in the file will be rejected.
- 2. Unless otherwise stated, if a record contains values in fields that do not apply to the submitted record type, the system will accept the record but will ignore the values in the fields that don't apply to the record type
  - a. Values submitted in the fields below for record types 'S' and 'N' will be ignored by the system
    - i. Rejection Reason

- ii. Suggested Alternate Assignment
- iii. Rejection Reason Comment
- iv. End Date Reason
- v. End Date Reason Comment
- b. Values submitted in the fields below for record type 'R' will be ignored by the system
  - i. End Date Reason
  - ii. End Date Reason Comment
- c. Values submitted in the fields below for record type 'E' will be ignored by the system
  - i. Rejection Reason
  - ii. Suggested Alternate Assignment
  - iii. Rejection Reason Comment
- 3. **Record Type 'R'(Reject Assignment)** is used by HHs to reject *pending* assignments from MCPs and DOH, by HHs to reject a pending CMA assignment that the HH made to a CMA on behalf of that CMA, and by CMAs to reject *pending* assignments made to the CMA by an HH.
  - a. **Rejection Reason** and **End HH Assignment** fields must be populated with an accepted value on all 'R' records or the record will be rejected.
    - i. When a HH submits an 'R' record to reject an MCP or a DOH assignment or to reject an assignment on behalf of a CMA, the **End HH Assignment** field must be populated with a value of 'Y'.
    - ii. When a CMA submits an 'R' record, the **End HH Assignment** field must be populated with a value of 'N'. If the **End HH Assignment** field is populated with a value of 'Y', then the record will be rejected.
  - b. Once an 'R' record type is processed, the system will populate the member's appropriate assignment status as 'Rejected' to signal to the provider that created the assignment that the assignment was rejected (HH assignment status to rejected from the MCP/DOH perspective or CMA assignment status to rejected from the HH perspective), will populate the rejection reason within the system with the value listed in the Rejection Reason field, and will record into the member's case the Suggested Alternate Assignment field value, if submitted.
    - i. Angela is enrolled in MCP A. DOH assigned Angela to MCP A as a potentially HH eligible member on July 3, 2015. MCP A assigned Angela to HH B on July 15, 2015, who rejected her *pending* HH assignment on August 2, 2015 because Angela lives outside of HH B's service area. Listed below is how MCP A and HH B see Angela on their files after HH B rejects the assignment created by MCP A:
      - MCP A– Angela will be listed on the <u>MCP Assignment</u> file with an active MCP assignment, a value of '07152015' (7/15/15) in the Assignment Date field, a value of '07032015' (7/03/15) in the DOH Assignment Date field, and a value of 'Rejected' in the Health Home Assignment Status field.
      - HH B- Angela will no longer be listed on HH B's <u>Health Home Assignment</u> file since HH B no longer has an assignment with Angela. Angela will be listed on HH B's <u>Past Assignment</u> file with a value of '08022015' (8/2/15) in the Assignment Rejection Date field, a value of '02' in the Assignment Rejection Reason Code field, and a value of 'Member moved out of service county' in the Assignment Rejection Reason Code Description field.
  - c. When an HH is rejecting an assignment from an MCP or DOH, the **CMA Provider MMIS ID** field must be blank and the member must have a *pending* HH assignment status.

- d. If the HH is rejecting an assignment that the HH made to its CMA on behalf of that CMA, then the **CMA Provider MMIS ID** field must be populated with that CMAs MMIS Provider ID and the member must have a *pending* assignment with that CMA.
- 4. **Record Type 'E'(End Assignment)** is used by HHs to end an *active* assignment made to the HH by an MCP or DOH, by HHs to end an *active* or *pending* CMA assignment, and by CMAs to end an *active* assignment made to the CMA by a HH.
  - a. **End Date Reason** and **End HH Assignment** fields must be populated on all 'E' records with an accepted value or the record will be rejected.
    - i. When an HH submits an 'E' record to end an assignment received from an MCP or DOH, the **End HH Assignment** field must be populated with a value of 'Y'.
    - ii. When an HH submits an 'E' record to end a CMA assignment, but the HH would like to keep their *active* HH assignment with the member, the **End HH Assignment** field must be populated with a value of 'N'.
    - iii. When a HH submits an 'E' record to end a CMA assignment and would also like to end their active HH assignment with the member, the End HH Assignment field must be populated with a value of 'Y'.
    - iv. When a CMA submits an 'E' record, the **End HH Assignment** field must be populated with a value of 'N'.
  - b. A member assignment can only be ended if the member does not have an *active, pending active, pended, pended, pended, hiatus, pending cancelled, or pending closed* segment associated with the assignment.
  - c. If a HH submits a record type of 'E' and the **Care Management Agency MMIS ID** field does not contain a value, then the **End HH Assignment** field must contain a value of 'Y'.
  - d. Both HHs and CMAs can end a CMA assignment, but a CMA cannot end an HH assignment. When a CMA submits an 'E' record type, the **End HH Assignment** field must contain a value 'N'.
  - e. When a HH is ending an assignment made to the HH by an MCP or DOH, the **CMA Provider MMIS** ID field <u>must be blank</u> and the member <u>must have an *active* HH assignment</u> status.
  - f. When a HH is ending a CMA assignment that the HH made to the CMA, the CMA Provider MMIS
     ID field <u>must be populated with that CMAs MMIS Provider ID</u> and the member <u>must have an</u> <u>active or pending</u> assignment with that CMA.
- 5. **Record Type 'S' (Accept Assignment)** is used by HHs to accept a *pending* assignment made to the HH by an MCP or DOH, is used by HHs to accept a *pending* CMA assignment made by that HH to the CMA on behalf of that CMA, and is used by CMAs to accept *pending* assignments made to the CMA by an HH.
  - a. End Health Home Assignment field must be populated with a value of 'N' when submitting an 'S' record or the record will be rejected.
  - b. Once this file is processed, the system will move the member's assignment status from pending to *active*.
  - c. For a HH to accept a *pending* assignment made to the HH by an MCP or DOH, the HH must submit an 'S' record with a value of 'N' in the End HH Assignment field and the Care Management Agency MMIS ID field must be blank.
  - d. For a HH to accept a *pending* CMA assignment made by the HH on behalf of that CMA, the HH must submit an 'S' record with the ID of the CMA that the HH is accepting the assignment on behalf of in the **Care Management Agency MMIS ID** field and the **End HH Assignment** field must be populated with a value of 'N'.

- e. For a CMA to accept a *pending* CMA assignment, the CMA must submit an 'S' record with a value of 'N' in the **End HH Assignment** field and the **Care Management Agency MMIS ID** field must be blank.
- 6. **Record Type 'N' (New Assignment)** is used by HHs to assign a member to a CMA, to reassign a member from one CMA to another, or to end an existing CMA assignment without creating a new CMA assignment.
  - a. HHs can create a new assignment using the 'N' record for members:
    - i. That have an active HH assignment
    - ii. That have a *pending* HH assignment
    - iii. FFS members that are not currently in the system with an assignment
    - iv. HHs cannot submit an 'N' record for MCP members that do not have an *active* or *pending* assignment with the HH.
  - b. Only HHs can submit record type 'N'. If a CMA submits a record type of 'N', the record will be rejected.
  - c. To assign a member to a CMA, the HH must submit an 'N' record type and enter the ID of the CMA that the HH is assigning the member to in the Care Management Agency Provider MMIS ID field (the HH and CMA must be listed within that system as having an active relationship as of the file submission date) and the End HH Assignment field must be populated with a value of 'N'. This will create a *pending* assignment for the CMA listed in the Care Management Agency Provider MMIS ID field.
    - i. If the member had an *active* HH assignment, then submitting this file will create a *pending* CMA assignment.
    - ii. If the member had a *pending* HH assignment, then submitting this file will create an *active* HH assignment and a *pending* CMA assignment.
    - iii. If a HH submits an 'N' record for a member that is enrolled in an MCP and does not yet have an HH assignment, then the system will reject the record. If an HH would like an MCP enrolled member to be assigned to their HH, then the HH should either:
      - Refer the member to their Health Home in the system using the referral wizard (this action is only available online), which will create a *pending* referral for the member's MCP that will be included on the MCP's <u>Managed Care Plan</u> <u>Assignment</u> file with the HH's MMIS Provider ID listed in the **Suggested** Alternative Health Home Assignment field, OR
      - 2. Call the MCP and ask that the MCP assign the MCP enrolled member to the HH.
  - d. To reassign a member in either an *active* or a *pending* CMA assignment from one CMA to a another CMA, the HH must submit an 'N' record type and enter the ID of the new CMA that the HH wants to reassign the member to in the Care Management Agency Provider MMIS ID field. This will end the member's assignment with the original CMA and create a *pending* assignment for the new CMA listed in the Care Management Agency Provider MMIS ID field.
  - e. To end a *pending* or *active* CMA assignment that the HH previously submitted without creating a new CMA assignment, that HH must submit an 'E' record type and populate the Care
     Management Agency Provider MMIS ID field and submit a value of 'N' in the End HH
     Assignment field . This will end the member's assignment with the original CMA. This will not create a new CMA assignment, nor will it affect the member's HH status.
  - f. The system will not allow an HH to assign a member to a CMA with which the member already has a *pending* or *active* CMA assignment.

- g. If an HH submits an 'N' record type with a different CMA then the CMA that the member is currently assigned to, the system will end the member's current CMA assignment as of the date the file was uploaded with reason 'Changed CMA' and will create a *pending* CMA assignment the CMA listed in the **Care Management Agency Provider MMIS ID** field with a create date of the date that the file was uploaded.
- 7. When a HH is acting on behalf of a CMA
  - a. The system will validate that the HH uploading the file is appropriately associated with both the member(member has an active assignment with the HH) and the CMA and that the member has the appropriate status with the CMA ID listed in the Care Management Agency MMIS ID field to perform the action.
  - b. For example, if HH B submits an 'R' record with CMA C in the Care Management Agency MMIS
     ID field, the system will make sure that the member has a *pending* assignment with CMA C, that
     HH B has a contract with CMA C, and that HH B has an active HH assignment with the member.
- 8. The Suggested Alternate Assignment is not a required filed. However, when the Suggested Alternate Assignment field contains a value, that value must be a valid MMIS provider ID set up within the system as either a HH or a CMA. If a HH user is uploading the file with record type 'R' and the Care Management Agency MMIS ID field is blank, any ID submitted in the Suggested Alternate Assignment field must be associated with a HH in the system, or the record will be rejected. If a HH user is uploading the file with record type 'R' and the Care Management Agency MMIS ID field is populated, the ID submitted in the Suggested Alternate Assignment field must be associated with an existing MA in the system. If a CMA user is uploading the file with record type 'R', any ID submitted in the Suggested Alternate Assignment must be associated with an existing CMA in the system.

# **Tracking File Segment Records**

### Description

HHs use this file to create, modify, pend or accept outreach and enrollment segments and CMAs use this file to create, modify, or pend outreach and enrollment segments. MCPs cannot upload this file.

|            | Ti                                | racking      | File Segm | ent Re     | cords |        |                           |
|------------|-----------------------------------|--------------|-----------|------------|-------|--------|---------------------------|
| Field<br># | Field                             | Start<br>Pos | Length    | End<br>Pos | Req'd | Source | Format                    |
| 1          | Record Type                       | 1            | 1         | 1          | Y     | HH/CMA | Alpha (C/A/M/P)           |
| 2          | Member ID                         | 2            | 8         | 9          | Y     | HH/CMA | AA11111A,<br>Alphanumeric |
| 3          | Date of Birth                     | 10           | 8         | 17         | Y     | НН/СМА | MMDDYYYY,<br>Numeric      |
| 4          | Gender                            | 18           | 1         | 18         | Y     | HH/CMA | Alpha (M/F)               |
| 5          | Begin Date                        | 19           | 8         | 26         | Y     | HH/CMA | MMDDYYYY,<br>Numeric      |
| 6          | End Date                          | 27           | 8         | 34         | С     | HH/CMA | MMDDYYYY,<br>Numeric      |
| 7          | Outreach/Enrollment Code          | 35           | 1         | 35         | Y     | HH/CMA | Alpha (O/E)               |
| 8          | Health Home MMIS ID               | 36           | 8         | 43         | Y     | HH/CMA | Numeric                   |
| 9          | Care Management Agency<br>MMIS ID | 44           | 8         | 51         | Y     | HH/CMA | Numeric                   |
| 10         | Direct Biller Indicator           | 52           | 1         | 52         | Ν     | HH/CMA | Alpha (Y/N)               |

|            | Т                                  | racking      | File Segm | ent Re     | cords |        |                      |
|------------|------------------------------------|--------------|-----------|------------|-------|--------|----------------------|
| Field<br># | Field                              | Start<br>Pos | Length    | End<br>Pos | Req'd | Source | Format               |
| 11         | TBD 1                              | 53           | 1         | 53         | N     | HH/CMA | Character            |
| 12         | TBD 2                              | 54           | 1         | 54         | N     | HH/CMA | Character            |
| 13         | Referral Code                      | 55           | 1         | 55         | С     | HH/CMA | Alpha                |
| 14         | Segment End Date Reason<br>Code    | 56           | 2         | 57         | С     | HH/CMA | Numeric              |
| 15         | Consent Date                       | 58           | 8         | 65         | N     | HH/CMA | MMDDYYYY,<br>Numeric |
| 16         | NYSID                              | 66           | 9         | 74         | N     | HH/CMA | Alphanumeric         |
| 17         | Segment End Date Reason<br>Comment | 75           | 40        | 114        | С     | НН/СМА | Alphanumeric         |
| 18         | Pend Start Date                    | 115          | 8         | 122        | С     | HH/CMA | MMDDYYYY,<br>Numeric |
| 19         | Pend Reason Code                   | 123          | 2         | 124        | С     | HH/CMA | Numeric              |
| 20         | Pend Reason Code<br>Comment        | 125          | 40        | 164        | С     | HH/CMA | Alphanumeric         |
| 21         | End Health Home<br>Assignment      | 165          | 1         | 165        | Y     | HH/CMA | Alpha (Y/N)          |

- 1. The HH listed in the **Health Home MMIS ID** field must have an active relationship with the CMA listed in the **Care Management Agency MMIS ID** field for the entire segment period.
  - a. HH must submit a DEAA subcontractor packet to DOH for each CMA that the HH works with. Once DOH receives and approves a subcontractor packet between a HH and a CMA, DOH will create a relationship between the HH and the CMA, which will allow the HH and the CMA to work together within the system.
  - b. The HH and CMA listed in the segment must have a relationship in the system for the entire period of the segment, or the record will be rejected.
  - c. If the HH and CMA listed in the segment have a relationship in the system, but only for a portion of the time between the segment begin date and end date, then the record will be rejected. Either the segment begin/end dates must be adjusted so that the segment only occurs during the time that the HH and CMA had a relationship or the HH must work with DOH to change the HH/CMA relationship begin and end dates.
- 2. The system will reject a record that is attempting to take an action that has already been submitted to the system
  - a. When determining if an action has already taken place, the system compares the submitted record to active, pended, pending active, pending pended, pending canceled, pending closed segments in the system using the following fields Member ID, Begin Date, Outreach/Enrollment Code, Health Home MMIS ID, and Care Management Agency MMIS ID.
- 3. The system will ignore any values submitted on the <u>Tracking File Segment Records</u> file in the **Direct Biller Indicator** field since this value is now collected on the <u>Billing Support Upload</u> file.
- 4. To be accepted, the **Member ID** field must be populated with a valid CIN:
  - a. Medicaid eligible as of the begin date
  - b. Does not have either a coverage code or a recipient R/E code that is incompatible with the Health Home program, as of the record **Begin Date**

- c. Does not have a segment in the system in an *active, pended, pending active, pending pended, pending canceled, or pending closed* that overlaps with the begin/end dates (if applicable) included in the record.
- d. Does not have a *pended* MCP assignment
- 5. **Record Type 'C' (Create Segment)** is used by HHs and CMAs to create an outreach or an enrollment segment.
  - a. <u>Segment status:</u>
    - i. When a 'C' record type is processed into the system **by an HH**, the system will create an *active* segment for the submitted record.
    - ii. When a 'C' record type is processed into the system **by a CMA** that <u>is not set up with auto</u> <u>approval</u> by the HH associated with the submitted segment, the system will create a *pending active* segment for the submitted record.
    - iii. When a 'C' record type is processed into the system by a CMA <u>that is set up with auto</u> <u>approval</u> by the HH associated with the submitted segment, the system will create an *active* segment for the submitted record.
  - b. If an HH uploads a 'C' record matching the Member ID, Begin Date, Outreach/Enrollment Code, Health Home MMIS ID of a *pending* transfer in the system for the HH listed on the Health Home MMIS ID field, then the system will move the *pending* transfer into the *active* status. This will trigger the system to move the original enrollment segment into the *closed* status with the appropriate end date and will create a new *active* enrollment segment with the HH and CMA submitted in the record.
  - c. If a CMA uploads a 'C' record matching the **Member ID**, **Begin Date**, **Outreach/Enrollment Code**, **and Care Management Agency MMIS ID** in a *pending* transfer for their CMA, then the system will move the *pending* transfer into the *active* status. This will trigger the system to move the original enrollment segment into the *closed* status with the appropriate end date and will create a new *active* enrollment segment with the HH and CMA submitted in the record.
  - d. If an enrollment segment exists and it follows an outreach segment (for example, outreach from 1/1/14 3/31/14 and enrollment from 4/1/14 5/31/14) and that enrollment segment is later deleted, and re-entered with a start date prior to the original enrollment segment start date (3/1/14, for example) the system will accept the record and adjust the outreach segment end date (adjusted outreach segment would be 1/1/14 2/28/14).
  - e. End Health Home Assignment
    - i. When creating a segment without an end date, this field must be populated with a value of 'N'.
    - ii. When creating a segment with an end date, this this field should be populated with a value of 'N' if the HH would like to maintain their active assignment with the member after the segment is over and should be populated with a value of 'Y' if the HH does not want to maintain their active assignment with the member after the segment is over
  - f. If a HH user creates an enrollment segment and the start date is the same as start date of an active outreach segment start date, but the enrollment segment is with a different CMA than the CMA listed in the outreach segment, then the system will move the member's assignment with the CMA listed on the outreach segment to a *canceled* and create a new *active* CMA assignment for the CMA listed on the enrollment segment.
  - g. If a 'C' segment is submitted to create an enrollment segment that overlaps with an outreach segment in the system <u>AND</u> if the HH and CMA listed on the enrollment segment match the HH and CMA listed on the outreach segment, then the system will end date the outreach segment with an End Date that is the day before the submitted enrollment segment and will create a segment for the submitted enrollment record.

### h. <u>Referral Code Editing Logic</u>

- i. HH A submits a segment for HH A and CMA B. Member is not assigned to HH A or CMA B.
  - 1. Referral Code must contain a value of 'R', or the record will be rejected
  - 2. Once segment is created, member will have an active referral record type with HH A and CMA B
- ii. HH A submits a segment for HH A and CMA B. Member is assigned to HH A, but does not have a CMA assignment
  - 1. Referral Code must be blank, or the record will be rejected
  - 2. Once segment is created, member will have an active assignment record type with HH A and CMA B
- iii. HH A submits a segment for HH A and CMA B on 8/5/15. Member is assigned to HH A and has a pending\* assignment with CMA C (CMA assignment creation date = 7/18/15)
  - 1. Referral Code must be blank, or the record will be rejected
  - 2. Once segment is created, member will have an active assignment record type with HH A and CMA B
  - 3. CMA C assignment has an assignment creation date of 7/18/15, does not have an assignment start date, and has an assignment end date of 8/5/15
  - 4. \*If CMA C assignment was active, CMA C would have an assignment creation date of 7/18/15, an assignment start date, and an assignment end date of 7/31/15.
- iv. HH A submits a segment for HH A and CMA B on 8/5/15 with begin date of 8/1/15. Member is not assigned to HH A, but has an active assignment with CMA B with an assignment creation date of 7/18/15 and an assignment start date of 7/25/15 (HH D assigned the member to CMA B. HH D assignment creation date and assignment start date both 7/6/15)
  - 1. Referral Code must contain a value of 'R'
  - 2. Once segment is created, member will have an active referral record type with HH A with a creation date and a start date of 8/1/15.
  - 3. There will be no change to CMA C assignment: active assignment with CMA B with an assignment creation date of 7/18/15 and an assignment start date of 7/25/15.
- v. HH OR CMA submits a segment for HH A and CMA B. Member is assigned (either pending or active) to HH A and CMA B.
  - 1. Referral Code must be blank, or the record will be rejected
  - 2. Once segment is created, member will have an active assignment record type with HH A and CMA B
- vi. CMA B submits a segment for HH A and CMA B. Member is not assigned to HH A or CMA B.
  - 1. Referral Code must contain a value of 'R', or the record will be rejected
  - 2. Once segment is created, member will have an active referral record type with HH A and CMA B
- vii. CMA B submits a segment for HH A and CMA B. Member is assigned to HH A, but does not have a CMA B assignment
  - 1. Referral Code must contain a value of 'R', or the record will be rejected
  - 2. Once segment is created, member will have an active assignment record type with HH A and an active referral record type with CMA B
- viii. CMA B submits a segment for HH A and CMA B on 8/5/15 with a begin date of 8/1/15. Member is assigned to HH A and has a pending\* assignment with CMA C (CMA C assignment creation date = 7/18/15)
  - 1. Referral code must contain a value of 'R'

- 2. Once segment is created, member will have an active assignment record type with HH A and an active referral record type with CMA B
- 3. CMA C assignment has an assignment creation date of 7/18/15, does not have an assignment start date, and has an assignment end date of 8/5/15
- 4. \*If CMA C assignment was active, CMA C would have an assignment creation date of 7/18/15, an assignment start date, and an assignment end date of 7/31/15.
- ix. CMA submits a segment for HH A and CMA B on 8/5/15 with begin date of 8/1/15. Member is not assigned to HH A, but has an active\* assignment with HH F with an assignment creation date of 7/18/15 and an assignment start date of 7/25/15. CMA B has an active assignment with member with an assignment creation date and assignment start date of 7/30/15)
  - 1. Referral Code must be blank, or the record will be rejected
  - 2. Once segment is created, member will have an active referral record type with HH A with a creation date and a start date of 8/1/15.
  - 3. Once segment is created, CMA B will have an active assignment record type with a creation and start date of 7/30/15
  - Once segment is created, member assignment with HH F will have a creation date of 7/18/15, an assignment start date of 7/25/15, and an assignment end date of 7/31/15
  - 5. If the member assignment with HH F was in pending status instead of active status, member assignment with HH F will have a creation date of 7/18/15, no assignment start date, and an assignment end date of 7/31/15
- 6. **Record Type 'M' (Modify Segment)** is used by HHs and CMAs to modify an existing segment in the system in an *active, pended, pending active, pending pended, pending closed, pending canceled, closed, hiatus.* 
  - a. To determine which existing segment in the system needs to be modified, the system will match the following segments on the record to the segments in the system:
    - i. Member ID, Begin Date, Outreach/Enrollment Code, Health Home MMIS ID, and Care Management Agency MMIS ID
    - ii. If a provider would like to change any of the values previously submitted in the fields listed above, the provider must either
      - 1. Delete the record and resubmit the information, if the value that needs to be modified was incorrect and never should have been submitted to the system, OR
      - 2. End the segment and then create a new segment with the new values.
  - b. If the file contains a consent date that differs from the date previously entered a record's corresponding enrollment, then the system will replace the consent date in the system with the date submitted in the **Consent** field in the file.
  - c. If a user submits the file with a Record Type of 'M' and the only item that differs from what is already on file for the closed segment is the end date reason code, the system will replace the current end date reason code with the one listed in the file.
  - d. End Health Home Assignment field is required when a HH is submitting an 'M' record or the record will be rejected.
  - e. End Health Home Assignment
    - i. When a CMA submits a segment with a 'C' record type, the **End Health Home Assignment** field must be populated with a value of 'N'.
    - ii. When a HH submits a 'C' record to modify a segment without an end date, this field must be populated with a value of 'N'.

- iii. When a HH submits a 'C' record to modify a segment with an end date, this this field should be populated with a value of 'N' if the HH would like to maintain their active assignment with the member after the segment is over and should be populated with a value of 'Y' if the HH does not want to maintain their active assignment with the member after the segment is over
- 7. **Record Type 'A' (Accept Segment)** is used by HHs to accept a *pending* segment associated with the submitting HH that was submitted by a CMA that is not set up with auto approval with the HH.
  - To determine pending segment in the system needs to be accepted, the system will match the following segments on the submitted record to the segments in the system using the following fields:
     Member ID, Begin Date, Outreach/Enrollment Code, Health Home MMIS ID, and Care Management Agency MMIS ID. All other fields aside from the Record Type and the End Health Home Assignment fields will be ignored by the system.
  - b. End Health Home Assignment
    - i. When accepting a *pending active* or a *pending pended* segment without an end date, the **End Health Home Assignment** field must be populated with a value of 'N'.
    - When accepting a *pending active* or a *pending pended* segment with an end date or when accepting a *pending closed* segment, the submitting HH should use the End Health Home
       Assignment field to indicate to the system whether or not the active HH assignment with the member should be ended.
  - c. For a HH to accept a *pending* segment made to the HH by a CMA, the HH must submit an 'A' record with a value of 'N' in the **End HH Assignment** field
  - d. Once this file is processed, the system will remove the word pending from the member's segment status:
    - i. *Pending active* becomes *active*; *pending pended* becomes *pended*; *pending closed* becomes *closed*; *pending canceled* becomes *canceled*
  - e. If a HH does not want to accept a *pending* segment, then the HH should work with the CMA to modify or delete the *pending* segment.
- 8. **Record Type 'P' (Pend Segment)** is used by HHs and CMAs to pend an outreach or enrollment segment in an *active, pending active,* or *pended* status.
  - a. If a segment is still in the *active* status, but has an end date that will cause the segment to move into a *closed* status at the end of the month, then a user will not be able to submit an 'R' record to pend that segment.
  - b. If a user submits the file with a Record Type of 'P' and the corresponding segment is already in a Pended status, then the system will end the previously pended segment and pend it again with the 'new' pend reason code, as long as the new pend reason code is different than the previously submitted pend reason code. If the pend reason codes are the same, then the system will reject the record.
  - c. To move a segment out of the pend status, into an outreach or enrollment segment, simply submit a 'C' record to start the new segment. The system will populate the *pended* segment End Date field with an end date that is one day prior to the date listed in the submitted Begin Date field.
  - d. To move a segment out of the pend status, end the member's CMA assignment and keep the member's HH assignment *active*, submit an 'M' record with the date that the pend should end in the **End Date** field, populate the **Segment End Date Reason Code** appropriately, and populate the **End Health Home Assignment** field with a value of 'N',

e. To move a segment out of the pend status while ending the member's assignment with both the HH and the CMA, , submit an 'M' record with the date that the pend should end in the End Date fields, populate the Segment End Date Reason Code appropriately, and populate the End Health Home Assignment field with a value of 'Y'.

# **Tracking File Delete Records**

### Description

The delete record is used to delete from the system an incorrectly entered outreach or enrollment segment. The delete record should only be used to remove incorrect segment information that should never have been submitted into the system. Both HHs and CMAs use this file to delete an incorrectly submitted segment with which the uploading provider is associated (HH can only delete a segment if the uploading HH is listed in the segment's **Health Home MMIS Provider ID** field and a CMA can only delete a segment if the uploading CMA is listed in the segment's **Care Management Agency MMIS Provider ID** field). MCPs cannot upload this file.

|         | Delete Record |           |        |         |                                     |                           |  |  |  |  |
|---------|---------------|-----------|--------|---------|-------------------------------------|---------------------------|--|--|--|--|
| Field # | Field         | Start Pos | Length | End Pos | Required<br>(Y/N/C-<br>conditional) | Format                    |  |  |  |  |
| 1       | Record Type   | 1         | 1      | 1       | Y                                   | Alpha (D)                 |  |  |  |  |
| 2       | Member ID     | 2         | 8      | 9       | Y                                   | AA11111A,<br>Alphanumeric |  |  |  |  |
| 3       | Begin Date    | 10        | 8      | 17      | Y                                   | MMDDYYYY, Numeric         |  |  |  |  |

#### Format

### **Editing Logic**

- 1. Only segments in an *active, closed, pended, pending active, pending closed, or pending pended segment* status can be deleted.
- 2. There must be a segment record in the system that corresponds with the Member ID, the begin date, and the submitting provider in order for the delete record to be accepted.
  - a. If the record is submitted by a HH, then the begin date listed on the delete record and HH uploading the delete record must be listed in the Begin Date and Health Home MMIS Provider ID fields, respectively, in order for the system to accept the delete record. If successfully submitted, the member will move into a *canceled* segment status.
  - b. If the record is submitted by a CMA, then the begin date listed on the delete record and CMA uploading the delete record must be listed in the Begin Date and Care Management Agency
    MMIS Provider ID fields respectively for of the system to accept the delete record. If successfully submitted, the member will move into a *pending canceled* segment status, unless the HH associated with the segment that is being deleted marked the CMA as "auto approved." In that case, the HH has already indicated to the system that the HH does not need to review/accept the CMA segment actions and therefore the deleted record submitted by the auto approved CMA will move the segment directly into the *canceled* status.

# Tracking File Error Report

### Description

Format

This file is created upon validating or processing a <u>Tracking File Assignment Records</u>, <u>Tracking File Segment</u> <u>Records</u>, or a <u>Tracking File Delete Records</u> file containing at least one error. A <u>Tracking Error Report</u> file will not be created for an uploaded Tracking File that does not contain rejected records. The <u>Tracking Error Report</u> file will contain one record for each record in the uploaded Tracking File that contains an error.

|            |                                   | Track        | ing File Er | ror Rep    | ort   |        |                              |
|------------|-----------------------------------|--------------|-------------|------------|-------|--------|------------------------------|
| Field<br># | Field                             | Start<br>Pos | Length      | End<br>Pos | Req'd | Source | Format                       |
| 1          | Line Number                       | 1            | 6           | 6          | Y     | Gen    | Numeric                      |
| 2          | Record Type                       | 7            | 1           | 7          | Y     | HH/CMA | Alpha<br>(C/A/M/P/D/S/R/E/N) |
| 3          | Member ID                         | 8            | 8           | 15         | Y     | HH/CMA | AA11111A,<br>Alphanumeric    |
| 4          | Begin Date                        | 16           | 8           | 23         | С     | HH/CMA | MMDDYYYY, Numeric            |
| 5          | Health Home MMIS ID               | 24           | 8           | 31         | С     | HH/CMA | Numeric                      |
| 6          | Care Management Agency<br>MMIS ID | 32           | 8           | 39         | С     | HH/CMA | Numeric                      |
| 7          | Error Reason Code 1               | 40           | 3           | 42         | С     | Gen    | Numeric                      |
| 8          | Error Reason Code 2               | 43           | 3           | 45         | С     | Gen    | Numeric                      |
| 9          | Error Reason Code 3               | 46           | 3           | 48         | С     | Gen    | Numeric                      |
| 10         | Error Reason Code 4               | 49           | 3           | 51         | С     | Gen    | Numeric                      |
| 11         | Error Reason Code 5               | 52           | 3           | 54         | С     | Gen    | Numeric                      |
| 12         | Error Description1                | 55           | 70          | 124        | С     | Gen    | Alphanumeric                 |
| 13         | Error Description2                | 125          | 70          | 194        | С     | Gen    | Alphanumeric                 |
| 14         | Error Description3                | 195          | 70          | 264        | С     | Gen    | Alphanumeric                 |
| 15         | Error Description4                | 265          | 70          | 334        | С     | Gen    | Alphanumeric                 |
| 16         | Error Description5                | 335          | 70          | 404        | С     | Gen    | Alphanumeric                 |

### **Editing Logic**

This error report contains error code fields and error code field descriptions for up to 5 errors per record. If more than 5 errors apply to the rejected record, only the first five errors will be displayed. For a complete list of the error codes and error code descriptions used in this file, please see *Appendix B: File Error Reason Codes*.

# Member Downloads

# **Enrollment Download File**

### Description

The <u>Enrollment Download</u> file contains a record for every outreach and enrollment segment connected to the downloading provider in the system in the following statuses: *active, closed, hiatus, pended, pending active, pending closed, pending pended,* and *pending canceled.* This file is can be downloaded by MCPs, HHs, and CMAs.

For MCPs, this file will contain any member segments that overlap at least one month with the period of time that the member's enrolled in the MCP. For HHs, this file will contain all segments that contain the downloading provider's MMIS Provider ID in the **Health Home MMIS ID** field. For CMAs, this file will contain all segments that contain the downloading provider's MMIS Provider ID in the **Care Management Agency MMIS ID** field.

|         |                                 | Enrollment [ | Download | File    |                                     |                                                                                                    |
|---------|---------------------------------|--------------|----------|---------|-------------------------------------|----------------------------------------------------------------------------------------------------|
| Field # | Field                           | Start Pos    | Length   | End Pos | Required<br>(Y/N/C-<br>conditional) | Format                                                                                                    |
| 1       | Member ID                       | 1            | 8        |         |                                     | AA11111A,                                                                                                    |
|         |                                 | -            | -        | 8       | Y                                   | Alphanumeric                                                                                                    |
| 2       | Begin Date                      | 9            | 8        | 16      | Y                                   | MMDDYYYY, Numeric                                                                                                    |
| 3       | End Date                        | 17           | 8        | 24      | Y                                   | MMDDYYYY, Numeric                                                                                                    |
| 4       | Outreach/Enrollment Code        | 25           | 1        | 25      | Y                                   | Alpha (O/E)                                                                                                    |
| 5       | Health Home MMIS ID             | 26           | 8        | 33      | Y                                   | Numeric                                                                                                    |
| 6       | Care Management Agency MMIS ID  | 34           | 8        | 41      | Y                                   | Numeric                                                                                                    |
| 7       | Direct Biller Indicator         | 42           | 1        | 42      | N                                   | Alpha (Y/N,NULL)                                                                                                    |
| 8       | Referral Code                   | 43           | 1        | 43      | С                                   | Alpha                                                                                                    |
| 9       | Disenrollment Reason Code       | 44           | 2        | 45      | С                                   | Numeric                                                                                                    |
| 10      | Consent Date                    | 46           | 8        | 53      | С                                   | MMDDYYYY, Numeric                                                                                                    |
| 11      | NYSID                           | 54           | 9        | 62      | С                                   | Alphanumeric                                                                                                    |
| 12      | Insert Date                     | 63           | 8        | 70      | Y                                   | MMDDYYYY, Numeric                                                                                                    |
| 13      | Latest Modified Date            | 71           | 8        | 78      | Y                                   | MMDDYYYY, Numeric                                                                                                    |
| 14      | Status Start Date               | 79           | 8        | 86      | Y                                   | MMDDYYYY, Numeric                                                                                                    |
| 15      | Status End Date                 | 87           | 8        | 94      | Y                                   | MMDDYYYY, Numeric                                                                                                    |
| 16      | Status                          | 95           | 20       | 114     | Y                                   | Alpha<br>(Active, Pended, Hiatus,<br>Closed, Pending Active,<br>Pending Pended,<br>Pending Closed, Pending<br>Canceled) |
| 17      | Segment End Date Description    | 115          | 40       | 154     | С                                   | Alpha                                                                                                    |
| 18      | Segment Pend Reason Code        | 155          | 2        | 156     | С                                   | Alphanumeric                                                                                                    |
| 19      | Segment Pend Reason Description | 157          | 40       | 196     | С                                   | Alpha                                                                                                    |
| 20      | Health Home Name                | 197          | 40       | 236     | Y                                   | Alpha                                                                                                    |
| 21      | Care Management Agency Name     | 237          | 40       | 276     | Y                                   | Alpha                                                                                                    |
| 22      | Member First Name               | 277          | 30       | 306     | Y                                   | Alpha                                                                                                    |
| 23      | Member Last Name                | 307          | 30       | 336     | Y                                   | Alpha                                                                                                    |
| 24      | Gender                          | 337          | 1        | 337     | Y                                   | Alpha (M/F)                                                                                                    |
| 25      | DOB                             | 338          | 8        | 345     | Y                                   | MMDDYYYY, Numeric                                                                                                    |
| 26      | HARP Flag 2012                  | 346          | 1        | 346     | Y                                   | Alpha (Y/N)                                                                                                    |
| 27      | HARP Flag 2014                  | 347          | 1        | 347     | Ŷ                                   | Alpha (Y/N)                                                                                                    |
| 28      | HARP Current                    | 348          | 1        | 348     | Ŷ                                   | Alpha (Y/N)                                                                                                    |
| 29      | Medicaid Eligibility End Date   | 349          | 8        | 356     | Y                                   | MMDDYYYY, Numeric                                                                                                    |

The following section describes Juanita and Paul's Health Home and Managed Care Plan affiliation over the past few years. Each provider is then listed with the description of the segments that would be included in the provider's <u>Enrollment Download</u> file.

- 1. Juanita was enrolled in MCP A from January 1, 2014 through present. Juanita had an outreach segment from 1/1/14 2/28/14 with HH B and CMA D and then started enrollment on 3/1/14 with HHA and CMA D.
  - a. Outreach/Enrollment Code: O, Begin Date: 1/1/14, End Date: 2/28/14, HH B, CMA D
  - b. Outreach/Enrollment Code: E, Begin Date: 3/1/14, End Date: [blank], HH A, CMA D
- Paul was a fee for service member when he started outreach with HH B and CMA C in March 2014. In April 2014, Paul became a member of MCP A and enrolled in HH B and CMA C effective 4/1/14. In May 2014, Paul switched to MCP F. In September, Paul switched his HH B enrollment from CMA C to CMA D.
  - a. Outreach/Enrollment Code: O, Begin Date: 3/1/14, End Date: 3/31/14, HH B, CMA C
  - b. Outreach/Enrollment Code: E, Begin Date: 4/1/14, End Date:8/31/15, HH B, CMA C
  - c. Outreach/Enrollment Code: E, Begin Date: 9/1/14, End Date: [blank], HH B, CMA D
- 3. <u>MCP A</u>
  - a. Juanita Outreach/Enrollment Code: O, Begin Date: 1/1/14, End Date: 2/28/14, HH B, CMA D
  - b. Juanita Outreach/Enrollment Code: E, Begin Date: 3/1/14, End Date: [blank], HH A, CMA D
  - c. Paul Outreach/Enrollment Code: E, Begin Date: 4/1/14, End Date:8/31/15, HH B, CMA C
- 4. <u>HH B</u>
  - a. Juanita Outreach/Enrollment Code: O, Begin Date: 1/1/14, End Date: 2/28/14, HH B, CMA D
  - b. Paul **Outreach/Enrollment Code:** O, **Begin Date**: 3/1/14, **End Date**: 3/31/14, HH B, CMA C
  - c. Paul **Outreach/Enrollment Code:** E, **Begin Date**: 4/1/14, **End Date**:8/31/15, HH B, CMA C
  - d. Paul Outreach/Enrollment Code: E, Begin Date: 9/1/14, End Date: [blank], HH B, CMA D
- 5. <u>CMA C</u>

a. Paul Outreach/Enrollment Code: O, Begin Date: 3/1/14, End Date: 3/31/14, HH B, CMA C

- b. Paul Outreach/Enrollment Code: E, Begin Date: 4/1/14, End Date:8/31/15, HH B, CMA C
- 6. <u>CMA D</u>
  - a. Juanita Outreach/Enrollment Code: O, Begin Date: 1/1/14, End Date: 2/28/14, HH B, CMA D
  - b. Juanita Outreach/Enrollment Code: E, Begin Date: 3/1/14, End Date: [blank], HH A, CMA D
  - c. Paul **Outreach/Enrollment Code:** E, **Begin Date**: 9/1/14, **End Date**: [blank], HH B, CMA D
- 7. <u>MCP F</u>
  - a. Paul Outreach/Enrollment Code: E, Begin Date: 4/1/14, End Date:8/31/15, HH B, CMA C
  - b. Paul Outreach/Enrollment Code: E, Begin Date: 9/1/14, End Date: [blank], HH B, CMA D

# **My Members Download File**

### Description

This is a file that can only be downloaded by a user from the online *My Members* screen, which displays the members that have an outreach/enrollment segment in any status, except for canceled, with the user's provider in addition to members that have an *active, pending, or pended* assignment without a corresponding segment with the user's provider. To download this file, a user must navigate to the *My Members* screen in the system, use the filters on that page to identify the population that the user is interested in, and then hit the *Download Search Results* button. This will prompt the system to create a file matching the file format below containing the member

segments/assignments that meet the criteria selected by the user. For more information about this screen, please see *Appendix N: My Members*.

| My Members Download File |                                          |           |        |         |                                     |                                                                                                    |  |
|--------------------------|------------------------------------------|-----------|--------|---------|-------------------------------------|----------------------------------------------------------------------------------------------------|--|
| Field #                  | Field                                    | Start Pos | Length | End Pos | Required<br>(Y/N/C-<br>conditional) | Format                                                                                                    |  |
| 1                        | Member ID                                | 1         | 8      | 8       | Y                                   | AA11111A,                                                                                                    |  |
| 2                        | First Name                               | 9         | 30     | 38      | Y                                   | Alphanumeric<br>Alpha                                                                                                    |  |
| 3                        | Last Name                                | 39        | 30     | 68      | Ŷ                                   | Alpha                                                                                                    |  |
| 4                        | Date of Birth                            | 69        | 8      | 76      | Ŷ                                   | MMDDYYYY, Numeric                                                                                                    |  |
| 5                        | Managed Care Plan MMIS Provider          | 77        | 8      | 84      | С                                   | Numeric                                                                                                    |  |
| 6                        | Managed Care Plan Name                   | 85        | 40     | 124     | С                                   | Alpha                                                                                                    |  |
| 7                        | Health Home MMIS Provider ID             | 125       | 8      | 132     | С                                   | Numeric                                                                                                    |  |
| 8                        | Health Home Name                         | 133       | 40     | 172     | C                                   | Alpha                                                                                                    |  |
| 9                        | Care Management Agency Provider<br>ID    | 173       | 8      | 180     | С                                   | Numeric                                                                                                    |  |
| 10                       | Care Management Agency Name              | 181       | 40     | 220     | С                                   | Alpha                                                                                                    |  |
| 11                       | Assignment Source                        | 221       | 20     | 240     | Y                                   | Alpha (DOH Identified,<br>MCP Identified, Referral                                                                                  |  |
| 12                       | Assignment Created Date                  | 241       | 8      | 248     | C                                   | MMDDYYYY, Numeric                                                                                                    |  |
| 13                       | Pending Referral                         | 249       | 1      | 249     | С                                   | Alpha (Y/N)                                                                                                    |  |
| 14                       | Referral Health Home MMIS<br>Provider ID | 250       | 8      | 257     | С                                   | Numeric                                                                                                    |  |
| 15                       | Referral Health Home Name                | 258       | 40     | 297     | С                                   | Alpha                                                                                                    |  |
| 16                       | Segment Record Type                      | 298       | 1      | 298     | Y                                   | Alpha (Assignment or<br>Referral O or E)                                                                                            |  |
| 17                       | Segment Status                           | 299       | 20     | 318     | Y                                   | Alpha (Pending, Pended,<br>Active, Pending Active,<br>Pending Pended,<br>Pending Closed, Closed,<br>Pending Canceled, or<br>Hiatus) |  |
| 18                       | Begin Date                               | 319       | 8      | 326     | С                                   | MMDDYYYY, Numeric                                                                                                    |  |
| 19                       | End Date                                 | 327       | 8      | 334     | С                                   | MMDDYYYY, Numeric                                                                                                    |  |
| 20                       | End Date Reason                          | 335       | 60     | 394     | С                                   | Alpha                                                                                                    |  |
| 21                       | Consent Date                             | 395       | 8      | 402     | С                                   | MMDDYYYY, Numeric                                                                                                    |  |
| 22                       | Pend Reason                              | 403       | 40     | 442     | С                                   | Alphanumeric                                                                                                    |  |
| 23                       | HARP                                     | 443       | 2      | 444     | Y                                   | Alpha (Blank, EL, or EN)                                                                                                    |  |
| 24                       | Pioneer ACO                              | 445       | 1      | 445     | Y                                   | Alpha (Y/N)                                                                                                    |  |
| 25                       | Impacted Adult Home Member               | 446       | 1      | 446     | Y                                   | Alpha (Y/N)                                                                                                    |  |
| 26                       | Address 1                                | 447       | 40     | 486     | Y                                   | Alphanumeric                                                                                                    |  |
| 27                       | Address 2                                | 487       | 40     | 526     | Y                                   | Alphanumeric                                                                                                    |  |
| 28                       | City                                     | 527       | 40     | 566     | Y                                   | Alphanumeric                                                                                                    |  |
| 29                       | State                                    | 567       | 2      | 568     | Y                                   | Alpha                                                                                                    |  |
| 30                       | Zip                                      | 569       | 9      | 577     | Y                                   | Numeric                                                                                                    |  |
| 31                       | Phone                                    | 578       | 10     | 587     | Y                                   | Numeric                                                                                                    |  |

|         | My Members Download File                        |           |        |         |                                     |                   |  |  |
|---------|-------------------------------------------------|-----------|--------|---------|-------------------------------------|-------------------|--|--|
| Field # | Field                                           | Start Pos | Length | End Pos | Required<br>(Y/N/C-<br>conditional) | Format            |  |  |
| 32      | County of Fiscal Responsibility Code            | 588       | 2      | 589     | Y                                   | Numeric           |  |  |
| 33      | County of Fiscal Responsibility<br>Description  | 590       | 30     | 619     | Y                                   | Alpha             |  |  |
| 34      | Language                                        | 620       | 40     | 659     | С                                   | Alpha             |  |  |
| 35      | Gender                                          | 660       | 1      | 660     | Y                                   | Alpha (M/F)       |  |  |
| 36      | Medicaid Eligibility End Date                   | 661       | 8      | 668     | Y                                   | MMDDYYYY, Numeric |  |  |
| 37      | DOH Composite Score                             | 669       | 6      | 674     | С                                   | Decimal, 999V99   |  |  |
| 38      | Acuity Score                                    | 675       | 7      | 681     | С                                   | Decimal, 99V999   |  |  |
| 39      | Date of Patient Acuity                          | 682       | 8      | 689     | С                                   | MMDDYYYY, Numeric |  |  |
| 40      | Downloading Provider Assignment<br>Created Date | 690       | 8      | 697     | С                                   | MMDDYYYY, Numeric |  |  |
| 41      | DOH Recommended HH                              | 698       | 8      | 705     | С                                   | Numeric           |  |  |
| 42      | Suggested Alt Assignment                        | 706       | 8      | 713     | С                                   | Numeric           |  |  |

#### **Editing Logic**

Since this file download can contain a mixture of segment and assignment information, based on the filters selecting on the *My Members* screen prior to file download, some of the fields above will or will not be populated based on whether the record contains segment information of assignment information. The table below describes if/how each field will be populated based on the type of record.

| My Members Fields                     | Segment Record                                                                                                    | Assignment Record                                                                     |  |  |
|---------------------------------------|----------------------------------------------------------------------------------------------------|---------------------------------------------------------------------------------------|--|--|
| Member ID                             | Will always b                                                                                                    | be populated                                                                          |  |  |
| First Name                            | Will always b                                                                                                    | be populated                                                                          |  |  |
| Last Name                             | Will always b                                                                                                    | be populated                                                                          |  |  |
| Date of Birth                         | Will always b                                                                                                    | be populated                                                                          |  |  |
| Managed Care Plan MMIS Provider ID    |                                                                                                    | , the MCP that the member is                                                          |  |  |
| Managed Care Plan Name                | enrolled with as of the file do<br>members, these fi                                                                                                    |                                                                                       |  |  |
| Health Home MMIS Provider ID          | or a segment with a correspond                                                                                                    | nt with record type "assignment"<br>ling HH assignment with record                    |  |  |
| Health Home Name                      | <ul> <li>type "assignment", that health home name and ID will b<br/>populated here. If a member does not have a HH assignment", these fields will be blank</li> </ul> |                                                                                       |  |  |
| Care Management Agency Provider ID    | CMA listed on segment. For a segment record, these fields                                                                                                    | CMA that member is assigned to. If member is not assigned                             |  |  |
| Care Management Agency Name           | will always be populated.                                                                                                    | to a CMA, then these fields will be blank.                                            |  |  |
| Assignment Source                     | Will always be populated with the source of the member's assignment                                                                                                   |                                                                                       |  |  |
| Assignment Created Date               | Will always be blank                                                                                                    | Will always be populated with<br>the date of the member's most<br>recent assignment** |  |  |
| Pending Referral                      | Will always be blank                                                                                                    | Will always be populated                                                              |  |  |
| Referral Health Home MMIS Provider ID | If a member has a HH assignment with record type "referral" or a                                                                                                    |                                                                                       |  |  |
| Referral Health Home Name             | segment with a corresponding HH assignment with record type<br>"referral", that health home name and ID will be populated here. If                                    |                                                                                       |  |  |

| My Members Fields                            | Segment Record                                                                 | Assignment Record                                                                                                    |  |  |  |
|----------------------------------------------|--------------------------------------------------------------------------------|----------------------------------------------------------------------------------------------------|--|--|--|
|                                              |                                                                                | with record type "referral", these                                                                                       |  |  |  |
| Segment Report Tupe                          |                                                                                | be blank.*                                                                                                    |  |  |  |
| Segment Record Type Segment Status           | Will always be populated<br>Will always be populated                           | Will always be blank<br>Will always be blank                                                                             |  |  |  |
| Begin Date                                   | Will always be populated                                                       | Will always be blank                                                                                                    |  |  |  |
| Begin Dale                                   |                                                                                |                                                                                                    |  |  |  |
| End Date                                     | Will be populated if the<br>segment is closed                                  | Will always be blank                                                                                                    |  |  |  |
| End Date Reason                              | Will be populated if the<br>segment is closed                                  | Will always be blank                                                                                                    |  |  |  |
| Consent Date                                 | Will only be populated if<br>consent date has been<br>submitted for the member | Will always be blank                                                                                                    |  |  |  |
| Pend Reason                                  | Will only be populated if the<br>segment is pended                             | Will always be blank                                                                                                    |  |  |  |
| HARP                                         | Will always I                                                                  | pe populated                                                                                                    |  |  |  |
| Pioneer ACO                                  | Will always I                                                                  | pe populated                                                                                                    |  |  |  |
| Impacted Adult Home Member                   | Will always be populated                                                       |                                                                                                    |  |  |  |
| Address 1                                    | Will always I                                                                  | be populated                                                                                                    |  |  |  |
| Address 2                                    | Will always I                                                                  | pe populated                                                                                                    |  |  |  |
| City                                         | Will always be populated                                                       |                                                                                                    |  |  |  |
| State                                        | Will always I                                                                  | be populated                                                                                                    |  |  |  |
| Zip                                          | Will always I                                                                  | be populated                                                                                                    |  |  |  |
| Phone                                        | Will always I                                                                  | be populated                                                                                                    |  |  |  |
| County of Fiscal Responsibility Code         | Will always I                                                                  | be populated                                                                                                    |  |  |  |
| County of Fiscal Responsibility Description  | Will always I                                                                  | pe populated                                                                                                    |  |  |  |
| Language                                     | the member's evidence either                                                   | ormation has been submitted into<br>by a user online or through the<br>ignment file upload.                              |  |  |  |
| Gender                                       | Will always I                                                                  | pe populated                                                                                                    |  |  |  |
| Medicaid Eligibility End Date                | Will always I                                                                  | pe populated                                                                                                    |  |  |  |
| DOH Composite Score                          | Will be popula                                                                 | ted if available                                                                                                    |  |  |  |
| Acuity Score                                 | Will be popula                                                                 | ted if available                                                                                                    |  |  |  |
| Date of Patient Acuity                       | Will be popula                                                                 | ted if available                                                                                                    |  |  |  |
| Downloading Provider Assignment Created Date | Will always be blank                                                           | Will be populated with the member's assignment created date with the downloading provider                                |  |  |  |
| DOH Recommended HH                           | Will always be blank                                                           | Will only be populated when<br>MCP downloads the file. When<br>HH or CMA downloads the file,<br>this field will be blank |  |  |  |

| My Members Fields        | Segment Record       | Assignment Record                                                                                                    |
|--------------------------|----------------------|----------------------------------------------------------------------------------------------------|
| Suggested Alt Assignment | Will always be blank | Will be populated when a<br>downstream provider suggests<br>an alternative assignment while<br>rejecting an assignment. This<br>field will always be blank when<br>a CMA downloads this file |

\*For all members, only two of the four fields are populated, depending on the record type of the HH assignment. If the member has both an assignment and a referral, there will be two rows for the member in the download – one row populating the assignment related fields and the other row populated the referral related fields. Regardless of the user downloading the file, these fields are populated based on the data conditions described.

\*\*Please use the logic below to determine the most recent assignment that will populate the **Assignment Created Date** field.

- 1. Does the member has a pending or active CMA assignment?
  - a. Yes CMA assignment created date displayed
  - b. No see #2
- 2. Does the member has a pending or active HH assignment?
  - a. Yes HH assignment created date displayed
  - b. No see #3
- 3. Does the member has a pending or active MCP assignment?
  - a. Yes MCP assignment created date displayed
  - b. No field should be blank

# Manage Assignments Download File

#### Description

This is a file that can only be downloaded by a user from the online *Manage Assignments* screen, which displays the members that have a *pended or pending* assignment/referral with the user's organization. To download this file, a user must navigate to the *Manage Assignments* screen in the system, use the filters on that page to identify the population that the user is interested in, and then hit the *Download Search Results* button. This will prompt the system to create a file matching the file format below containing the member assignments that meet the criteria selected by the user. For more information about this screen, please see *Appendix O: Manage Assignments*.

| Manage Assignments Download File |                   |           |        |         |                                     |              |  |
|----------------------------------|-------------------|-----------|--------|---------|-------------------------------------|--------------|--|
| Field #                          | Field             | Start Pos | Length | End Pos | Required<br>(Y/N/C-<br>conditional) | Format       |  |
| 4                                | Marshard          |           |        |         |                                     | AA11111A,    |  |
| 1                                | Member ID         | T         | 8      | 8       | Y                                   | Alphanumeric |  |
| 2                                | Member First Name | 9         | 30     | 38      | Y                                   | Alpha        |  |
| 3                                | Member Last Name  | 39        | 30     | 68      | Y                                   | Alpha        |  |

|         | Manage Assignments Download File |           |        |         |                                     |                                           |  |  |
|---------|----------------------------------|-----------|--------|---------|-------------------------------------|-------------------------------------------|--|--|
| Field # | Field                            | Start Pos | Length | End Pos | Required<br>(Y/N/C-<br>conditional) | Format                                    |  |  |
| 4       | Record Type                      | 69        | 10     | 78      | Y                                   | Alpha (Assignment,<br>Referral, Transfer) |  |  |
| 5       | Status                           | 79        | 7      | 85      | Y                                   | Alpha (Pending, Pended)                   |  |  |
| 6       | Created By                       | 86        | 40     | 125     | Y                                   | Alpha                                     |  |  |
| 7       | Source                           | 126       | 20     | 145     | Y                                   | Alpha                                     |  |  |
| 8       | Created Date                     | 146       | 8      | 153     | Y                                   | MMDDYYYY, Numeric                         |  |  |
| 9       | Transfer Effective Date          | 154       | 8      | 161     | С                                   | MMDDYYYY, Numeric                         |  |  |
| 10      | Actor                            | 162       | 40     | 201     | Y                                   | Alpha                                     |  |  |
| 11      | Other                            | 202       | 60     | 261     | С                                   | Alpha                                     |  |  |

# **CIN Search Download File**

#### Description

This is a file that can only be downloaded by a user from the online *Member CIN Search* screen, which is accessible by all users in the system and allows a user to look up either an individual member or a group of members using the member's CIN. To download this file, a user must navigate to the *Member CIN Search* screen in the system, search for at least one member CIN and then hit the *Download Search Results* button. This will prompt the system to create a file matching the file format below containing information for the submitted member CINs. For more information about this screen, please see *Appendix P: Member CIN Search*.

|         | CIN Search Download File                 |           |        |         |                                     |                           |  |  |
|---------|------------------------------------------|-----------|--------|---------|-------------------------------------|---------------------------|--|--|
| Field # | Field                                    | Start Pos | Length | End Pos | Required<br>(Y/N/C-<br>conditional) | Format                    |  |  |
| 1       | Member ID                                | 1         | 8      | 8       | Y                                   | AA11111A,<br>Alphanumeric |  |  |
| 2       | DOB                                      | 9         | 8      | 16      | Y                                   | MMDDYYYY, Numeric         |  |  |
| 3       | Gender                                   | 17        | 1      | 17      | Y                                   | Alpha (M/F)               |  |  |
| 4       | Medicaid Effective Date                  | 18        | 8      | 25      | Y                                   | MMDDYYYY, Numeric         |  |  |
| 5       | Medicaid End Date                        | 26        | 8      | 33      | Y                                   | MMDDYYYY, Numeric         |  |  |
| 6       | Medicaid Coverage Code                   | 34        | 2      | 35      | С                                   | Numeric                   |  |  |
| 7       | Medicaid Coverage Description            | 36        | 40     | 75      | С                                   | Alpha                     |  |  |
| 8       | Managed Care Plan MMIS Provider<br>ID    | 76        | 8      | 83      | с                                   | Numeric                   |  |  |
| 9       | Managed Care Plan Name                   | 84        | 40     | 123     | С                                   | Alpha                     |  |  |
| 10      | Managed Care Plan Enrollment<br>Date     | 124       | 8      | 131     | с                                   | MMDDYYYY, Numeric         |  |  |
| 11      | Managed Care Plan Assignment<br>Status   | 132       | 40     | 171     | с                                   | Alpha                     |  |  |
| 12      | Assigned Health Home MMIS<br>Provider ID | 172       | 8      | 179     | с                                   | Numeric                   |  |  |
| 13      | Assigned Health Home Name                | 180       | 40     | 219     | С                                   | Alpha                     |  |  |
| 14      | Assigned HH Assignment Status            | 220       | 40     | 259     | С                                   | Alpha                     |  |  |

|         |                                          | CIN Search | ownload | File    |                                     |                   |
|---------|------------------------------------------|------------|---------|---------|-------------------------------------|-------------------|
| Field # | Field                                    | Start Pos  | Length  | End Pos | Required<br>(Y/N/C-<br>conditional) | Format            |
| 15      | Enrolled Health Home MMIS<br>Provider ID | 260        | 8       | 267     | с                                   | Numeric           |
| 16      | Enrolled Health Home Name                | 268        | 40      | 307     | c                                   | Alpha             |
| 17      | Assigned CMA MMIS Provider ID            | 308        | 8       | 315     | С                                   | Numeric           |
| 18      | Assigned CMA Name                        | 316        | 40      | 355     | С                                   | Alpha             |
| 19      | Assigned CMA Assignment Status           | 356        | 40      | 395     | С                                   | Alpha             |
| 20      | Enrollment CMA MMIS Provider ID          | 396        | 8       | 403     | С                                   | Numeric           |
| 21      | Enrollment CMA Name                      | 404        | 40      | 443     | С                                   | Alpha             |
| 22      | Segment Type                             | 444        | 1       | 444     | С                                   | Alpha (O/E)       |
| 23      | Segment Status                           | 445        | 40      | 484     | С                                   | Alpha             |
| 24      | Direct Biller Indicator                  | 485        | 1       | 485     | С                                   | Alpha (Y/N)       |
| 25      | Begin Date                               | 486        | 8       | 493     | С                                   | MMDDYYYY, Numeric |
| 26      | End date                                 | 494        | 8       | 501     | С                                   | MMDDYYYY, Numeric |
| 27      | Provider 1 Service Date                  | 502        | 8       | 509     | С                                   | MMDDYYYY, Numeric |
| 28      | Provider 1 Provider Name                 | 510        | 40      | 549     | С                                   | Alpha             |
| 29      | Provider 1 Address 1                     | 550        | 40      | 589     | С                                   | Alphanumeric      |
| 30      | Provider 1 Address 2                     | 590        | 40      | 629     | С                                   | Alphanumeric      |
| 31      | Provider 1 City                          | 630        | 40      | 669     | С                                   | Alpha             |
| 32      | Provider 1 State                         | 670        | 2       | 671     | С                                   | Alpha             |
| 33      | Provider 1 Zip                           | 672        | 9       | 680     | С                                   | Numeric           |
| 34      | Provider 1 Phone                         | 681        | 10      | 690     | С                                   | Numeric           |
| 35      | Provider 2 Service Date                  | 691        | 8       | 698     | С                                   | MMDDYYYY, Numeric |
| 36      | Provider 2 Provider Name                 | 699        | 40      | 738     | С                                   | Alpha             |
| 37      | Provider 2 Address 1                     | 739        | 40      | 778     | С                                   | Alphanumeric      |
| 38      | Provider 2 Address 2                     | 779        | 40      | 818     | С                                   | Alphanumeric      |
| 39      | Provider 2 City                          | 819        | 40      | 858     | С                                   | Alpha             |
| 40      | Provider 2 State                         | 859        | 2       | 860     | С                                   | Alpha             |
| 41      | Provider 2 Zip                           | 861        | 9       | 869     | С                                   | Numeric           |
| 42      | Provider 2 Phone                         | 870        | 10      | 879     | С                                   | Numeric           |
| 43      | Provider 3 Service Date                  | 880        | 8       | 887     | С                                   | MMDDYYYY, Numeric |
| 44      | Provider 3 Provider Name                 | 888        | 40      | 927     | С                                   | Alpha             |
| 45      | Provider 3 Address 1                     | 928        | 40      | 967     | С                                   | Alphanumeric      |
| 46      | Provider 3 Address 2                     | 968        | 40      | 1007    | С                                   | Alphanumeric      |
| 47      | Provider 3 City                          | 1008       | 40      | 1047    | С                                   | Alpha             |
| 48      | Provider 3 State                         | 1048       | 2       | 1049    | С                                   | Alpha             |
| 49      | Provider 3 Zip                           | 1050       | 9       | 1058    | С                                   | Numeric           |
| 50      | Provider 3 Phone                         | 1059       | 10      | 1068    | С                                   | Numeric           |
| 51      | Provider 4 Service Date                  | 1069       | 8       | 1076    | С                                   | MMDDYYYY, Numeric |
| 52      | Provider 4 Provider Name                 | 1077       | 40      | 1116    | С                                   | Alpha             |
| 53      | Provider 4 Address 1                     | 1117       | 40      | 1156    | С                                   | Alphanumeric      |
| 54      | Provider 4 Address 2                     | 1157       | 40      | 1196    | С                                   | Alphanumeric      |
| 55      | Provider 4 City                          | 1197       | 40      | 1236    | С                                   | Alpha             |
| 56      | Provider 4 State                         | 1237       | 2       | 1238    | С                                   | Alpha             |
| 57      | Provider 4 Zip                           | 1239       | 9       | 1247    | С                                   | Numeric           |
| 58      | Provider 4 Phone                         | 1248       | 10      | 1257    | С                                   | Numeric           |

| CIN Search Download File |                                                  |           |        |         |                                     |                   |  |
|--------------------------|--------------------------------------------------|-----------|--------|---------|-------------------------------------|-------------------|--|
| Field #                  | Field                                            | Start Pos | Length | End Pos | Required<br>(Y/N/C-<br>conditional) | Format            |  |
| 59                       | Provider 5 Service Date                          | 1258      | 8      | 1265    | С                                   | MMDDYYYY, Numeric |  |
| 60                       | Provider 5 Provider Name                         | 1266      | 40     | 1305    | С                                   | Alpha             |  |
| 61                       | Provider 5 Address 1                             | 1306      | 40     | 1345    | С                                   | Alphanumeric      |  |
| 62                       | Provider 5 Address 2                             | 1346      | 40     | 1385    | С                                   | Alphanumeric      |  |
| 63                       | Provider 5 City                                  | 1386      | 40     | 1425    | С                                   | Alpha             |  |
| 64                       | Provider 5 State                                 | 1426      | 2      | 1427    | С                                   | Alpha             |  |
| 65                       | Provider 5 Zip                                   | 1428      | 9      | 1436    | С                                   | Numeric           |  |
| 66                       | Provider 5 Phone                                 | 1437      | 10     | 1446    | С                                   | Numeric           |  |
| 67                       | Recent Care Management Biller 1<br>Provider ID   | 1447      | 8      | 1454    | с                                   | Numeric           |  |
| 68                       | Recent Care Management Biller 1<br>Provider Name | 1455      | 40     | 1494    | С                                   | Alpha             |  |
| 69                       | Recent Care Management Biller 1<br>Service Date  | 1495      | 8      | 1502    | с                                   | MMDDYYYY, Numeric |  |
| 70                       | Recent Care Management Biller 2<br>Provider ID   | 1503      | 8      | 1510    | с                                   | Numeric           |  |
| 71                       | Recent Care Management Biller 2<br>Provider Name | 1511      | 40     | 1550    | с                                   | Alpha             |  |
| 72                       | Recent Care Management Biller 2<br>Service Date  | 1551      | 8      | 1558    | с                                   | MMDDYYYY, Numeric |  |
| 73                       | Recent Care Management Biller 3<br>Provider ID   | 1559      | 8      | 1566    | с                                   | Numeric           |  |
| 74                       | Recent Care Management Biller 3<br>Provider Name | 1567      | 40     | 1606    | с                                   | Alpha             |  |
| 75                       | Recent Care Management Biller 3<br>Service Date  | 1607      | 8      | 1614    | с                                   | MMDDYYYY, Numeric |  |
| 76                       | Recent Care Management Biller 4<br>Provider ID   | 1615      | 8      | 1622    | с                                   | Numeric           |  |
| 77                       | Recent Care Management Biller 4<br>Provider Name | 1623      | 40     | 1662    | с                                   | Alpha             |  |
| 78                       | Recent Care Management Biller 4<br>Service Date  | 1663      | 8      | 1670    | с                                   | MMDDYYYY, Numeric |  |
| 79                       | Recent Care Management Biller 5<br>Provider ID   | 1671      | 8      | 1678    | с                                   | Numeric           |  |
| 80                       | Recent Care Management Biller 5<br>Provider Name | 1679      | 40     | 1718    | с                                   | Alpha             |  |
| 81                       | Recent Care Management Biller 5<br>Service Date  | 1719      | 8      | 1726    | С                                   | MMDDYYYY, Numeric |  |
| 82                       | Recent Care Management Biller 6<br>Provider ID   | 1727      | 8      | 1734    | С                                   | Numeric           |  |
| 83                       | Recent Care Management Biller 6<br>Provider Name | 1735      | 40     | 1774    | С                                   | Alpha             |  |
| 84                       | Recent Care Management Biller 6<br>Service Date  | 1775      | 8      | 1782    | С                                   | MMDDYYYY, Numeric |  |
| 85                       | Medicaid Recipient Exemption<br>Code 1           | 1783      | 2      | 1784    | с                                   | Numeric           |  |
| 86                       | Medicaid Recipient Exemption<br>Description 1    | 1785      | 40     | 1824    | С                                   | Alpha             |  |

|         | CIN Search Download File                      |           |        |         |                                     |         |  |  |  |
|---------|-----------------------------------------------|-----------|--------|---------|-------------------------------------|---------|--|--|--|
| Field # | Field                                         | Start Pos | Length | End Pos | Required<br>(Y/N/C-<br>conditional) | Format  |  |  |  |
| 87      | Medicaid Recipient Exemption<br>Code 2        | 1825      | 2      | 1826    | с                                   | Numeric |  |  |  |
| 88      | Medicaid Recipient Exemption<br>Description 2 | 1827      | 40     | 1866    | с                                   | Alpha   |  |  |  |
| 89      | Medicaid Recipient Exemption<br>Code 3        | 1867      | 2      | 1868    | с                                   | Numeric |  |  |  |
| 90      | Medicaid Recipient Exemption<br>Description 3 | 1869      | 40     | 1908    | С                                   | Alpha   |  |  |  |
| 91      | Medicaid Recipient Exemption<br>Code 4        | 1909      | 2      | 1910    | с                                   | Numeric |  |  |  |
| 92      | Medicaid Recipient Exemption<br>Description 4 | 1911      | 40     | 1950    | С                                   | Alpha   |  |  |  |
| 93      | Medicaid Recipient Exemption<br>Code 5        | 1951      | 2      | 1952    | С                                   | Numeric |  |  |  |
| 94      | Medicaid Recipient Exemption<br>Description 5 | 1953      | 40     | 1992    | С                                   | Alpha   |  |  |  |
| 95      | Error Field                                   | 1993      | 40     | 2032    | С                                   | Alpha   |  |  |  |

# **Acuity Download File**

#### Description

The <u>Acuity Download</u> file contains the Health Home acuity score history for the members that had at least one month of outreach or enrollment with the downloading provider (if HH or CMA downloading) or that had at least one month outreach or enrollment while a member of the downloading MCP.

For dates of service prior to 1/1/16, the adjusted acuity score is multiplied by the appropriate base rate to determine how much a 1386 or 1387 rate code claim will pay. The <u>Acuity Download</u> file does not include the base acuity score, which is a factor in a member's monthly HML determination.

|         | Acuity Download |           |        |         |                                     |                           |  |  |  |  |
|---------|-----------------|-----------|--------|---------|-------------------------------------|---------------------------|--|--|--|--|
| Field # | Field           | Start Pos | Length | End Pos | Required<br>(Y/N/C-<br>conditional) | Format                    |  |  |  |  |
| 1       | Member ID       | 1         | 8      | 8       | Y                                   | AA11111A,<br>Alphanumeric |  |  |  |  |
| 2       | Begin Date      | 9         | 8      | 16      | Y                                   | MMDDYYYY, Numeric         |  |  |  |  |
| 3       | End Date        | 17        | 8      | 24      | Y                                   | MMDDYYYY, Numeric         |  |  |  |  |
| 4       | Acuity Score    | 25        | 7      | 31      | Y                                   | 00.0000, Numeric          |  |  |  |  |

#### **Editing Logic**

Records that contain an acuity score that does not have an end date will contain a value of '12319999' in the **End Date** field in the <u>Acuity Download</u> file.

# **Billing Support**

The Billing Support functionality within the system enables CMAs, HHs, and MCPs to exchange billing information regarding **ALL** Health Home members, including Managed Care and Fee for Service members that are working with both converting CMAs and CMAs that are not converting providers. The Billing Support function available within the system is more robust and contains more member information than the Billing Support function available within the pre-MAPP HHTS. As a result, the Billing Support information that was entered into the Billing Support section of the pre-MAPP HHTS <u>will not be converted into the system's Billing Support section</u>. As a result, when a user signs into the Billing Support section of the system, the user will only see specific billing instance service dates depending on how the user's members' segments were submitted to DOH.

# PLEASE NOTE THAT THE MAPP HHTS BILLING SUPPORT ONLY FACILITATES THE EXCHANGE OF HEALTH HOME BILLING INFORMATION. BILLING SUPPORT DOES NOT SUBMIT A HEALTH HOME CLAIM TO NYS MEDICAID.

A billing instance is a distinct month during which a Medicaid eligible member is either in outreach or enrollment in the system with a segment status of active, closed, or pended with segment pend reason code 01: Patient of Inpatient Facility (please see the **Health Homes Provider Manual: Billing Policy and Guidance** for more information regarding billing for members during an inpatient stay). A billing instance represents a month during which a member *could* receive a billable service; <u>the existence of a billing instance *does not mean* that a billable service was provided to the member for the billing instance service date *nor that a Health Home claim should be* <u>submitted to eMedNY</u>. Billing instances are either potential, added, or voided. Potential billing instances are created by the system for all current and previous member months that meet the billing instance criteria. Billing instances are not created for future service dates.</u>

For example, if a user logs into Billing Support on July 31, 2015, the user will see billing instances for their members that meet the billing instance criteria through July 1, 2015. The user will not see billing instances for service dates after July 1, 2015, even for members that meet the billing instance criteria and do not have a segment end date. When the user logs into Billing Support on August 1, 2015, the user will see billing instances for members that meet the billing instance criteria through August 1, 2015.

For member segments that were entered into the pre-MAPP HHTS and converted into the system, only billing instances for service dates on or after August 1, 2015 will be created, regardless of the converted member's segment begin date.

For example, in May 2015 Marco was entered into the pre-MAPP HHTS in an enrollment segment with HH B and CMA C with a begin date of May 1, 2015. As of September 5, 2015, Marco still has an active enrollment segment with HH B and CMA C. A user associated with HH B that signs into Billing Support on September 5, 2015 will see two billing instances for Marco: one for 8/1/15 and one for 9/1/15. Marco will not have billing instances for service dates 5/1/15-7/1/15 because Marco was originally entered into the pre-MAPP HHTS and therefore the system only created billing instances for Marco for service dates on or after August 1, 2015. In addition, even though Marco does not have an end date and will have a billing instance for October 2015 (unless his enrollment segment is end dated effective 9/30/15) users will not see Marco's 10/1/15 billing instance in the system until the user signs into the system in October.

For member segments that are directly entered into the system (were not originally entered into the pre-MAPP HHTS), the system will create a billing instance for every month that meets the billing instance criteria, going back to the segment's begin date.

For example, in May 2015 Jamie enrolled in the Health Home program with HH B and CMA C with a begin date of May 1, 2015. However, due to an administrative oversight, an enrollment segment was not created for Jamie within the pre-MAPP HHTS. On August 17, 2015, Jamie was entered into an enrollment segment within the system with a begin date of 5/1/15 with HH B and CMA C. As of September 10, 2015, Jamie still has an active enrollment segment with HH B and CMA C. A user associated with CMA C views Billing Support on September 10, 2015 and sees five billing instances for Jamie for service dates 5/1/15 through 9/1/15. Unlike Marco, Jamie will have billing instances going back to her begin date of 5/1/15 since she was enrolled directly into the system, not originally entered into the pre-MAPP HHTS and then converted into the system. In addition, even though Jamie does not have an end date and will have a billing instance in October 2015 (unless her segment is end dated effective 9/30/15), users will not see Jamie's 10/1/15 billing instance in the system until the user signs into the system in October.

# **Billing Support Upload File**

# Description

The purpose of the <u>Billing Support Upload</u> file is for a user to 1) indicate whether or not a billable service was provided for a billing instance service date or to void a previously added billing instance submission, and 2) to submit member information needed to support a Health Home claim for members that received a billable service.

The <u>Billing Support Upload</u> file is uploaded either by a CMA user or by a HH user on behalf of a CMA. A HH submitting this file on behalf of a CMA does not have to indicate that the file is being submitted on behalf a CMA. A HH submitting on behalf of numerous CMAs can either upload a separate file for each CMA or upload one file containing billing information for members associated with different CMAs. An MCP cannot upload the <u>Billing</u> <u>Support Upload</u> file; however, the data successfully submitted into the system in this file are included in the <u>Billing</u> <u>Support Download</u> file, which MCP, HH, and CMA users can download from the system.

Beginning with dates of service on or after September 1, 2015, organizations **MUST ATTEST THAT A BILLABLE SERVICE OCCURRED FOR A BILLING INSTANCE SERVICE DATE BY ADDING A MEMBER'S BILLING INSTANCE AND CONFIRMING THAT A BILLABLE SERVICE OCCURRED WITHIN BILLING SUPPORT PRIOR TO THE APPROPRIATE BILLER SUBMITTING THAT MEMBER'S MONTHLY HEALTH HOME CLAIM.** Although there is no edit in eMedNY that denies Health Home claims that are not correctly documented within Billing Support, DOH will compare submitted Health Home claims to Billing Support to identify providers that inappropriately submit Health Home claims. These identified providers will have to either correct information submitted to the system or must void the inappropriately submitted claims.

As a reminder, through December 2015 converting CMAs will continue to bill eMedNY directly for both fee for service and managed care members to whom they provide Health Home services using either their legacy 18XX Health Home rate codes, the 1853 Health Home Plus rate code, or the regular Health Home rate codes 1386 and 1387; HHs will continue to bill eMedNY directly for fee for service members receiving services from CMAs that are not converting providers using the regular Health Home rate codes 1386 and 1387 or the 1853 Health Home Plus rate code; MCPs will continue to bill eMedNY directly for their plan members receiving services from CMAs that are not converting providers using the regular Health Home rate codes 1386 and 1387 or the 1853 Health Home Plus rate code. While providers using the regular Health Home rate codes 1386 and 1387 or the 1853 Health Home Plus rate code. While providers are required to submit the High, Medium, Low (HML) Assessment per member per month for dates of service on or after October 1, 2015, providers will not submit claims to eMedNY under the new HML rate codes until dates of service on or after January 1, 2016.

Within the first few months of MAPP HHTS implementation, there are two possible ways that the <u>Billing Support</u> <u>Upload</u> file can be used depending on the billing instance service date and the submitting provider's preferences. The subsections below describe how providers can use the <u>Billing Support Upload</u> file based on a billing instance's service date.

## Dates of Service prior to September 30, 2015

For billing instances with service dates prior to September 30, 2015, providers must submit the <u>Billing Support</u> <u>Upload</u> file containing records for all of their members that received a billable service. However, providers are not required to submit all the fields of the upload file for members with August and September 2015 dates of service.

At the very least, providers must submit fields 1) Add/Void Indicator, 2) Member ID, 3) Service Date and 28) CMA Direct Biller Indicator. Ideally, providers would also populate field 4) Diagnosis Code for all members, but this field is not required. For providers that decide not to complete the HML Assessment information and only submit the minimally required fields, a record should only be submitted if a billable service was provided. If a billable service is not provided for service dates prior to 10/1/15, then a record with a value of 'A' in the Add/Void Indicator field should not be submitted to the system.

Although providers are not *required* to submit HML Assessment information until October 1, 2015, *DOH strongly encourages* providers to submit HML Assessment information into MAPP HHTS **as soon as possible**. Many of the HML Assessment questions (fields 7-18, 20-27) are conditionally required, meaning that they are only required if you respond 'Yes' to a previous question. Please see the *Editing Logic* section below and *Appendix A: Field Descriptions* for more information on the High, Medium, Low (HML) monthly billing assessment fields.

# Dates of Service on or after October 1, 2015

For dates of service on or after October 1, 2015, providers must submit the <u>Billing Support Upload</u> file containing HML Assessment information for all of their members. While providers will submit HML Assessment information for dates of service on or after October 1, 2015, converting programs will continue to bill eMedNY directly and providers will continue to bill the existing Health Home rate codes (18xx, 1386, 1387, 1853) through December 2015.

Many of the HML Assessment fields (7-18, 20-27) are conditionally required, meaning that they are only required if you respond 'Yes' to a previous question. Please see the *Editing Logic* section below and *Appendix A: Field Descriptions* for more information on the High, Medium, Low (HML) monthly billing assessment questions.

#### Format

This <u>Billing Support Upload</u> file format below includes two "Required" columns. Each column indicates the fields' "Required" statuses for a specific date of service range: 1) **Req'd** (for dates of service on or after October 1, 2015) and 2) **Required 8/1/15** (for August-September 2015 dates of service).

|       | Billing Support Upload File |     |        |     |       |        |              |                 |  |  |
|-------|-----------------------------|-----|--------|-----|-------|--------|--------------|-----------------|--|--|
| Field | Field Start End             |     |        |     |       |        |              |                 |  |  |
| #     | Field                       | Pos | Length | Pos | Req'd | Source | Format       | Required 8/1/15 |  |  |
| 1     | Add/Void Indicator          | 1   | 1      | 1   | Y     | HH/CMA | Alpha (A/V)  | Y               |  |  |
| 2     | Member ID                   | 2   | 8      | 9   | Y     | HH/CMA | AA11111A,    | Y               |  |  |
|       |                             |     |        |     |       |        | Alphanumeric |                 |  |  |

|       | В                                                             | Iling Su | oport Upl | oad Fil | e     |        |                      |                 |
|-------|---------------------------------------------------------------|----------|-----------|---------|-------|--------|----------------------|-----------------|
| Field |                                                               | Start    |           | End     |       |        |                      | 1               |
| #     | Field                                                         | Pos      | Length    | Pos     | Req'd | Source | Format               | Required 8/1/15 |
| 3     | Service Date                                                  | 10       | 8         | 17      | Y     | НН/СМА | MMDDYYYY,<br>Numeric | Y               |
| 4     | Diagnosis Code                                                | 18       | 10        | 27      | N     | HH/CMA | Alphanumeric         | N               |
| 5     | Pre-Conditions of member                                      | 28       | 16        | 43      | C     | HH/CMA | Numeric              | С               |
| 6     | Description of "Other" pre-<br>condition                      | 44       | 40        | 83      | С     | НН/СМА | Alphanumeric         | С               |
| 7     | HIV Status                                                    | 84       | 1         | 84      | Y     | HH/CMA | Alpha (Y/N)          | N               |
| 8     | HIV Viral Load                                                | 85       | 1         | 85      | С     | HH/CMA | Numeric              | N               |
| 9     | HIV T-Cell Count                                              | 86       | 1         | 86      | С     | HH/CMA | Numeric              | N               |
| 10    | Member Housing Status                                         | 87       | 1         | 87      | Y     | HH/CMA | Alpha (Y/N)          | N               |
| 11    | HUD Category                                                  | 88       | 1         | 88      | С     | HH/CMA | Numeric              | N               |
| 12    | Incarceration                                                 | 89       | 1         | 89      | Y     | HH/CMA | Alpha (Y/N/U)        | N               |
| 13    | Incarceration Release Date                                    | 90       | 8         | 97      | С     | НН/СМА | MMDDYYYY,<br>Numeric | Ν               |
| 14    | Mental Illness                                                | 98       | 1         | 98      | Y     | HH/CMA | Alpha (Y/N/U)        | N               |
| 15    | Mental Illness Stay<br>Discharge Date                         | 99       | 8         | 106     | С     | HH/CMA | MMDDYYYY,<br>Numeric | N               |
| 16    | Substance Abuse                                               | 107      | 1         | 107     | Y     | HH/CMA | Alpha (Y/N/U)        | N               |
| 17    | Substance Abuse Discharge<br>Date                             | 108      | 8         | 115     | С     | НН/СМА | MMDDYYYY,<br>Numeric | N               |
| 18    | SUD Active Use/Functional<br>Impairment                       | 116      | 1         | 116     | Y     | HH/CMA | Alpha (Y/N)          | N               |
| 19    | Core Service Provided                                         | 117      | 1         | 117     | Y     | HH/CMA | Alpha (Y/N)          | Y               |
| 20    | AOT Member                                                    | 118      | 1         | 118     | Y     | HH/CMA | Alpha (Y/N)          | N               |
| 21    | AOT Minimum Services<br>Provided                              | 119      | 1         | 119     | С     | НН/СМА | Alpha (Y/N)          | N               |
| 22    | ACT Member                                                    | 120      | 1         | 120     | Y     | HH/CMA | Alpha (Y/N)          | N               |
| 23    | ACT Minimum Services<br>Provided                              | 121      | 1         | 121     | С     | НН/СМА | Alpha (Y/N)          | N               |
| 24    | AH Member qualifies for<br>Adult Home Plus Care<br>Management | 122      | 1         | 122     | С     | HH/CMA | Alpha (Y/N)          | N               |
| 25    | AH Member transitioned to<br>community                        | 123      | 1         | 123     | С     | HH/CMA | Alpha (Y/N)          | Ν               |
| 26    | AH Member continues to<br>quality                             | 124      | 1         | 124     | С     | HH/CMA | Alpha (Y/N)          | N               |
| 27    | AH Member interested in transitioning                         | 125      | 1         | 125     | С     | HH/CMA | Alpha (Y/N)          | Ν               |
| 28    | CMA Direct Biller Indicator                                   | 126      | 1         | 126     | Y     | HH/CMA | Alpha (Y/N)          | Y               |

#### **Editing Logic**

- 1. Please see field descriptions in *Appendix A: Field Descriptions* for field descriptions, accepted field values, and additional information on conditionally required <u>Billing Support Upload</u> file fields.
- 2. When submitting a record for a billing instance that is associated with an outreach segment, the following fields are the only fields that are required:

- a. When submitting a record for a billing instance that is associated with an outreach segment, the following fields are the only fields that are required for service dates prior to 10/1/15:
  - i. Add/Void Indicator
  - ii. Member ID
  - iii. Service Date
  - iv. CMA Direct Biller Indicator
- b. When submitting a record for a billing instance that is associated with an outreach segment, the following fields are the only fields that are required for service dates prior to 10/1/15:
  - i. Add/Void Indicator
  - ii. Member ID
  - iii. Service Date
  - iv. Core Service Provided
  - v. ACT Member (ACT Minimum Services Provided, if value of 'Y' in ACT Member field)
  - vi. CMA Direct Biller Indicator

Acceptable service dates:

- c. For member segments that were entered into the pre-MAPP HHTS, the system will only accept records for service dates on or after August 1, 2015 for which a billing instance with the submitting provider exists.
  - <u>Example:</u> Marco was entered into the pre-MAPP HHTS on May 3, 2015 with an enrollment segment with HH B and CMA C with a begin date of 5/1/15 and no end date. On 8/17/15, a user from CMA B looks up Marco in Billing Support and sees that Marco has one billing instance for service date 8/1/15. On August 26, 2015 CMA C worker uploads a <u>Billing Support Upload</u> file containing three records with an Add/Void Indicator value of 'A' for Marco (service dates 7/1/15 9/1/15). The record for service date 8/1/15 is accepted, but the records for service dates 7/1/15 and 9/1/15 are rejected. The record for 7/1/15 is rejected because Marco's enrollment segment that spans service date 7/1/15 was submitted to the pre-MAPP HHTS and therefore a billing instance was not created within the system for Marco prior to service date 8/1/15. The record for 9/1/15 is rejected because the service date is in the future, which means there is not yet a billing instance in the system for Marco for 9/1/15.
- d. For member segments that were directly entered into the system (were not entered into the pre-MAPP HHTS), the system will accept records for all service dates for which a billing instance with the submitting provider exists.
  - i. <u>Example:</u> On June 20, 2015 Juan enrolled in the Health Home program with HH B and CMA C with a begin date of June 1, 2015. However, due to an administrative oversight, an enrollment segment was not created for Juan within the pre-MAPP HHTS. On 8/17/15, a HH B user enters an enrollment segment for Juan with HH B and CMA C with a begin date of 6/1/15 and an end date of 8/31/15 (Juan moved and was transferred to a new HH effective 9/1/15). The user sees in Billing Support that Juan has three billing instances (service dates 6/1/15, 7/1/15 and 8/1/15). On September 6, 2015, the user uploads a <u>Billing Support</u> <u>Upload</u> file containing four records for Juan for service dates 6/1/15 9/1/15. The records for service dates 6/1/15 8/1/15 are accepted because they correspond to billing instances for segments that were submitted for Juan into the system. However, the record for service date 9/1/15 is denied because Juan does not have a billing instance with HH B on 9/1/15.

- 3. The system will reject a record submitted for a member that does not have a billing instance with the submitting provider as of the submitted service date.
- 4. To indicate that a billable service was provided for a billing instance:
  - a. For service dates prior to 10/1/15 when the HML fields are not populated
    - Submit a record with a value of 'A' in the Add/Void Indicator field. Leave the Core Service Provided field blank; if the record is submitted with a value of 'N' in the Core Service Provided field, then the record will be rejected.
  - For service dates prior to 10/1/15 when the HML fields <u>ARE</u> populated <u>OR</u> for service dates on or after 10/1/15
    - i. Submit a record with a value of 'A' in the **Add/Void Indicator** field and a value of 'Y' in the **Core Service Provided** field.
- 5. To indicate that a billable service was **NOT** provided for a billing instance:
  - a. For service dates prior to 10/1/15 when the HML fields are not populated
    - i. Do not submit a record.
  - For service dates prior to 10/1/15 when the HML fields <u>ARE</u> populated <u>OR</u> for service dates on or after 10/1/15
    - i. Submit a record with a value of 'A' in the **Add/Void Indicator** field and a value of 'N' in the **Core Service Provided** field.
- 6. To indicate that a record previously submitted with a value of 'A' in the Add/Void Indicator field was submitted in error and should be voided, a record must be submitted containing an Add/Void Indicator value of 'V' and the Member ID & Service Date fields must match the values submitted in the original billing instance record that is being voided. The system will ignore fields 4-28 on the <u>Billing Support Upload</u> file (system will not validate or record values submitted in these fields) when the Add/Void Indicator contains a value of 'V'.
- 7. The system will reject a record containing an **Add/Void Indicator** value of 'A' submitted for a member and service date that has already been submitted with an **Add/Void Indicator** value of 'A'.
- 8. The system will reject a record containing an **Add/Void Indicator** value of 'V' for a member and service date for which no add indicator was previously submitted.
- 9. The system will reject a record containing an **Add/Void Indicator** value of 'V' submitted for a member and service date that has already been submitted with an **Add/Void Indicator** value of 'V'.
- 10. The system will reject a record submitted for a member that does not have a billing instance in the system with the submitting provider, even if the member is associated with the provider within the system as of the service date.
  - a. Example A record submitted for a member with a pended enrollment with a pend reason of incarceration will be rejected. Even though the member is associated and enrolled with the submitting provider as of the billing instance service date, the member does not have the appropriate segment status to qualify for a billing instance on the service date.
- 11. The system will reject a record submitted for a member that is not associated with the submitting provider as of the billing instance service date, regardless of the provider's association with the member during other service dates.
  - Example Tim is an MCP A member August –September, enrolled in HH B in August, and then enrolled in HH D in September. MCP A will see billing instance service dates for August and September. HH D can view and submit billing instance service date 9/1/15, but cannot view or submit billing instance service date 8/1/15. HH B can view and submit billing instance service date 8/1/15.

# **Billing Support Error File**

## Description

This file is created upon validating or processing a <u>Billing Support Upload</u> file containing at least one error. A <u>Billing</u> <u>Support Error</u> file will not be created for a <u>Billing Support Upload</u> file that does not contain rejected records. The <u>Billing Support Error</u> file will contain one record for each record in the <u>Billing Support Upload</u> file that contains an error.

The **Error Reason** field will be populated with a description of why the record was rejected. The field will only contain one error description. If a record hits more than one error, only the first error will be displayed in the **Error Reason** field. This error file contains both file format errors and logic errors. For more information on Billing Support errors, please review the *Billing Support Upload: Editing Logic* section and *Appendix B: File Error Reason Codes*.

#### Format

|       | Billing Support Error File               |   |     |     |   |       |              |  |  |  |  |
|-------|------------------------------------------|---|-----|-----|---|-------|--------------|--|--|--|--|
| Field | eld Start End                            |   |     |     |   |       |              |  |  |  |  |
| #     | Field Pos Length Pos Req'd Source Format |   |     |     |   |       |              |  |  |  |  |
| 1     | Original Record from File                | 1 | 140 | 140 | Y | Ent'd | Alphanumeric |  |  |  |  |
| 2     | 2 Error Reason 141 40 180 Y Gen Alpha    |   |     |     |   |       |              |  |  |  |  |

# **Billing Support Download File**

#### Description

The purpose of the <u>Billing Support Download</u> file is to provide MCPs, HHs, and CMAs with monthly billing information for members that they are associated with in the MAPP HHTS. This file contains a combination of information that was submitted into the system by HHs and CMAs, supplied by NYS Medicaid, and generated by the system based on information supplied by HHs/CMAs and NYS Medicaid. Included in the file format is a column indicating the source of each field.

The <u>Billing Support Download</u> file contains a single record for each potential, added, and voided member billing instance that is associated with the downloading provider. For example, MCP A has a total of 5 billing instances in August and then 10 new billing instances are added to Billing Support in September. A billing file downloaded by MCP A on 8/20/15 will contain 5 records and a billing file downloaded by MCP A on 9/13/15 will contain 15 billing instances.

As stated previously, there are three types of billing instances: potential, added, and voided. A **potential billing instance** is a service date that meets the billing instance criteria and has therefore been created within the system as a billing instance, but has not yet been added to the system (user has not yet submitted a record containing the billing instance service date with a value of 'A' in the **Add/Void Indicator** field). An <u>added</u> billing instance is a service date that meets the billing instance criteria and has been added to the system (appropriate user submitted a record containing the billing instance service date with a value of 'A' in the **Add/Void Indicator** field). A <u>voided</u> billing instance is a service date that meets the billing instance service date with a value of 'A' in the **Add/Void Indicator** field). A <u>voided</u> billing instance is a service date that meets the billing instance service date with a value of 'A' in the **Add/Void Indicator** field). A <u>voided</u> billing instance is a service date that meets the billing instance criteria, was previously added to the system (appropriate user submitted a record containing the billing instance service date with a value of 'A' in the **Add/Void Indicator** field), but has since been voided (appropriate user submitted a record containing the billing instance service date with a value of 'A' in the **Add/Void Indicator** field), but has since been voided (appropriate user submitted a record containing the billing instance service date with a value of 'V' in the **Add/Void Indicator** field for a previously added billing instance).

Potential billing instances are identified within the <u>Billing Support Download</u> file with a blank value in the **Add/Void Indicator** field. Added billing instances are identified within the <u>Billing Support Download</u> file with a value of 'A' in the **Add/Void Indicator** field. Voided billing instances are identified within the <u>Billing Support</u> <u>Download</u> file with a value of 'V' in the **Add/Void Indicator** field.

All billing instances start in a *potential* status in the system. This means that the <u>Billing Support Download</u> file will contain one record for each potential billing instance. Once a user submits an **Add/Void Indicator** value of 'A' for a potential billing instance, that potential billing instance record becomes an added billing instance record in the download and the blank **Add/Void Indicator** is field is updated to contain a value of 'A'. Within the newly downloaded <u>Billing Support Download</u> file, there is still only one record for that billing instance containing a value of 'A' in the **Add/Void Indicator** field. If that same billing instance is voided, then a <u>NEW billing instance record is added</u> to the <u>Billing Support Download</u> file to indicate to users that the previously added billing instance, and any claims submitted to eMedNY based on that added billing instance, need to be voided. This means that the billing instance and the voided billing instance. <u>The submission of a Billing Support Upload file with an Add/Void Indicator value of 'V' does not delete the previously uploaded record with an Add/Void Indicator value of 'A', it only adds an additional record to the Billing Support Download file showing that the previously added billing instance must be voided.</u>

For example, in August 2015 Tina, a member of MCP A, is enrolled in the Health Home Program with HH B and CMA C with a begin date of 8/1/15. On September 3, 2015, a user from MCP A downloads the Billing Support Download file and sees that Tina has two records within the file for service dates 8/1/15 and 9/1/15. Since neither of Tina's records in the Billing Support Download file have a value in the Add/Void Indicator field, MCP A user knows that these records represent Tina's potential billing instances and that the CMA has not yet added these billing instances to billing support. On September 10, 2015, a user from HH B submits a Billing Support Upload file on behalf of CMA C with two records for Tina containing a value of 'A' in the Add/Void Indicator field and a value of 'Y' in the Core Service Provided field for service dates 8/1/15 and 9/1/15. The MCP user downloads the Billing Support Download file on September 12, 2015 and sees that there are still two records for Tina in the file. Since both of Tina's records in the Billing Support Download file now have a value of 'A' in the Add/Void Indicator field a value of 'Y' in the Core Service Provided field, MCP A user knows that these billing instances were added and that services were provided. Therefore, MCP A submits claims to eMedNY for Tina for 8/1/15 and 9/1/15. On September 30, 2015, CMA C user realizes that Tina did not receive a billable service in September and that the 9/1/15 billing instance needs to be voided, so CMA C submits a Billing Support Upload file for Tina for service date 9/1/15 with a value of 'V' in the Add/Void Indicator field. On September 31, 2015, MCP A downloads the Billing Support Download file and now sees three records for Tina:

- 1. service date 8/1/15; Add/Void Indicator 'A'; Date HML Assessment Entered 9/10/15
- 2. service date 9/1/15; Add/Void Indicator 'A'; Date HML Assessment Entered 9/10/15
- 3. service date 9/1/15; Add/Void Indicator 'V'; Date HML Assessment Entered 9/30/15

This indicates to the MCP A user that the billing instance added for service date 9/1/15 on 9/10/15 was added in error. Since MCP A already submitted to eMedNY a Health Home claim for Tina for 9/1/15, this indicates to the MCP A that the 9/1/15 Health Home claim must be voided. Both the original added billing instance record and the subsequent voided billing instance record are included in the download file and will remain in the download file so that MCP A has a record to support why the original claim was submitted to eMedNY for Tina for 9/1/15 and documentation to support why MCP A voided Tina's 9/1/15 claim.

For the first few months of MAPP HHTS implementation, the <u>Billing Support Download</u> file will be populated differently, depending on the billing instance service date. The subsections below describe how fields will be populated in the <u>Billing Support Download</u> file based on the billing instance's service date.

# Dates of Service August 1, 2015 – September 30, 2015

For dates of service 8/1/15 and 9/1/15, CMAs and HHs are able to submit HML Assessment fields on their <u>Billing</u> <u>Support Upload</u> file, but they are not required to submit values in these fields. As a result, the 8/1/15 and 9/1/15 added billing instances included on a <u>Billing Support Download</u> file may or may not include values in the HML Assessment fields. Any HML Assessment field that is conditionally required and therefore not required on the <u>Billing Support Upload</u> file will contain either a value of '0' or will be blank (please see the *Editing Logic* section for more information) on the <u>Billing Support Download</u> file if the provider submitted HML Assessment information, but did not have to respond to the field due to the conditional requirements explained in the *Billing Support Upload* section and in the field descriptions in *Appendix A*. If a member's HH/CMA decides not to complete the HML Assessment fields for these billing instances, then the **Rate Description** and **Rate Amount** fields on the download will be blank. In addition, the **Rate Code** field and the payment verification fields (57-68) will be blank for August – December 2015 service dates, since this feature will not be available until providers start billing the HML Health Home rate codes effective January 1, 2016.

Another function of the Billing Support Download is to display the provider that is responsible for submitting a Health Home claim to eMedNY for a member's billing instance service date. <u>PLEASE NOTE THAT THE MAPP HHTS</u> <u>BILLING SUPPORT ONLY FACILITATES THE EXCHANGE OF HEALTH HOME BILLING INFORMATION. BILLING</u> <u>SUPPORT DOES NOT SUBMIT A HEALTH HOME CLAIM TO NYS MEDICAID</u>. The appropriate biller's provider information is displayed in fields **Billing Entity MMIS ID** and **Billing Entity Name** for added billing instances with a value of 'Y' in the **Core Service Provided** field. The system uses the following logic to determine the **Billing Entity MMIS ID** and **Billing Entity Name** for each added billing instance:

- 1. Does the member have a value of 'Y' in the CMA Direct Biller Indicator field?
  - a. Yes CMA is biller
  - b. No see #2
- 2. Is the member enrolled in a Mainstream Managed Care Plan?
  - a. Yes MCP is biller
  - b. No Health Home is biller (for both FFS members and members enrolled in non-mainstream MC Plans)

# Dates of Service October 1, 2015 – December 31, 2015

For dates of service 10/1/15 - 12/1/15, CMAs and HHs are required to submit HML Assessment fields on their <u>Billing Support Upload</u> file. HML Assessment fields that are conditionally required and therefore do not always need to be populated on the <u>Billing Support Upload</u> file will contain either a value of '0' or will be blank (please see *Appendix H: High, Medium, Low (HML) Assessment* for more information) on the <u>Billing Support Download</u> file if the provider submitted HML Assessment information but did not have to respond to the field due to the conditional requirements explained in the *Billing Support Upload* section and in the field descriptions in *Appendix A*. In addition, the **Rate Code** field and the payment verification fields (57-68) will be blank for August – December 2015 service dates, since this feature will not be available until providers start billing the HML Health Home rate codes effective January 1, 2016. Another function of the Billing Support Download is to display the provider that is responsible for submitting a Health Home claim to eMedNY for a member's billing instance service date. The appropriate biller's provider information is displayed in fields **Billing Entity MMIS ID** and **Billing Entity Name** for added billing instances with a value of 'Y' in the **Core Service Provided** field. The system determines the appropriate **Billing Entity MMIS ID** and **Billing Entity Name** for 10/1/15-12/1/15 dates of service using the same logic used for dates of service 8/1/15 and 9/1/15:

- 1. Does the member have a value of 'Y' in the CMA Direct Biller Indicator field?
  - a. Yes CMA is biller
  - b. No see #2
- 2. Is the member enrolled in a Mainstream Managed Care Plan?
  - a. Yes MCP is biller
  - b. No Health Home is biller (for both FFS members and members enrolled in non-mainstream MC Plans)

# Dates of Service on or after January 1, 2016

The <u>Billing Support Download</u> file for dates of service on or after January 1, 2016 is the same as the files downloaded for dates of service 10/1/15 - 12/1/15, except that the logic used to determine the appropriate biller is different (see the flowchart in Appendix J: Determining the Billing Entity Post 1/1/16) and the **Payment Verification** fields are now populated.

Once providers start to submit claims under the Health Home HML rate codes with dates of service on or after 1/1/16, the system will start to populate the payment verification fields (57 – 68). Once a billing instance is added to the system indicating that a billable service was provided for a service date, the system will start querying NYS Medicaid claim information to identify specific paid or denied Health Home claims that are associated with a member's billing instance service date. Once a claim is submitted to eMedNY, it takes about a week or so for the system to access and pull that claim information into billing support.

While only one member will be reimbursed for a member's Health Home service for a specific month, it's possible that more than one denied claim exists in the NYS Medicaid claims system for a member's billing instance service date. As a result, the system uses the logic outlined below to determine what claim information should be displayed within Billing Support.

- 1. Are there any paid claims in the system?
  - a. Yes:
    - i. The system will populate fields 57 66 based on the paid claim in the system for the member's billing instance service date.
    - ii. The system will compare the expected rate code (field #54 Rate Code) to the rate code on the paid claim (field #66 Paid Claim Rate Code). If the rate codes match, field #68 Paid Claim Rate Code equals MAPP HML Rate Code will be populated with a value of 'Y'. If the rate codes do not match, field #68 Paid Claim Rate Code equals MAPP HML Rate Code will be populated with a value of 'N'.
    - iii. The system will compare the expected billing MMIS provider ID (field #20 Billing Entity MMIS ID) to the MMIS provider ID on the paid claim (field #64 Paid Claim Provider ID).
       If the MMIS provider IDs match, field #67 Paid Claim Provider ID equals MAPP Billed Entity MMIS ID will be populated with a value of 'Y'. If the MMIS provider IDs do not

match, field #67 Paid Claim Provider ID equals MAPP Billed Entity MMIS ID will be populated with a value of 'N'.

- b. No see #2
- 2. Are there any denied claims in the system?
  - a. Yes see # 3
  - b. No fields 57-68 will be blank
- 3. Did the billing provider identified in fields 20/21 submit the denied claim?
  - a. Yes:
- i. The system will populate fields 57 66 based on the denied claim in the system for the member's billing instance service date.
- ii. The system will compare the expected rate code (field #54 Rate Code) to the rate code on the denied claim (field #66 Paid Claim Rate Code). If the rate codes match, field #68 Paid Claim Rate Code equals MAPP HML Rate Code will be populated with a value of 'Y'. If the rate codes do not match, field #68 Paid Claim Rate Code equals MAPP HML Rate Code will be populated with a value of 'N'.
- iii. The system will compare the expected billing MMIS provider ID (field #20 Billing Entity MMIS ID) to the MMIS provider ID on the denied claim (field #64 Paid Claim Provider ID). If the MMIS provider IDs match, field #67 Paid Claim Provider ID equals MAPP Billed Entity MMIS ID will be populated with a value of 'Y'. If the MMIS provider IDs do not match, field #67 Paid Claim Provider ID equals MAPP Billed Entity MMIS ID will be populated with a value of 'Y'.
- b. No fields 57-68 will be blank

|            | В                                        | illing Su    | pport Do | wnload     | d File |        |                            | Requ       | ired       |
|------------|------------------------------------------|--------------|----------|------------|--------|--------|----------------------------|------------|------------|
| Field<br># | Field                                    | Start<br>Pos | Length   | End<br>Pos | Req'd  | Source | Format                     | Aug<br>'15 | Oct<br>'15 |
| 1          | Add/Void Indicator                       | 1            | 1        | 1          | Y      | HH/CMA | Alpha (A/V,Null)           | Y          | Y          |
| 2          | Member ID                                | 2            | 8        | 9          | Y      | HH/CMA | AA111111A,<br>Alphanumeric | Y          | Y          |
| 3          | Service Date                             | 10           | 8        | 17         | Y      | НН/СМА | MMDDYYYY,<br>Numeric       | Y          | Y          |
| 4          | Health Home MMIS ID                      | 18           | 8        | 25         | Y      | HH/CMA | Numeric                    | Y          | Y          |
| 5          | Outreach/Enrollment Code                 | 26           | 1        | 26         | Y      | HH/CMA | Alpha (O/E)                | Y          | Y          |
| 6          | Member Fiscal County Code                | 27           | 2        | 28         | Y      | M'caid | Numeric                    | Y          | Y          |
| 7          | Managed Care Organization<br>MMIS ID     | 29           | 8        | 36         | С      | M'caid | Numeric                    | С          | С          |
| 8          | Adjusted Acuity Score as of Service Date | 37           | 7        | 43         | С      | M'caid | 00.0000, Numeric           | С          | С          |
| 9          | Diagnosis Code                           | 44           | 10       | 53         | N      | HH/CMA | Alphanumeric               | Ν          | Ν          |
| 10         | Medicaid Eligibility Status              | 54           | 1        | 54         | Y      | M'caid | Alpha (Y/N)                | Y          | Y          |
| 11         | Pend Reason Code                         | 55           | 2        | 56         | С      | HH/CMA | Numeric                    | C          | С          |
| 12         | Pend Reason Code<br>Description          | 57           | 40       | 96         | С      | HH/CMA | Alphanumeric               | С          | С          |
| 13         | Member Fiscal County Code<br>Description | 97           | 40       | 136        | Y      | M'caid | Alphanumeric               | Y          | Y          |
| 14         | Date HML Assessment<br>Entered           | 137          | 8        | 144        | Y      | Gen    | MMDDYYYY,<br>Numeric       | С          | Y          |

|       | В                                        | illing Su | pport Do | wnload | d File |        |                             | Requ | uired |
|-------|------------------------------------------|-----------|----------|--------|--------|--------|-----------------------------|------|-------|
| Field |                                          | Start     |          | End    |        |        |                             | Aug  | Oct   |
| #     | Field                                    | Pos       | Length   | Pos    | Req'd  | Source | Format                      | '15  | '15   |
| 15    | Care Management Agency<br>Name           | 145       | 40       | 184    | Y      | Gen    | Alpha                       | Y    | Y     |
| 16    | Care Management Agency<br>ID             | 185       | 8        | 192    | Y      | HH/CMA | Alphanumeric                | Y    | Y     |
| 17    | CMA Direct Biller Indicator              | 193       | 1        | 193    | Y      | HH/CMA | Alpha (Y/N)                 | Y    | Y     |
| 18    | Health Home Name                         | 194       | 40       | 233    | Y      | Gen    | Alphanumeric                | Y    | Y     |
| 19    | Managed Care Plan Name                   | 234       | 40       | 273    | C      | M'caid | Alphanumeric                | С    | C     |
| 20    | Billing Entity MMIS ID                   | 274       | 8        | 281    | Y      | Gen    | Numeric                     | С    | Y     |
| 21    | Billing Entity Name                      | 282       | 40       | 321    | Y      | Gen    | Alphanumeric                | С    | Y     |
| 22    | Member Zip Code                          | 322       | 9        | 330    | Y      | M'caid | Numeric                     | Y    | Y     |
| 23    | Member First Name                        | 331       | 30       | 360    | Y      | M'caid | Alpha                       | Y    | Y     |
| 24    | Member Last Name                         | 361       | 30       | 390    | Y      | M'caid | Alpha                       | Y    | Y     |
| 25    | Member DOB                               | 391       | 8        | 398    | Y      | M'caid | MMDDYYYY,<br>Numeric        | Y    | Y     |
| 26    | Member Gender                            | 399       | 1        | 399    | Y      | M'caid | Alpha (M/F)                 | Y    | Y     |
| 27    | Base Acuity Score as of<br>Service Date  | 400       | 7        | 406    | С      | M'caid | 00.0000, Numeric            | С    | С     |
| 28    | Pre-Conditions of member                 | 407       | 16       | 422    | C      | HH/CMA | Numeric                     | С    | С     |
| 29    | Description of "Other" pre-<br>condition | 423       | 40       | 462    | С      | НН/СМА | Alphanumeric                | С    | С     |
| 30    | Risk                                     | 463       | 6        | 468    | С      | M'caid | Numeric                     | С    | С     |
| 31    | Current HARP Status                      | 469       | 2        | 470    | Y      | M'caid | Alpha (Blank, EL, or<br>EN) | Y    | Y     |
| 32    | HIV Status                               | 471       | 1        | 471    | Y      | HH/CMA | Alpha (Y/N)                 | С    | Y     |
| 33    | HIV Viral Load                           | 472       | 1        | 472    | С      | HH/CMA | Numeric                     | С    | С     |
| 34    | HIV T-Cell Count                         | 473       | 1        | 473    | С      | HH/CMA | Numeric                     | С    | С     |
| 35    | Member Living Status                     | 474       | 1        | 474    | Y      | HH/CMA | Alpha (Y/N)                 | С    | Y     |
| 36    | HUD Category                             | 475       | 1        | 475    | C      | HH/CMA | Numeric                     | С    | С     |
| 37    | Incarceration                            | 476       | 1        | 476    | Y      | HH/CMA | Alpha (Y/N)                 | C    | Y     |
| 38    | Incarceration Release Date               | 477       | 8        | 484    | С      | НН/СМА | MMDDYYYY,<br>Numeric        | С    | С     |
| 39    | Mental Illness                           | 485       | 1        | 485    | Y      | HH/CMA | Alpha (Y/N)                 | С    | Y     |
| 40    | Mental Illness Stay Discharge<br>Date    | 486       | 8        | 493    | С      | НН/СМА | MMDDYYYY,<br>Numeric        | С    | С     |
| 41    | Substance Abuse                          | 494       | 1        | 494    | Y      | HH/CMA | Alpha (Y/N)                 | С    | Y     |
| 42    | Substance Abuse Stay<br>Discharge Date   | 495       | 8        | 502    | С      | HH/CMA | MMDDYYYY,<br>Numeric        | С    | С     |
| 43    | SUD Active Use/Functional<br>Impairment  | 503       | 1        | 503    | Y      | HH/CMA | Alpha (Y/N)                 | С    | Y     |
| 44    | Core Service Provided                    | 504       | 1        | 504    | Y      | HH/CMA | Alpha (Y/N)                 | Y    | Y     |
| 45    | AOT Member                               | 505       | 1        | 505    | Y      | HH/CMA | Alpha (Y/N)                 | С    | Y     |
| 46    | AOT Minimum Services<br>Provided         | 506       | 1        | 506    | С      | HH/CMA | Alpha (Y/N)                 | С    | С     |
| 47    | ACT Member                               | 507       | 1        | 507    | Y      | HH/CMA | Alpha (Y/N)                 | С    | Y     |
| 48    | ACT Services Provided                    | 508       | 1        | 508    | С      | HH/CMA | Alpha (Y/N)                 | С    | С     |

|            | В                                                             | illing Su    | pport Do | wnload     | d File |        |                      | Requ       | ired       |
|------------|---------------------------------------------------------------|--------------|----------|------------|--------|--------|----------------------|------------|------------|
| Field<br># | Field                                                         | Start<br>Pos | Length   | End<br>Pos | Req'd  | Source | Format               | Aug<br>'15 | Oct<br>'15 |
| 49         | Impacted Adult Home Class<br>Member                           | 509          | 1        | 509        | Y      | M'caid | Alpha (Y/N)          | С          | Y          |
| 50         | AH Member qualifies for<br>Adult Home Plus Care<br>Management | 510          | 1        | 510        | С      | M'caid | Alpha (Y/N)          | С          | Y          |
| 51         | AH Member transitioned to<br>community                        | 511          | 1        | 511        | С      | HH/CMA | Alpha (Y/N)          | С          | C          |
| 52         | AH Member continues to<br>quality                             | 512          | 1        | 512        | C      | НН/СМА | Alpha (Y/N)          | С          | С          |
| 53         | AH Member interested in<br>transitioning                      | 513          | 1        | 513        | С      | НН/СМА | Alpha (Y/N)          | С          | С          |
| 54         | Rate Code                                                     | 514          | 4        | 517        | Y      | Gen    | Numeric              | Ν          | N          |
| 55         | Rate Description                                              | 518          | 30       | 547        | Y      | Gen    | Alphanumeric         | С          | Y          |
| 56         | Rate Amount                                                   | 548          | 7        | 554        | Y      | Gen    | Numeric, "0000.00"   | С          | Y          |
| 57         | Claim Status                                                  | 555          | 1        | 555        | Y      | M'caid | Alpha (P/D/Blank)    | N          | N          |
| 58         | Date of Transaction                                           | 556          | 8        | 563        | С      | M'caid | MMDDYYYY,<br>Numeric | N          | N          |
| 59         | Payment Cycle                                                 | 564          | 4        | 567        | C      | M'caid | Numeric              | N          | N          |
| 60         | Denial Reason Code                                            | 568          | 4        | 571        | C      | M'caid | Numeric              | N          | N          |
| 61         | Denial Reason Code<br>Description                             | 572          | 25       | 596        | С      | M'caid | Alphanumeric         | N          | N          |
| 62         | Denial Reason Code (2)                                        | 597          | 4        | 600        | C      | M'caid | Numeric              | N          | N          |
| 63         | Denial Reason Code<br>Description (2)                         | 601          | 25       | 625        | С      | M'caid | Alphanumeric         | N          | N          |
| 64         | Paid Claim Provider ID                                        | 626          | 8        | 633        | C      | M'caid | Numeric              | N          | N          |
| 65         | Paid Claim Provider Name                                      | 634          | 40       | 673        | С      | M'caid | Alphanumeric         | N          | Ν          |
| 66         | Paid Claim Rate Code                                          | 674          | 4        | 677        | С      | M'caid | Numeric              | N          | Ν          |
| 67         | Paid Claim Provider ID equals<br>MAPP Billed Entity MMIS ID   | 678          | 1        | 678        | С      | Gen    | Alpha (Y/N)          | N          | N          |
| 68         | Paid Claim Rate Code equals<br>MAPP HML Rate Code             | 679          | 1        | 679        | С      | Gen    | Alpha (Y/N)          | N          | N          |
| 69         | Latest Transaction                                            | 680          | 1        | 680        | R      | Gen    | Alpha (Y/N)          | R          | R          |

# **Editing Logic**

- 1) The **Medicaid Eligibility Status** field will display the member's status as of the billing instance service date.
- 2) The <u>Billing Support Download</u> file only contains members that are associated with the downloading provider as of the service date
  - a) Example Marco is an MCP A member August –September. Marco is enrolled in HH B in August and then enrolled in HH D in September. MCP A will see billing instance service dates for August and September in the <u>Billing Support Download</u> file. HH D will see billing instance service date 9/1/15 in the <u>Billing Support Download</u> file. HH D will see billing instance service date 8/1/15 in the <u>Billing Support Download</u> file.
- 3) Deleted Segments

- a) If a <u>potential</u> billing instance's corresponding segment is deleted, then the <u>potential</u> billing instance will no longer exist within the system. There will be no record of the <u>potential</u> billing instance within the system or on the downloaded file.
  - i) John enrolled beginning 7/1/15. The 7/1/15 billing instance was never added. In July, the billing download file contains a record for John for a potential 7/1/15 billing instance. In August, John's 7/1/15 enrollment segment is deleted. The billing file downloaded in August does not contain a 7/1/15 billing instance for John.
- b) If an <u>added</u> billing instance's corresponding segment is deleted, then the <u>added</u> billing instance will remain within the system and the system will automatically create a NEW <u>voided</u> billing instance for that member/service date.
  - Miriam enrolled 7/1/15 and a billing instance was added in July. In July, the billing download file contains a record for Miriam's added 7/1/15 billing instance. In August, Miriam's 7/1/15 enrollment segment is deleted. The billing file downloaded in August contains 2 records for Miriam:
    - (1) 7/1/15 billing instance with value of 'A' Add/Void Indicator field
    - (2) 7/1/15 billing instance with value of 'V' Add/Void Indicator field
- c) If a <u>voided</u> billing instance's corresponding segment is deleted, then the <u>voided</u> billing instance will remain within the system.
  - Wayne enrolled 7/1/15 and a billing instance was added in July. In July, the billing download file contains a record for Wayne's added 7/1/15 billing instance. In August, Wayne's 7/1/15 billing instance is voided. The billing file downloaded in August contains both an added and a voided record for Wayne's 7/1/15 billing instance. In September, Wayne's 7/1/15 enrollment segment is deleted. In September, the billing download file contains 2 records for Wayne:
    - (1) 7/1/15 billing instance with value of 'A' Add/Void Indicator field
    - (2) 7/1/15 billing instance with value of 'V' Add/Void Indicator field
- 4) The Pend Reason Code and Pend Reason Code Description will be blank for all billing instances that are not in Pend status on the billing instance service date.
- 5) The <u>Billing Support Download</u> file will include all potential, added, and voided billing instances without date limits. This means that each month new potential billing instances will be included in the <u>Billing Support</u> <u>Download</u> file for members that meet the billing instance criteria for that month and records will be added anytime an added billing instance is voided. Once a user adds a billing instance into the system, it will always be included in the <u>Billing Support Download</u> file.
- 6) Conditionally Required Fields
  - a) The following fields are populated with a value of '0' if they were not required on the <u>Billing Support</u> <u>Upload file.</u> The following fields are will be populated with a value of '0' if they were not required on the <u>Billing Support Upload</u> file. If these non-required fields were populated on the <u>Billing Support Upload</u> by the submitting provider, then the system will ignore the values submitted in these fields on the <u>Billing Support Upload</u> file and these fields will populate these fields with a value of '0' on the <u>Billing Support Upload</u> file.
  - b) HIV Viral Load
  - c) HIV T-Cell Count
  - d) HUD Category

- 7) For a record submitted with a service date prior to 10/1/15 that did not include HML information, the Core Services Provided field on the <u>Billing Support Download</u> file will be populated with a value of 'Y', even if the Core Services Provided field was blank in the <u>Billing Support Upload</u> file.
- 8) The following fields are will be blank if they were not required on the <u>Billing Support Upload</u> file. If these non-required fields were populated on the <u>Billing Support Upload</u> by the submitting provider, then the system will ignore the values submitted in these fields on the <u>Billing Support Upload</u> file and these fields will be blank on the Billing Support Download file.
  - a) Incarceration Release Date
  - b) Mental Illness Stay Discharge Date
  - c) Substance Abuse Stay Discharge Date
  - d) AOT Minimum Services Provided
  - e) ACT Services Provided
  - f) UAS Assessment Date
  - g) Assessment Refused
  - h) Date UAS Assessment Refused
- 9) The following fields will be blank for dates of service prior to 10/1/15 if the submitting provider did not respond to the HML assessment questions:
  - a) HIV Status
  - b) HIV Viral Load
  - c) HIV T-Cell Count
  - d) Member Living Status
  - e) HUD Category
  - f) Incarceration
  - g) Incarceration Release Date
  - h) Mental Illness
  - i) Mental Illness Stay Discharge Date
  - j) Substance Abuse
  - k) Substance Abuse Stay Discharge Date
  - I) SUD Active Use/Functional Impairment
  - m) AOT Member
  - n) AOT Minimum Services Provided
  - o) ACT Member
  - p) ACT Services Provided
  - q) Impacted Adult Home
  - r) Class Member
  - s) UAS Assessment Date
  - t) Assessment Refused
  - u) Date UAS Assessment Refused
  - v) Rate Description
  - w) Rate Amount
- 10) Latest Transaction field
  - a) Used to indicate which Billing Instance for a service date is most recent, based on date and time of the HML submission. Value of 'Y' means that the record is the most recent record.

# Partner Network Files

# **Partner Network File Upload**

#### Description

This file is uploaded into the system by HHs only. MCPs and CMAs cannot upload this file into the system. The HHs use this file to submit to the system their network of providers. While this file must include the CMAs that a HH is working with, it must also include the HHs network of providers that have agreed to work with the HH to coordinate all of a member's needs. This information uploaded in this file serves three purposes:

- DOH first reviewed this list during the initial Health Home application review to determine if provider had an adequate network to be designated as a Health Home. DOH continues to monitor this list to ensure that all designated HHs maintain a diverse and robust network or providers that are available to work with Health Home members.
- 2. DOH uses this network list to create member's Health Home assignments by comparing the NPIs listed in this file to a member's claim and encounter information to determine which HH has the best connection to the providers that the member has an existing relationship with.
- 3. These lists are posted to the Health Home website for community members to use when assisting a community referral in picking a Health Home.

This is a full file replacement, meaning that every time this file is uploaded it must include all providers that are currently working with the HH. This file must be uploaded every time a provider relationship with the HH either begins or ends.

|         | Partner Network File Upload                                  |           |        |         |                                     |                   |  |  |  |  |  |
|---------|--------------------------------------------------------------|-----------|--------|---------|-------------------------------------|-------------------|--|--|--|--|--|
| Field # | Field                                                        | Start Pos | Length | End Pos | Required<br>(Y/N/C-<br>conditional) | Format            |  |  |  |  |  |
| 1       | Partner NPI                                                  | 1         | 10     | 10      | N                                   | Numeric           |  |  |  |  |  |
| 2       | Submitted Partner Name                                       | 11        | 100    | 110     | N                                   | Alpha             |  |  |  |  |  |
| 3       | Begin Date                                                   | 111       | 8      | 118     | Y                                   | MMDDYYYY, Numeric |  |  |  |  |  |
| 4       | Physician Indicator                                          | 119       | 1      | 119     | Y                                   | Alpha (N/Y)       |  |  |  |  |  |
| 5       | Medical Services Provider                                    | 120       | 1      | 120     | Y                                   | Alpha (N/Y)       |  |  |  |  |  |
| 6       | Hospital                                                     | 121       | 1      | 121     | Y                                   | Alpha (N/Y)       |  |  |  |  |  |
| 7       | OASAS Services                                               | 122       | 1      | 122     | Y                                   | Alpha (N/Y)       |  |  |  |  |  |
| 8       | OMH Services                                                 | 123       | 1      | 123     | Y                                   | Alpha (N/Y)       |  |  |  |  |  |
| 9       | HIV/AIDS Provider                                            | 124       | 1      | 124     | Y                                   | Alpha (N/Y)       |  |  |  |  |  |
| 10      | ACT                                                          | 125       | 1      | 125     | Y                                   | Alpha (N/Y)       |  |  |  |  |  |
| 11      | Community Services and Supports                              | 126       | 1      | 126     | Y                                   | Alpha (N/Y)       |  |  |  |  |  |
| 12      | Corrections                                                  | 127       | 1      | 127     | Y                                   | Alpha (N/Y)       |  |  |  |  |  |
| 13      | Housing                                                      | 128       | 1      | 128     | Y                                   | Alpha (N/Y)       |  |  |  |  |  |
| 14      | Local Government Unit<br>(LGU)/Single Point of Access (SPOA) | 129       | 1      | 129     | Y                                   | Alpha (N/Y)       |  |  |  |  |  |
| 15      | Social Service District Office                               | 130       | 1      | 130     | Y                                   | Alpha (N/Y)       |  |  |  |  |  |
| 16      | DDSO                                                         | 131       | 1      | 131     | Y                                   | Alpha (N/Y)       |  |  |  |  |  |
| 17      | Residence                                                    | 132       | 1      | 132     | Y                                   | Alpha (N/Y)       |  |  |  |  |  |
| 18      | OPWDD Services                                               | 133       | 1      | 133     | Y                                   | Alpha (N/Y)       |  |  |  |  |  |

|         | Partner Network File Upload |           |        |         |                                     |             |  |  |  |  |
|---------|-----------------------------|-----------|--------|---------|-------------------------------------|-------------|--|--|--|--|
| Field # | Field                       | Start Pos | Length | End Pos | Required<br>(Y/N/C-<br>conditional) | Format      |  |  |  |  |
| 19      | Pediatric Provider          | 134       | 1      | 134     | Y                                   | Alpha (N/Y) |  |  |  |  |
| 20      | Early Intervention Provider | 135       | 1      | 135     | Y                                   | Alpha (N/Y) |  |  |  |  |
| 21      | OT/PT/Speech                | 136       | 1      | 136     | Y                                   | Alpha (N/Y) |  |  |  |  |
| 22      | Foster Care                 | 137       | 1      | 137     | Y                                   | Alpha (N/Y) |  |  |  |  |

# Partner Network File Error Report

#### Description

This file is created upon validating or processing a <u>Partner Network File Upload</u> file containing at least one error. A <u>Partner Network File Error Report</u> file will not be created for an uploaded network file that does not contain rejected records. The <u>Partner Network File Error Report</u> file will contain one record for each record in the uploaded Tracking File that contains an error.

#### Format

|         | Partner Network File Error Report                  |     |     |     |   |         |  |  |  |  |  |
|---------|----------------------------------------------------|-----|-----|-----|---|---------|--|--|--|--|--|
| Field # | Field Start Pos Length End Pos conditional) Format |     |     |     |   |         |  |  |  |  |  |
| 1       | Submitted Line                                     | 1   | 6   | 6   | Y | Numeric |  |  |  |  |  |
| 2       | Original Record from File                          | 7   | 137 | 143 | Y | Alpha   |  |  |  |  |  |
| 3       | Error                                              | 144 | 20  | 163 | Y | Alpha   |  |  |  |  |  |

#### **Editing Logic**

The **Error** field will be populated with a description of why the record was rejected. The field will only contain one error description. If a record hits more than one error, only the first error will be displayed in the **Error Reason** field. This error file contains both file format errors and logic errors. For more information on Partner Network File Upload errors, please see *Appendix B: File Error Reason Codes*.

# **Partner Network File Download**

#### Description

This file contains the information submitted into the system by the HH on the <u>Partner Network File Upload</u> file, in addition to a few fields added to the file by DOH to provide official NYS Medicaid information regarding the provider, if applicable.

|         | Partner Network File Download |           |        |         |                                     |         |  |  |  |  |
|---------|-------------------------------|-----------|--------|---------|-------------------------------------|---------|--|--|--|--|
| Field # | Field                         | Start Pos | Length | End Pos | Required<br>(Y/N/C-<br>conditional) | Format  |  |  |  |  |
| 1       | Partner NPI                   | 1         | 10     | 10      | С                                   | Numeric |  |  |  |  |

|         | Partner Network File Download                                |           |        |         |                                     |                   |  |  |  |  |  |
|---------|--------------------------------------------------------------|-----------|--------|---------|-------------------------------------|-------------------|--|--|--|--|--|
| Field # | Field                                                        | Start Pos | Length | End Pos | Required<br>(Y/N/C-<br>conditional) | Format            |  |  |  |  |  |
| 2       | Is Partner NPI enrolled in NYS<br>Medicaid?                  | 11        | 1      | 11      | Y                                   | Alpha (N/Y)       |  |  |  |  |  |
| 3       | Name associated with Partner NPI per NYS Medicaid            | 12        | 70     | 81      | с                                   | Alpha             |  |  |  |  |  |
| 4       | Submitted Partner Name                                       | 82        | 100    | 181     | С                                   | Alpha             |  |  |  |  |  |
| 5       | Begin Date                                                   | 182       | 8      | 189     | Y                                   | MMDDYYYY, Numeric |  |  |  |  |  |
| 6       | Physician Indicator                                          | 190       | 1      | 190     | Y                                   | Alpha (N/Y)       |  |  |  |  |  |
| 7       | Medical Services Provider                                    | 191       | 1      | 191     | Y                                   | Alpha (N/Y)       |  |  |  |  |  |
| 8       | Hospital                                                     | 192       | 1      | 192     | Y                                   | Alpha (N/Y)       |  |  |  |  |  |
| 9       | OASAS Services                                               | 193       | 1      | 193     | Y                                   | Alpha (N/Y)       |  |  |  |  |  |
| 10      | OMH Services                                                 | 194       | 1      | 194     | Y                                   | Alpha (N/Y)       |  |  |  |  |  |
| 11      | HIV/AIDS Provider                                            | 195       | 1      | 195     | Y                                   | Alpha (N/Y)       |  |  |  |  |  |
| 12      | ACT                                                          | 196       | 1      | 196     | Y                                   | Alpha (N/Y)       |  |  |  |  |  |
| 13      | Community Services and Supports                              | 197       | 1      | 197     | Y                                   | Alpha (N/Y)       |  |  |  |  |  |
| 14      | Corrections                                                  | 198       | 1      | 198     | Y                                   | Alpha (N/Y)       |  |  |  |  |  |
| 15      | Housing                                                      | 199       | 1      | 199     | Y                                   | Alpha (N/Y)       |  |  |  |  |  |
| 16      | Local Government Unit<br>(LGU)/Single Point of Access (SPOA) | 200       | 1      | 200     | Y                                   | Alpha (N/Y)       |  |  |  |  |  |
| 17      | Social Service District Office                               | 201       | 1      | 201     | Y                                   | Alpha (N/Y)       |  |  |  |  |  |
| 18      | DDSO                                                         | 202       | 1      | 202     | Y                                   | Alpha (N/Y)       |  |  |  |  |  |
| 19      | Residence                                                    | 203       | 1      | 203     | Y                                   | Alpha (N/Y)       |  |  |  |  |  |
| 20      | OPWDD Services                                               | 204       | 1      | 204     | Y                                   | Alpha (N/Y)       |  |  |  |  |  |
| 21      | Pediatric Provider                                           | 205       | 1      | 205     | Y                                   | Alpha (N/Y)       |  |  |  |  |  |
| 22      | Early Intervention Provider                                  | 206       | 1      | 206     | Y                                   | Alpha (N/Y)       |  |  |  |  |  |
| 23      | OT/PT/Speech                                                 | 207       | 1      | 207     | Y                                   | Alpha (N/Y)       |  |  |  |  |  |
| 24      | Foster Care                                                  | 208       | 1      | 208     | Y                                   | Alpha (N/Y)       |  |  |  |  |  |

#### **Editing Logic**

Field numbers 2 (Is Partner NPI enrolled in NYS Medicaid?) and 3 (Name associated with Partner NPI per NYS Medicaid) added to this file by DOH, for NPIs submitted on the <u>Partner Network File Upload</u> file that are enrolled in NYS Medicaid. If a submitted NPI is not enrolled in NYS Medicaid, then these two fields will be blank.

# Appendix A: Field Descriptions

Listed below are field descriptions along with acceptable values, field formatting, and editing logic (if applicable). Please note that (Y/N) stand for Yes/No, unless otherwise stated. All other codes used within MAPP HHTS files are defined within the field descriptions below.

This key is used on each field to show the file types that the field appears on and which direction the field is transmitted.

| Α   | Acuity Download                       | MMD          | My Members Download              |
|-----|---------------------------------------|--------------|----------------------------------|
| BD  | Billing Support Download              | PND          | Partner Network Download         |
| BE  | Billing Support Error                 | PNE          | Partner Network Error            |
| BU  | Billing Support Upload                | PNU          | Partner Network Upload           |
| CD  | CIN Search Download                   | PAD          | Past Assignments Download        |
| ED  | Enrollment Download                   | TFA          | Tracking File Assignment Records |
| EFA | Error Report: MCP Final HH Assignment | TFE          | Tracking File Error              |
| HHA | Health Home Assignment                | TFS          | Tracking File Segment Records    |
| MAD | Managed Assignments Download          | TFD          | Tracking File Delete Record      |
| MA  | Managed Care Plan Assignment          | $\uparrow$   | Files Uploaded to MAPP HHTS      |
| MFA | MCP Final HH Assignment               | $\checkmark$ | Files Downloaded from MAPP HHTS  |
|     |                                       |              |                                  |

#### **ACT (Assertive Community Treatment)**

| Field Length: | 1           |
|---------------|-------------|
| Format:       | Alpha (N/Y) |

**↓PND** ↑PNU

<u>Description</u>: This field is submitted to the Partner Network section of the system by HHs. HHs use this field to indicate providers in a HH's network that operate Assertive Community Treatment programs. The ACT indicator field included in the <u>Partner Network Download</u> file comes from the value submitted on the <u>Partner Network</u> <u>Upload</u> file. For more information on ACT services, please visit the NYS Office of Mental Health Assertive Community Treatment website: <u>http://bi.omh.ny.gov/act/index</u>

<u>Editing Logic</u>: This field must contain a value of either N or Y on the <u>Partner Network Upload</u> file or the record will be rejected. The system <u>does not</u> validate that an NPI submitted with a value of 'Y' in the **ACT** field is an ACT provider according to NY Medicaid.

| ACT Member    |             | ↓BD ↑BU |
|---------------|-------------|---------|
| Field Length: | 1           |         |
| Format:       | Alpha (N/Y) |         |

<u>Description</u>: This field is submitted by CMAs or by HHs on behalf of CMAs. Providers use this field to indicate members that are receiving Health Home services from an ACT (Assertive Community Treatment) CMA during the billing instance service month. For more information on ACT services, please visit the NYS Office of Mental Health Assertive Community Treatment website: <u>http://bi.omh.ny.gov/act/index</u>

<u>Editing Logic</u>: If a provider submits a record with a value of 'Y' in the **ACT Member** field in the <u>Billing Support</u> <u>Upload</u> file for a billing instance associated with a CMA that is not an ACT provider, then the system <u>will</u> accept the record, but <u>will ignore the 'Y' value submitted in the **ACT Member** field in the Billing Support Upload</u> file.

# ACT Minimum Services provided/ACT Services Provided

Field Length:1Format:Alpha (N/Y)

<u>Description</u>: This field is used by ACT providers to indicate whether or not their Health Home enrolled members received the minimum required ACT services. For more information on ACT services, please visit the NYS Office of Mental Health Assertive Community Treatment website: <u>http://bi.omh.ny.gov/act/index</u>

Editing Logic: If field #22 ACT Member on the <u>Billing Support Upload</u> file contains a value of 'Y', then field #23 ACT Minimum Services Provided must be populated with either 'Y' for yes the minimum required services were provided or 'N' for no the minimum required services were not provided. If field #22 ACT Member of the <u>Billing</u> <u>Support Upload</u> file contains a value of 'N', then this field should be blank and the system will ignore any value populated in this field.

| Actor               |                                               | ↓MAD                                     |
|---------------------|-----------------------------------------------|------------------------------------------|
| Field Length:       | 40                                            |                                          |
| Format:             | Alpha                                         |                                          |
| Description:        |                                               |                                          |
| Editing Logic:      |                                               |                                          |
| Address 1/ Addre    | ss 2                                          | ↓HHA ↓MA ↓MMD                            |
| Field Length:       | 40                                            |                                          |
| Format:             | Alphanumeric                                  |                                          |
| Description: The mo | ost recent NYS Medicaid member contact inforr | nation from NYS Medicaid's Medicaid Data |

<u>Description</u>: The most recent NYS Medicaid member contact information from NYS Medicaid's Medicaid Data Warehouse. If this information is incorrect, work with the member to correct this information corrected with NYS Medicaid. For more information on how to change member Medicaid information, please see *Appendix M: Reference and Contacts* (same as **DOH MDW Address 1/2** and **MDW Member Address 1/2**).

| Add/Void Indicator |                      | ↓BD ↑BU |
|--------------------|----------------------|---------|
| Field Length:      | 1                    |         |
| Format:            | Alpha (A/V) or Blank |         |

<u>Description</u>: This field is used to indicate that a billing instance should move either from a potential billing instance (blank value in field) to an added billing instance (value of 'A' in the field) or from an added billing instance to a voided billing instance (value of 'V' in the field).

<u>Editing Logic</u>: The submission of a <u>Billing Support Upload</u> file with an **Add/Void Indicator** value of 'V' does not delete the previously uploaded record with an **Add/Void Indicator** value of 'A', it only adds an additional record to the <u>Billing Support Download</u> file showing that the previously added billing instance must be voided. For a detailed explanation of how this field works, please see the *Billing Support Download* section of this document.

| Adjusted Acuity Score a | as of Service Date |
|-------------------------|--------------------|
| Field Length:           | 7                  |

↓BD

**↓BD ↑BU** 

Format: 00.0000, Numeric

<u>Description</u>: This is the member acuity score that is multiplied by the appropriate base rate within eMedNY to a 1386 or 1387 Health Home claim payment. To calculate the adjusted acuity scores, members are first grouped using the 3M Clinical Risk Group software. Each group is then assigned a base acuity score based on the CRG resource use. These raw acuity scores are then adjusted for a predicted functional status factor (i.e., Mental Health, Substance Abuse and higher medical acuity groups are "up-weighted"). Member specific adjusted acuity scores "predict" case management need based on a regression formula. These scores are multiplied by the appropriate base rate to calculate a member's PMPM claim payment under rate codes 1386 and 1387.

The adjusted acuity score listed on the <u>Billing Support Upload</u> file is the member's adjusted acuity score as of the record's service date. Once providers begin to bill the HML rate codes effective 1/1/16, the adjusted acuity score will become obsolete.

| AOT Member    |             | ↓BD ↑BU |
|---------------|-------------|---------|
| Field Length: | 1           |         |
| Format:       | Alpha (Y/N) |         |

<u>Description</u>: If a member is court ordered into an Assisted Outpatient Treatment (AOT) program, then this field must be populated with a value of 'Y' to indicate that the member is court ordered into an AOT program. If a member is not court ordered into an AOT program, then this field must be populated with a value of 'N' to indicate that the member is NOT court ordered into an AOT program.

For more information on the AOT program, please visit the Office of Mental Health AOT website at: <u>http://bi.omh.ny.gov/aot/about</u>

| AOT Minimum Service | s Provided  | ↓BD ↑BU |
|---------------------|-------------|---------|
| Field Length:       | 1           |         |
| Format:             | Alpha (Y/N) |         |

<u>Description</u>: If a member is identified as court ordered into an Assisted Outpatient Treatment (AOT) program, then the provider must indicate in this field whether or not the member received the minimum services required for an AOT member. For more information on the AOT program, please visit the Office of Mental Health AOT website at: <u>http://bi.omh.ny.gov/aot/about</u>

<u>Editing Logic</u>: If field #20 **AOT Member** of the <u>Billing Support Upload</u> file contains a value of 'Y', then <u>Billing</u> <u>Support Upload</u> field #21 **AOT Minimum Services Provided** must be populated with either a value of 'Y' or 'N'. If field #20 **AOT Member** of the <u>Billing Support Upload</u> file contains a value of 'N', then this field should be blank and the system will ignore any value populated in this field.

| Assessor received in reach form and made contact |             |  |
|--------------------------------------------------|-------------|--|
| Field Length:                                    | 1           |  |
| Format:                                          | Alpha (Y/N) |  |

↑BU

<u>Description</u>: This field only applies to Adult Home Stipulation Class members, as identified within the MAPP HHTS by DOH. Providers must indicate in this field whether or not they received an in reach form for the member AND reached out to the Adult Home Class member.

Editing Logic: For members identified by DOH within the MAPP HHTS as Adult Home Class members, field # 24 Assessor received in reach form and made contact on the <u>Billing Support Upload</u> file must contain a value of 'Y' if the provider has received an in reach form for the member <u>AND</u> has made contact with the member. For members identified by DOH within MAPP as Adult Home Class members, field # 24 Assessor received in reach form and made contact on the <u>Billing Support Upload</u> file must contain a value of 'N' if the provider has not received an in reach form for the member <u>AND/OR</u> has not made contact with the member. If the member is not identified by DOH within the MAPP HHTS as an Adult Home Class member, field #24 Assessor received in reach form and made contact should be blank and the system will ignore any value populated in this field.

| Assigned HH Assignment Status |       |  |
|-------------------------------|-------|--|
| Field Length:                 | 40    |  |
| Format:                       | Alpha |  |

Description: (same as *Health Home Assignment Status*)

| Assignment | Created | Date |
|------------|---------|------|
|------------|---------|------|

| Field Length: | 8                 |
|---------------|-------------------|
| Format:       | MMDDYYYY, Numeric |

<u>Description</u>: The date that a member assignment began in the *pending* status. For assignments created "behind the scenes" for segments created without an assignment, the **Assignment Created Date** will be the same as the **Assignment Start Date**.

| Assignment End Date |  |
|---------------------|--|
|---------------------|--|

Field Length:8Format:MMDDYYYY, Numeric

Description: The date that an assignment ends.

| Assignment End | Date | Reason | Code |
|----------------|------|--------|------|
|----------------|------|--------|------|

| Field Length:    | 2                                            |
|------------------|----------------------------------------------|
| Format:          | Alphanumeric                                 |
| Accepted Values: | Appendix G: Assignment End Date Reason Codes |

<u>Description</u>: A code that corresponds to the reason that a member's assignment ended. Depending on the action that triggered the ending of the assignment, this code is either submitted into the system by a user or is generated by the system (see *Appendix G* for more information).

| Assignment End Date Reason Description |       | ↓PAD |
|----------------------------------------|-------|------|
| Field Length:                          | 40    |      |
| Format:                                | Alpha |      |

**↑**MMD

↓PAD

**↓**PAD

#### <u>Description</u>: The description of the **Assignment End Date**.

| <b>Assignment Rejection Date</b> |  |
|----------------------------------|--|
|----------------------------------|--|

| Field Length: | 8                 |
|---------------|-------------------|
| Format:       | MMDDYYYY, Numeric |

<u>Description</u>: The date that a user rejected a *pending* assignment or a *pending* referral. If the *pending* referral or assignment was rejected using a file upload, than this field would be populated with the date that the file was uploaded into the system.

| Assignment Rejection Reason Code |                                                               | √PAD |
|----------------------------------|---------------------------------------------------------------|------|
| Field Length:                    | 2                                                             |      |
| Format:<br>Accepted Values:      | Alphanumeric<br>Appendix E: Assignment Rejection Reason Codes |      |

Description: A code that corresponds to the reason that a user rejected a *pending* assignment.

| Assignment Rejection Reason Code Description |       | <b>↓</b> PAD |
|----------------------------------------------|-------|--------------|
| Field Length:                                | 40    |              |
| Format:                                      | Alpha |              |

<u>Description</u>: The description of the **Rejection Reason Code**.

| Assignment Source |                                                  | HHA ↓MA ↓MMD |
|-------------------|--------------------------------------------------|--------------|
| Field Length:     | 20                                               |              |
| Format:           | Alpha (DOH Identified, MCP Identified, Referral) |              |

<u>Description</u>: Members that were identified as HH eligible by DOH are listed as 'DOH Identified'. Members that were identified as HH eligible by the MCP, not assigned to the MCP by DOH, are listed as 'MCP Identified'. Members that referred into the Health Home program through the referral wizard, or members that entered into the Health Home program that contained a value of 'R' in the **Referral Indicator** field are listed as 'Referral'.

| Assignment Start Date |                      | ↓PAD |
|-----------------------|----------------------|------|
| Field Length:         | 8                    |      |
| Format:               | MMDDYYYY, Numeric    |      |
| Base Acuity Score     | e as of Service Date | ↓BD  |
| Field Length:         | 7                    |      |
| Format:               | 00.0000, Numeric     |      |

<u>Description</u>: The base acuity score is a way to "predict" case management need based on a regression formula. The base acuity score places a member into either High, Medium, or Low for the HML base acuity score question, which is one of the variables that places a member into an HML rate code each month. The base acuity scores are calculated by first grouping members using the 3M Clinical Risk Group software. Each group is then assigned a base acuity score based on the CRG resource use. The base acuity score <u>IS NOT</u> used to calculate a member's 1386/1387 claim payment.

↓PAD

| Begin Date    | ↓AD ↓CD ↓ED ↓MMD ↓PND 个PNU ↓TFE个TFS 个TFD |
|---------------|------------------------------------------|
| Field Length: | 8                                        |
| Format:       | MMDDYYYY, Numeric                        |

<u>Description</u>: The begin date indicates when a value or a status becomes effective. On the EXPLAIN WHAT IT MEANS ON EACH GROUP OF FILES

<u>Editing Logic</u>: This field must contain a valid date. The begin date must be greater than or equal to the assignment date. The begin date must always be the first day of the month. For example, if the member received services on May 10, 2013, the Begin Date must be 5/1/13. This date may not fall within an existing service segment.

| Billing Entity MMIS ID     |                                                           | ↓ BD |
|----------------------------|-----------------------------------------------------------|------|
| Field Length:              | 8                                                         |      |
| Format:                    | Numeric                                                   |      |
| Description: This field is | calculated by the system using the criteria listed below. |      |

Editing Logic:

- 1. Does the member have a value of 'Y' in the CMA Direct Biller Indicator field?
  - a. Yes CMA is biller
  - b. No see #2
- 2. Is the member enrolled in a Mainstream Managed Care Plan?
  - a. Yes MCP is biller
  - b. No Health Home is biller (for both FFS members and members enrolled in non-mainstream MC Plans)

| Billing Entity Name |              | ↓ BD |
|---------------------|--------------|------|
| Field Length:       | 40           |      |
| Format:             | Alphanumeric |      |

<u>Description</u>: The name associated with the **Billing Entity MMIS ID** within NYS Medicaid's Medicaid Data Warehouse.

| Care Management Age | ency ID      | ↓BD↓CD ↓ED ↓HHA ↓MA ↓MMD 个TFE 个TFS |
|---------------------|--------------|------------------------------------|
| Field Length:       | 8            |                                    |
| Format:             | Alphanumeric |                                    |

<u>Description</u>: The MMIS Provider ID of the CMA performing Health Home services (same as **Care Management Agency MMIS ID** and **Care Management Agency MMIS Provider ID** and **Care Management Agency Provider ID** and **CMA Provider MMIS ID** and **Assigned CMA MMIS Provider ID**).

<u>Editing Logic</u>: On the **Tracking File Segment Records** upload file, this field must contain a valid MMIS Provider ID that has a completed BAA with the Health Home listed on the record or the record will be rejected. Once a completed BAA is submitted to DOH and approved by DOH, DOH documents that HH/CMS relationship within the MAPP HHTS.

| City          |              |
|---------------|--------------|
| Field Length: | 40           |
| Format:       | Alphanumeric |

**↓**BD

<u>Description</u>: The most recent member contact information from NYS Medicaid's MDW. If this information is incorrect, the member must correct this information within NYS Medicaid. For more information on how to update Medicaid information, see *Appendix L: Reference and Contacts* (same as DOH MDW Member City and MDW Member City and City).

| Field Length: | 1                 |
|---------------|-------------------|
| Format:       | Alpha (P/D/Blank) |

<u>Description</u>: This field is populated if the system determines that there is a NYS Medicaid claim associated with the member's added billing instance service date. Please see the *Billing Support Download File: Description* section for an explanation of how the system identifies a claim that is associated with a member's added billing instance service date. **Please note:** it may take up to a week for a claim submitted to NYS Medicaid to be available to the MAPP HHTS.

A value of 'P' in this field means that the claim was paid. A value of 'D' in this field means that the claim was denied. If an associated claim has not been submitted to NYS Medicaid, then this field will be blank.

<u>Editing Logic</u>: This field will be blank until providers begin to bill the High, Medium, Low Health Home rates effective January 1, 2016.

| Class Member  |             | ↓BD |
|---------------|-------------|-----|
| Field Length: | 1           |     |
| Format:       | Alpha (Y/N) |     |

<u>Description</u>: A member that is included in the Adult Home Stipulation Class member list. These members are identified within the MAPP HHTS by DOH.

| CMA Assignment Status |                                                    | ↓HHA ↓MA↓CD |
|-----------------------|----------------------------------------------------|-------------|
| Field Length:         | 40                                                 |             |
| Format:               | Alpha (Pending, Active, Rejected, Ended, or Blank) |             |

Description: (same as Assigned CMA Assignment Status)

| Field Length: | 1           |
|---------------|-------------|
| Format:       | Alpha (Y/N) |

<u>Description</u>: This field indicates that the member's CMA will bill Medicaid directly for Health Home services provided for the service date. A value of 'Y' indicates that the CMA is a direct biller and that the member's HH/MCP cannot submit a claim to eMedNY for the member's Health Home services. A value of 'N' indicates that the CMA is not a direct biller and that the member's HH/MCP must submit a claim to eMedNY for the member's

**↓**BD **↑BU** 

Health Home services. HHs bill for FFS members and MCPs bill for their enrolled members when the **CMA Direct Biller Indicator** is populated with a value of 'N'.

**PLEASE NOTE** – This information used to be collected at the segment level on the Tracking File. Although the <u>Tracking File Segments Record</u> file still contains a field titled **Direct Biller Indicator**, the system ignores this field. As of MAPP HHTS go live, direct billing information is only collected on the <u>Billing Support Upload</u> file per billing instance service date.

<u>Editing Logic</u>: The MAPP HHTS contains a list of converting CMAs, which is maintained by DOH. If a record is submitted for a member's billing instance that is associated with a converting CMA, then the system will accept either a value of 'Y' or a value of 'N' in the **CMA Direct Biller Indicator** field. If a record is submitted for a member's billing instance that is associated with CMA that is not listed as a converted CMA in the system, then the system will only accept a value of 'N' in the **CMA Direct Biller Indicator** field.

| CMA Provider MMIS ID |         | 个TFA |
|----------------------|---------|------|
| Field Length:        | 8       |      |
| Format:              | Numeric |      |

<u>Description</u>: (same as **Care Management Agency ID** and **Care Management Agency MMIS ID** and **Care Management Agency MMIS Provider ID** and **Care Management Agency Provider ID**)

| Community Services and Supports |                   | ↓PND                    |
|---------------------------------|-------------------|-------------------------|
| Field Length:                   | 1                 |                         |
| Format:                         | Alpha (N/Y)       |                         |
| Consent Date                    |                   | ↓ED ↓MMD 个TFS           |
| Field Length:                   | 8                 |                         |
| Format:                         | MMDDYYYY, Numeric |                         |
| Core Service Prov               | ided              | <b>↓</b> BD <b>↑</b> BU |
| Field Length:                   | 1                 |                         |
| Format:                         | Alpha (Y/N)       |                         |

<u>Description</u>: Providers populate this filed with a value of 'Y' if the member received at least one core service during the service month. If the member did not received a core service within the service month, then this field must be populated with a value of 'N'. For more information on what constitutes a Health Home core service, please see the Health Homes Provider Manual: Billing Policy and Guidance document available at the link in *Appendix M*.

| Corrections        |                    | ↓PND 个PNU     |
|--------------------|--------------------|---------------|
| Field Length:      | 1                  |               |
| Format:            | Alpha (N/Y)        |               |
| County of Fiscal R | esponsibility Code | ↓HHA ↓MA ↓MMD |
| Field Length:      | 2                  |               |
| Format:            | Numeric            |               |

<u>Description</u>: The NYS Medicaid's county code for the county that is fiscally responsible for the Medicaid member (same as *Member Fiscal County Code*).

| County of Fiscal Respo | nsibility Description | <b>↓HHA ↓MA ↓MMD</b> |
|------------------------|-----------------------|----------------------|
| Field Length:          | 30                    |                      |
| Format:                | Alpha                 |                      |

<u>Description</u>: The description of the **County of Fiscal Responsibility Code** (same as **County of Fiscal Responsibility Desc** and **Member Fiscal County Code Description**).

| Created By    |                   | ↓MAD |
|---------------|-------------------|------|
| Field Length: | 40                |      |
| Format:       | Alpha             |      |
| Created Date  |                   | ↓MAD |
| Field Length: | 8                 |      |
| Format:       | MMDDYYYY, Numeric |      |

| Current HARP Status |                          | ↓BD |
|---------------------|--------------------------|-----|
| Field Length:       | 2                        |     |
| Format:             | Alpha (Blank, EL, or EN) |     |

<u>Description</u>: HARP stands for **Health and Recovery Plans**, which are **Managed Care Plans that covers** certain **Medicaid member that meet the HARP enrollment criteria**. For more information regarding HARP, please follow the link below to the NYS Office of Mental Health's *Behavioral Health Transition to Managed Care* website.

A value of 'EL' means that the member has been identified by DOH as HARP eligible, but that the member is not yet officially enrolled in a HARP. A value of 'EN' means that the member is officially enrolled in a HARP. If this field is blank, it means that the member is neither enrolled in a HARP nor identified by DOH as HARP eligible. However, if this field is blank it does not mean that the member has been deemed ineligible for HARP enrollment.

https://www.health.ny.gov/health\_care/medicaid/redesign/behavioral\_health/index.htm

| Date HML Assessment Entered |                   | ↓BD |
|-----------------------------|-------------------|-----|
| Field Length:               | 8                 |     |
| Format:                     | MMDDYYYY, Numeric |     |

<u>Description</u>: This is the date that the High, Medium, Low Assessment was completed for a member's service date. For HML submitted to the system on a file, this field is populated with the date that the file was uploaded. For HML information entered online, this field is populated with the date that the online HML assessment was completed.

<u>Editing Logic</u>: This field will only contain a value if the HML Assessment was complete for the member's service date. This means that if the HML Assessment is not completed for service dates prior to 10/1/15, then this date

will be blank. If the HML Assessment is completed for service dates prior to 10/1/15, then this date will be populated with the appropriate date.

Date of Birth (DOB, Member DOB)Field Length:8Format:MMDDYYYY, Numeric

 $\downarrow$ BD  $\downarrow$ CD  $\downarrow$ ED  $\downarrow$ MMD $\downarrow$ HHA  $\downarrow$ MA  $\downarrow$ PAD  $\uparrow$ TFS

<u>Description</u>: This field is populated with the most recent member information available from NYS Medicaid. If the NYS Medicaid information is incorrect, then the member must update the information with NYS Medicaid. Please see *Appendix M: Reference and Contacts* for information on how a member can update this information with NYS Medicaid. **Please note**: it may take up to a week for information corrected in NYS Medicaid's MDW to be listed within the MAPP HHTS.

<u>Editing Logic</u>: On file uploads, this field must contain a valid date that matches the information that is on file within NYS Medicaid's MDW. If the information in NYS Medicaid's MDW is incorrect, then the uploaded file must match the incorrect information that is listed in MDW until that incorrect information is corrected with NYS Medicaid.

| Date of Patient Acuity |                   | ↓HHA ↓MA ↓MMD |
|------------------------|-------------------|---------------|
| Field Length:          | 8                 |               |
| Format:                | MMDDYYYY, Numeric |               |

Description: This field will show the time period that the acuity and rank information is based on.

| Date of Transa | ction             | ↓BD |
|----------------|-------------------|-----|
| Field Length:  | 8                 |     |
| Format:        | MMDDYYYY, Numeric |     |

<u>Description</u>: This field is populated if the system determines that there is a NYS Medicaid claim associated with the member's added billing instance service date. Please see the *Billing Support Download File: Description* section for an explanation of how the system identifies a claim that is associated with a member's service date.

This field indicates the date that a NYS Medicaid claim associated with the member's added billing instance service date was submitted to NYS Medicaid.

<u>Editing Logic</u>: This field will be blank until providers begin to bill the High, Medium, Low Health Home rates effective January 1, 2016.

| DDSO          |                                | ↓PND ↓PNU |
|---------------|--------------------------------|-----------|
| Field Length: | 1                              |           |
| Format:       | Alpha (N/Y)                    |           |
| Denial Reason | n Code/ Denial Reason Code (2) | ↓BD       |
| Field Length: | 4                              |           |
| Format:       | Numeric                        |           |

<u>Description</u>: This field is populated if the system determines that there is a NYS Medicaid claim associated with the member's added billing instance service date. Please see the *Billing Support Download File: Description* section for an explanation of how the system identifies a claim that is associated with a member's service date.

The denial reason code is pulled by the system from the eMedNY and represents a specific reason why a claim was denied by NYS Medicaid. The system will display up to the first two denial edits that a claim hits. If a claim hits three or more edits, then only the first two denial edits will be displayed.

Editing Logic: This field will be blank until providers begin to bill the High, Medium, Low Health Home rates effective January 1, 2016.

| Denial Reaso  | Denial Reason Code Description/ Denial Reason Code Description (2) |  |  |
|---------------|--------------------------------------------------------------------|--|--|
| Field Length: | 25                                                                 |  |  |
| Format:       | Alphanumeric                                                       |  |  |

<u>Description</u>: This field is populated if the system determines that there is a NYS Medicaid claim associated with the member's added billing instance service date. Please see the *Billing Support Download File: Description* section for an explanation of how the system identifies a claim that is associated with a member's service date.

The denial reason code description is pulled by the system from the eMedNY. It corresponds to a specific denial reason code and providers a description of why a claim was denied by NYS Medicaid.

<u>Editing Logic</u>: This field will be blank until providers begin to bill the High, Medium, Low Health Home rates effective January 1, 2016.

| Description of "Other" pre-condition |              | ↓BD ↓BU |
|--------------------------------------|--------------|---------|
| Field Length:                        | 40           |         |
| Format:                              | Alphanumeric |         |

<u>Description</u>: If field # 5 **Pre-Conditions of member** on the <u>Billing Support Upload</u> file contains code 16 'Other', then <u>Billing Support Upload</u> field #6 **Description of "Other" pre-condition** must be populated with a description of the 'Other' condition that qualifies the member for the Health Home program. If code 16 'Other' is not included in <u>Billing Support Upload</u> file field # 5 **Pre-Conditions of member**, then this field should be blank and the system will ignore any value populated in this field.

Please refer to section **1.2 Federal Health Home Population Criteria** on page 10 of **Health Homes Provider Manual** for more information on the chronic conditions that qualify a member for Health Home services (see *Appendix M: Reference and Contacts* a link to the HH Program Manual).

#### **Diagnosis Code**

Field Length:10Format:Alphanumeric

<u>Description</u>: This field is used by HH and CMA users to indicate the diagnosis code that should be included on a member's Health Home claim. Providers may choose if/how to use this field to exchange information regarding the most appropriate diagnosis code that should be included on a member's Health home claim for a specific

↓BD ↓BU

service date. It is up to the appropriate biller to make the final determination regarding which diagnosis code is the most appropriate to be included on a Health Home claim. DOH cannot give billing providers coding advice.

<u>Editing Logic</u>: This field is not required. This field is a free text field that allows up to 10 characters. This field is not edited. Submitted diagnosis code information should conform to the applicable diagnosis code set, either ICD-9 or ICD-10, as of the record's service date.

| Direct Biller Indicator |             |
|-------------------------|-------------|
| Field Length:           | 1           |
| Format:                 | Alpha (Y/N) |

<u>Description</u>: On the <u>Tracking File Segment</u> file, this is an obsolete field that is always ignored by the system. On the <u>CIN Search Download</u> and <u>Enrollment Download</u> file, this field will always be blank. This field was replaced by the **CMA Direct Biller Indicator** field.

| Disenrollment Reason Code |                   | ↓ED 个TF |
|---------------------------|-------------------|---------|
| Field Length:             | 8                 |         |
| Format:                   | MMDDYYYY, Numeric |         |
|                           |                   |         |

#### **DOH Assignment Date**

Field Length:8Format:MMDDYYYY, Numeric

<u>Description</u>: The date that DOH first identified a member as HH eligible and assigned the member to an organization.

| DOH MDW Member C | ity          | ↓ нна |
|------------------|--------------|-------|
| Field Length:    | 40           |       |
| Format:          | Alphanumeric |       |

<u>Description</u>: The most recent member contact information from NYS Medicaid's MDW. If this information is incorrect, the member must correct this information through the Local Department of Social Services. (same as MDW Member City and City)

| DOH MDW Member P | hone    | ↓ нна |
|------------------|---------|-------|
| Field Length:    | 10      |       |
| Format:          | Numeric |       |

<u>Description</u>: The most recent member contact information from NYS Medicaid's MDW. If this information is incorrect, the member must correct this information through the Local Department of Social Services. (same as **MDW Member Phone** and **Phone**)

| DOH MDW Member State |       | ↓ нна |
|----------------------|-------|-------|
| Field Length:        | 2     |       |
| Format:              | Alpha |       |

↓MA ↓MMD

<u>Description</u>: The most recent member contact information from NYS Medicaid's MDW. If this information is incorrect, the member must correct this information through the Local Department of Social Services. (same as **MDW Member State** and **State**).

| DOH MDW Member Zip Code |         | ↓ нна |
|-------------------------|---------|-------|
| Field Length:           | 9       |       |
| Format:                 | Numeric |       |

<u>Description</u>: The most recent member contact information from NYS Medicaid's MDW. If this information is incorrect, the member must correct this information through the Local Department of Social Services. (same as **MDW Member Zip Code** and **Member Zip Code** and **Zip**).

| Early Intervention Provider |                   | ↓PND ↓PNU             |
|-----------------------------|-------------------|-----------------------|
| Field Length:               | 1                 |                       |
| Format:                     | Alpha (N/Y)       |                       |
| End Date                    |                   | ↓AD ↓CD ↓ED ↓MMD ↑TFS |
| Field Length:               | 8                 |                       |
| Format:                     | MMDDYYYY, Numeric |                       |

<u>Description</u>: The end date indicates when a value or a status becomes effective. On the EXPLAIN WHAT IT MEANS ON EACH GROUP OF FILES

<u>Editing Logic</u>: This field must contain a valid date. The begin date must be greater than or equal to the assignment date. The begin date must always be the first day of the month. For example, if the member received services on May 10, 2013, the Begin Date must be 5/1/13. This date may not fall within an existing service segment.

The End Date indicates when the segment (the unique combination of the primary key fields) ended. When a member disenrolls from Health Home services, the end date will indicate when Health Home services were discontinued. If a member moves from one Health Home to another, the end date is used to indicate the last day the first Health Home performed Health Home services. When a member in a converting care management slot moves from an Existing slot type to a new slot type, the end date indicates the last day for which the Care Management Agency will bill using the existing rate code. Unless a member is moving from outreach and engagement to enrollment, an end date must be submitted using a change record to indicate to DOH that a segment is ending. When a member is moving from outreach and engagement to enrollment, an end date is not needed to end date the outreach segment. When an Add record for enrollment is submitted to DOH, the system will automatically end date any outreach segments that are open under the primary key.

<u>Editing Logic</u>: This field must contain a valid date. This date must be greater than the begin date and must always be the last day of the month. When a segment is complete, the segment must be ended using a change record, never a delete record. The end date may not cause the event segment to overlap with another existing segment. For open segments, the end date field should be filled with 8 blank spaces.

| End Health Home Assignment |             |  |
|----------------------------|-------------|--|
| Field Length:              | 1           |  |
| Format:                    | Alpha (Y/N) |  |

个TFA 个TFS

#### **Error Reason**

Field Length:30 (EFA); 40 (BE)Format:Alphanumeric (EFA); Alpha (BFE)Accepted Values: Appendix B: File Error Reason Codes

<u>Description</u>: The **Error Reason** field will be populated with a description of why the record was rejected. The field will only contain one error description, so if a record hits more than one error, only the first error will be displayed in the **Error Reason** field.

| First Name (Member F | irst Name) | ↓BD ↓ED ↓HHA ↓MAD ↓MA ↓MMD↓PAD |
|----------------------|------------|--------------------------------|
| Field Length:        | 30         |                                |
| Format:              | Alpha      |                                |

<u>Description</u>: This field is populated with the most recent member information available from NYS Medicaid. If the NYS Medicaid information is incorrect, then the member must update the information with NYS Medicaid. Please see *Appendix M: Reference and Contacts* for information on how a member can update this information with NYS Medicaid. **Please note**: it may take up to a week for information corrected in NYS Medicaid's MDW to be listed within the MAPP HHTS.

| Foster Care          |             | ↓PND 个PNU                     |
|----------------------|-------------|-------------------------------|
| Field Length:        | 1           |                               |
| Format:              | Alpha (N/Y) |                               |
| Gender/Member Gender |             | ↓BD↓CD ↓ED ↓HHA ↓MA ↓MMD 个TFS |
| Field Length:        | 1           |                               |
| Format:              | Alpha (M/F) |                               |

<u>Description</u>: This field is populated with the most recent member information available from NYS Medicaid. If the NYS Medicaid information is incorrect, then the member must update the information with NYS Medicaid. Please see *Appendix M: Reference and Contacts* for information on how a member can update this information with NYS Medicaid. **Please note**: it may take up to a week for information corrected in NYS Medicaid's MDW to be listed within the MAPP HHTS.

<u>Editing Logic</u>: On file uploads, this field must contain a valid gender code that matches the information that is on file within NYS Medicaid's MDW. If the information in NYS Medicaid's MDW is incorrect, then the uploaded file must match the incorrect information that is listed in MDW until that incorrect information is corrected with NYS Medicaid.

| Health Home MMIS ID | ↓BD ↓CD ↓ED ↓EFA ↓HHA ↓MA ↑MFA ↓MMD ↓TFE 个TFS |
|---------------------|-----------------------------------------------|
| Field Length:       | 8                                             |
| Format:             | Numeric                                       |

<u>Description</u>: An MMIS Provider ID is a unique identification number assigned to a provider by NYS Medicaid when the provider enrolls in NYS Medicaid. The HH MMIS Provider ID is the MMIS Provider ID associated with a provider that has been designated by DOH as a Health Home. Each designated Health Home must have a unique MMIS

Provider ID (same as *Enrolled Health Home MMIS Provider ID* and *Health Home MMIS Provider ID* and *Assigned Health Home ID*).

↓BD ↓ED ↓HHA ↓MA ↓MMD

Health Home NameField Length:40Format:Alpha

<u>Description</u>: The program name associated with a Health Home MMIS Provider ID. The Health Home program name is submitted to DOH by designated Health Homes and is maintained by DOH within the MAPP HHTS.

| Health Home NPI |         | <b>↓ННА ↓МА</b> |
|-----------------|---------|-----------------|
| Field Length:   | 10      |                 |
| Format:         | Numeric |                 |
|                 |         |                 |

Description: The NPI associated with the Health Home's MMIS Provider ID.

| HIV Status    |             | ↓BD ↑BU |
|---------------|-------------|---------|
| Field Length: | 1           |         |
| Format:       | Alpha (Y/N) |         |

<u>Description</u>: This field is submitted on the <u>Billing Support Upload</u> file to indicate if a member is HIV positive. A value if 'Y' means that the member is HIV positive and a value if 'N' means that the member is not HIV positive. If a provider does not know a member's HIV status, then this field should contain a value of 'N'.

| HIV T-Cell Count        |                                           | ↓BD ↑BU |
|-------------------------|-------------------------------------------|---------|
| Field Length:           | 1                                         |         |
| Format:                 | Numeric                                   |         |
| Accepted Values: Append | lix H: High, Medium, Low (HML) Assessment |         |

<u>Description</u>: This field collects a member's T-Cell Count using the codes listed in *Appendix H*. This field is part of the High, Medium, Low (HML) Assessment and is one of the variables used to determine a member's monthly HML rate.

<u>Editing Logic</u>: If field # 7 **HIV Status** contains a value of 'Y', then field #9 **HIV T-Cell Count** must be populated with an accepted value. If field #7 **HIV Status** of the <u>Billing Support Upload</u> file contains a value of 'Y', then <u>Billing</u> <u>Support Upload</u> field #9 **HIV T-Cell Count** must be populated with one of the accepted values. If field #7 **HIV Status** of the <u>Billing Support Upload</u> file contains a value of 'N', then this field should be blank and the system will ignore any value populated in this field.

#### **HIV Viral Load**

 Field Length:
 1

 Format:
 Numeric

 Accepted Values: Appendix H: High, Medium, Low (HML) Assessment

<u>Description</u>: This field collects a member's HIV Viral Load using the accepted codes listed in *Appendix H*. This field is part of the High, Medium, Low (HML) Assessment and is one of the variables used to determine a member's monthly HML rate.

**↓BD ↑BU** 

<u>Editing Logic</u>: If field #7 **HIV Status** of the <u>Billing Support Upload</u> file contains a value of 'Y', then <u>Billing Support</u> <u>Upload</u> field #8 **HIV Viral Load** must be populated with one of the accepted values. If field #7 **HIV Status** of the <u>Billing Support Upload</u> file contains a value of 'N', then this field should be blank and the system will ignore any value populated in this field.

| HIV/AIDS Provider             |                                                          | ↓PND 个PNU |
|-------------------------------|----------------------------------------------------------|-----------|
| Field Length:                 | 1                                                        |           |
| Format:                       | Alpha (Y/N)                                              |           |
| Hospital                      |                                                          | ↓PND 个PNU |
| Field Length:                 | 1                                                        |           |
| Format:                       | Alpha (Y/N)                                              |           |
| Housing                       |                                                          | ↓PND 个PNU |
| Field Length:                 | 1                                                        |           |
| Format:                       | Alpha (Y/N)                                              |           |
| HUD Category                  |                                                          | ↓BD ↑BU   |
| Field Length:                 | 1                                                        |           |
| Format:<br>Accepted Values: A | Numeric<br>opendix H: High, Medium, Low (HML) Assessment |           |

<u>Description</u>: This field collects a member's HUD Category using the codes in *Appendix H: High, Medium, Low (HML) Assessment*. This field is part of the High, Medium, Low (HML) Assessment and is one of the variables used to determine a member's monthly HML rate.

<u>Editing Logic</u>: If field #10 **Member Housing Status** of the <u>Billing Support Upload</u> file contains a value of 'Y', then <u>Billing Support Upload</u> field #11 **HUD Category** must be populated with one of the accepted values. If field #10 **Member Housing Status** of the Billing Support Upload file contains a value of 'N', then this field should be blank and the system will ignore any values submitted in field #11 **HUD Category**.

| Impacted Adult Home Member |               | ↓BD ↓MMD |
|----------------------------|---------------|----------|
| Field Length:              | 1             |          |
| Format:                    | Alpha (Y/N)   |          |
| Incarceration              |               | ↓BD ↑BU  |
| Field Length:              | 1             |          |
| Format:                    | Alpha (Y/N/U) |          |

<u>Description</u>: This field is submitted on the <u>Billing Support Upload</u> file to indicate if a member was incarcerated, for any reason or for any length of time, within the last year. A value of 'Y' means that the member was incarcerated within the past year, a value of 'N' means that the member was not incarcerated within the past year, and a value of 'U' means that the member was incarcerated within the past year, but that the submitting provider does not know the member's release date.

| Incarceration Release Date |                   |  |  |
|----------------------------|-------------------|--|--|
| Field Length:              | 8                 |  |  |
| Format:                    | MMDDYYYY, Numeric |  |  |

<u>Description</u>: This field collects the release date for recently incarcerated members. This field is part of the High, Medium, Low (HML) Assessment and is one of the variables used to determine a member's monthly HML rate.

<u>Editing Logic</u>: If field #12 **Incarceration** of the <u>Billing Support Upload</u> file contains a value of 'Y', then <u>Billing</u> <u>Support Upload</u> field #13 **Incarceration Release Date** must be populated with the date that the member was released. The submission must be a valid date and must conform to the date format listed above. If field #12 **Incarceration** of the <u>Billing Support Upload</u> file contains a value of 'N' or 'U', then this field should be blank and the system will ignore any value populated in this field.

| Insert Date   | ↓ED               |
|---------------|-------------------|
| Field Length: | 8                 |
| Format:       | MMDDYYYY, Numeric |

Description: First date that a record was submitted into the system.

| Is Partner NPI enrolled in NYS Medicaid? |             | ↓PND |
|------------------------------------------|-------------|------|
| Field Length:                            | 1           |      |
| Format:                                  | Alpha (N/Y) |      |

<u>Description</u>: (same as *Enrolled Health Home MMIS Provider ID* and *Health Home MMIS Provider ID*) The Health Home MMIS Provider ID. For Fee for Service members with a value of N in the TCM/MATS/COBRA/CIDP Indicator, this is the Billing Provider MMIS ID.

Editing Logic: This value will be assigned for all Medicaid members in Fee for Service Medicaid on the DOH Assignment record and the value coming in to DOH on the Add/Change record must match the DOH assignment for the individual. For Managed Care Medicaid members or referrals, this field must match a valid Health Home provider ID.

| Language       |                | ↓MMD                            |
|----------------|----------------|---------------------------------|
| Field Length:  | 40             |                                 |
| Format:        | Alpha          |                                 |
| Last Name (Mem | ber Last Name) | ↓BD ↓ED ↓HHA ↓MAD ↓MA ↓MMD ↓PAD |
| Field Length:  | 30             |                                 |
| Format:        | Alpha          |                                 |

<u>Description</u>: This field is populated with the most recent member information available from NYS Medicaid. If the NYS Medicaid information is incorrect, then the member must update the information with NYS Medicaid. Please see *Appendix M: Reference and Contacts* for information on how a member can update this information with NYS Medicaid. **Please note**: it may take up to a week for information corrected in NYS Medicaid's MDW to be listed within the MAPP HHTS.

**↓**BD **↑**BU

| Latest Modified | Date                                       | ↓ED               |
|-----------------|--------------------------------------------|-------------------|
| Field Length:   | 8                                          |                   |
| Format:         | MMDDYYYY, Numeric                          |                   |
| Line Number     |                                            | ↓EFA ↓TFE         |
| Field Length:   | 6                                          |                   |
| Format:         | Numeric                                    |                   |
| Local Governmen | t Unit (LGU)/Single Point of Access (SPOA) | <b>↓</b> PND 个PNU |
| Field Length:   | 1                                          |                   |
| Format:         | Alpha (Y/N)                                |                   |
| Managed Care Pl | an Assignment Status                       | ↓CD ↓HHA          |
| Field Length:   | 40                                         |                   |
| Format:         | Alpha (Pending, Active, Pended by MCP)     |                   |
| Managed Care Pl | an Enrollment Date                         | ¢cd               |
| Field Longth:   | 8                                          |                   |
| Field Length:   |                                            |                   |

| Managed Care Plan MMIS Provider ID |         | ↓BD ↓CD ↓HHA ↓MA ↓MMD |
|------------------------------------|---------|-----------------------|
| Field Length:                      | 8       |                       |
| Format:                            | Numeric |                       |

<u>Description</u>: (same as *Managed Care Organization MMIS ID*) An MMIS Provider ID is a unique identification number assigned to a provider by NYS Medicaid when the provider enrolls in NYS Medicaid. The MCP MMIS Provider ID, also referred to as the Plan ID, is the MMIS Provider ID associated with the member's Managed Care Plan.

<u>Editing Logic</u>: For fee for service members, this field will be blank. For all files but the <u>Billing Support Download</u> file, the value included in the Managed Care Plan MMIS Provider ID field is associated with the member's current MCP. On the <u>Billing Support Download</u> file, this field is populated with the MCP that the member was associated with as of the billing instance service date.

| Managed Care Plan Name |       | ↓BD ↓CD ↓HHA ↓MA ↓MMD |
|------------------------|-------|-----------------------|
| Field Length:          | 40    |                       |
| Format:                | Alpha |                       |

Description: For fee for service members, this field will be blank.

| Medicaid Eligibility Status |             | ↓BD |
|-----------------------------|-------------|-----|
| Field Length:               | 1           |     |
| Format:                     | Alpha (Y/N) |     |

<u>Description</u>: This field indicates whether or not a member is Medicaid eligible as of the billing instance service date. A value of 'Y' means that the member is Medicaid eligible as of the billing instance service date and a value of 'N' means that the member is not Medicaid eligible as of the billing instance service date. **Please note**: it may take up to a week for a recently updated member eligibility status to be listed within the MAPP HHTS.

| Medical Services Provider |             | ↓PND 个PNU |
|---------------------------|-------------|-----------|
| Field Length:             | 1           |           |
| Format:                   | Alpha (N/Y) |           |
| Medicare Indicat          | or          | ↓нна↓ма   |
| Field Length:             | 1           |           |
| Format:                   | Alpha (N/Y) |           |
| Member Fiscal Co          | ounty Code  | ↓BD       |
| Field Length:             | 2           |           |
| Format:                   | Numeric     |           |

<u>Description</u>: This field is populated with the most recent member information available from NYS Medicaid. If the NYS Medicaid information is incorrect, then the member must update the information with NYS Medicaid. Please see *Appendix M: Reference and Contacts* for information on how a member can update this information with NYS Medicaid. **Please note**: it may take up to a week for information corrected in NYS Medicaid's MDW to be listed within the MAPP HHTS.

| Member Fiscal County | Code Description | ↓вD |
|----------------------|------------------|-----|
| Field Length:        | 40               |     |
| Format:              | Alphanumeric     |     |

<u>Description</u>: This describes the county that is associated with a member's county code.

| Member Housing Status/Member Living Status |             | ↓BD ↑BU |
|--------------------------------------------|-------------|---------|
| Field Length:                              | 1           |         |
| Format:                                    | Alpha (Y/N) |         |

<u>Description</u>: This field is submitted on the <u>Billing Support Upload</u> file to indicate if a member is homeless, as defined by HUD categories 1 and 2. A value of 'Y' means that the member is homeless and a value of 'N' means that the member is not homeless.

| Member ID/CIN |                         | ALL FILES EXCEPT PARTNER NETWORK FILES |
|---------------|-------------------------|----------------------------------------|
| Field Length: | 8                       |                                        |
| Format:       | AA111111A, Alphanumeric |                                        |

<u>Description</u>: This is a unique NYS Medicaid number used to identify Medicaid members. **Please note**: it may take up to a week for information recently updated with NYS Medicaid to be available within the MAPP HHTS. For example, if may take up to a week for the MAPP HHTS to recognize the CIN of a newly enrolled Medicaid member.

Editing Logic: This field must be populated with a valid member ID.

# Member Zip CodeField Length:9Format:Numeric

<u>Description</u>: This field is populated with the most recent member information available from NYS Medicaid. If the NYS Medicaid information is incorrect, then the member must update the information with NYS Medicaid. Please see *Appendix M: Reference and Contacts* for information on how a member can update this information with NYS Medicaid. **Please note**: it may take up to a week for information corrected in NYS Medicaid's MDW to be listed within the MAPP HHTS (same as *MDW Member Zip Code* and *DOH MDW Member Zip Code* and *Zip*).

| Mental Illness |               | ↓BD 个BU |
|----------------|---------------|---------|
| Field Length:  | 1             |         |
| Format:        | Alpha (Y/N/U) |         |

<u>Description</u>: This field is submitted on the <u>Billing Support Upload</u> file to indicate if a member was discharged from an inpatient stay due to mental illness within the last year. A value of 'Y' means that the member was discharged from a mental illness inpatient stay within the past year, a value of 'N' means that the member was not discharged from a mental illness inpatient stay within the past year, and a value of 'U' means that the member means that the member was discharged from a mental illness inpatient stay within the past year, and a value of 'U' means that the submitting provider does not know the member's discharge date.

| Mental Illness Stay Discharge Date |                   | ↓BD ↑BU |
|------------------------------------|-------------------|---------|
| Field Length:                      | 8                 |         |
| Format:                            | MMDDYYYY, Numeric |         |

<u>Description</u>: If a member had an inpatient stay due to a Mental Illness within the past year, then this field collects the date that the member was discharged. This field is part of the High, Medium, Low (HML) Assessment and is one of the variables used to determine a member's monthly HML rate.

Editing Logic: If field #14 Mental Illness of the Billing Support Upload file contains a value of 'Y', then Billing Support Upload field #15 Mental Illness Stay Discharge Date must be populated with the date that the member was discharged from the mental illness inpatient stay. The submission must be a valid date and must conform to the date format listed above. If field #14 Mental Illness of the Billing Support Upload file contains a value of 'N' or 'U', then this field should be blank and the system will ignore any values submitted in field #15 Mental Illness Stay Discharge Date.

If a provider knows that a member was recently discharged from an inpatient stay due to mental illness, but does not know the members' discharge date, then field #14 **Mental Illness** must be populated with a value of 'U' and field #15 **Mental Illness Stay Discharge Date** should be blank.

| OASAS Services |             | ↓PND 个PNU |
|----------------|-------------|-----------|
| Field Length:  | 1           |           |
| Format:        | Alpha (N/Y) |           |
| OMH Services   |             | ↓PND 个PNU |
| Field Length:  | 1           |           |
|                |             |           |

| Format:           | Alpha (N/Y) |           |
|-------------------|-------------|-----------|
| OPWDD Services    |             | ↓PND 个PNU |
| Field Length:     | 1           |           |
| Format:           | Alpha (N/Y) |           |
| Original Record f | rom File    | ↓BD       |
| Field Length:     | 140         |           |

<u>Description</u>: This field is populated with a concatenation of the all the field values on the originally submitted record that was rejected.

Alphanumeric

Format:

| OT/PT/Speech    |                   | ↓PND 个PNU |
|-----------------|-------------------|-----------|
| Field Length:   | 1                 |           |
| Format:         | Alpha (N/Y)       |           |
| Outpatient Rank | /Outpatient Score | ↓нна ↓ма  |
| Field Length:   | 6                 |           |
| Format:         | Decimal, 999V99   |           |

<u>Description</u>: Ranks Medicaid members' utilization of outpatient services based on overall outpatient use. Medicaid members without any outpatient claims are assigned a value of 100%. The remaining Medicaid members receive a score based on how many services they received compared to other Medicaid members. Medicaid members with the most outpatient services receive low ranks (indicating that they have some sort of relationship with outpatient providers) and Medicaid members with fewer outpatient services (indicating that they probably do not have a relationship with outpatient providers) receive higher scores. Possible values range from 0-100.

| Outreach/Enrollment | Code        | ↓BD ↓ED 个TFS |
|---------------------|-------------|--------------|
| Field Length:       | 1           |              |
| Format:             | Alpha (O/E) |              |

<u>Description</u>: (same as **Segment Type**)Specifies whether the segment is outreach 'O' or enrollment 'E'. If both outreach and enrollment occurred in the same month, then the member should have an enrollment segment for that month.

| Paid Claim Provider ID |         | ↓BD |
|------------------------|---------|-----|
| Field Length:          | 8       |     |
| Format:                | Numeric |     |

<u>Description</u>: This field is populated if the system determines that there is a NYS Medicaid claim associated with the member's added billing instance service date. Please see the *Billing Support Download File: Description* section for an explanation of how the system identifies a claim that is associated with a member's added billing instance service date.

An MMIS Provider ID is a unique identification number assigned to a provider by NYS Medicaid upon enrollment into NYS Medicaid. This field indicates the MMIS Provider ID on the claim associated with the member's added billing instance service date. Although this field name includes the word "Paid," this field will always be populated when there is a NYS Medicaid claim associated with the member's billing instance service date, whether the claim was paid or denied.

<u>Editing Logic</u>: This field will be blank until providers begin to bill the High, Medium, Low Health Home rates effective January 1, 2016. **Please note:** it may take up to a week for a claim submitted to NYS Medicaid to be available to the MAPP HHTS.

| Paid Claim Provider ID equals MAPP Billed Entity MMIS ID |             | ↓BD |
|----------------------------------------------------------|-------------|-----|
| Field Length:                                            | 1           |     |
| Format:                                                  | Alpha (Y/N) |     |

<u>Description</u>: This field is populated if the system determines that there is a NYS Medicaid claim associated with the member's added billing instance service date. Please see the *Billing Support Download File: Description* section for an explanation of how the system identifies a claim that is associated with a member's added billing instance service date.

If the MMIS Provider ID in the **Paid Claim Provider ID** field matches the MMIS Provider ID in the **Billing Entity MMIS ID**, then this field will be populated with a value of 'Y'. If the MMIS Provider ID in the **Paid Claim Provider ID** field does not match the MMIS Provider ID in the **Billing Entity MMIS ID**, then this field will be populated with a value of 'N'. Although this field name includes the word "Paid," this field will always be populated when there is a NYS Medicaid claim associated with the added billing instance service date, whether the claim was paid or denied.

<u>Editing Logic</u>: This field will be blank until providers begin to bill the High, Medium, Low Health Home rates effective January 1, 2016. **Please note:** it may take up to a week for a claim submitted to NYS Medicaid to be available to the MAPP HHTS.

| Paid  | Claim  | Provider   | Name        |
|-------|--------|------------|-------------|
| 1 010 | Ciuiii | I I OVIGCI | <b>Nume</b> |

| Field Length: | 40           |
|---------------|--------------|
| Format:       | Alphanumeric |

<u>Description</u>: This field is populated if the system determines that there is a NYS Medicaid claim associated with the member's added billing instance service date. Please see the *Billing Support Download File: Description* section for an explanation of how the system identifies a claim that is associated with a member's added billing instance service date.

This is the NYS Medicaid name associated with the MMIS Provider ID listed in the **Paid Claim Provider ID** field. Although this field name includes the word "Paid," this field will always be populated when there is a NYS Medicaid claim associated with the member's billing instance service date, whether the claim was paid or denied.

<u>Editing Logic</u>: This field will be blank until providers begin to bill the High, Medium, Low Health Home rates effective January 1, 2016. **Please note:** it may take up to a week for a claim submitted to NYS Medicaid to be available to the MAPP HHTS.

↓BD

#### Paid Claim Rate Code

Field Length:4Format:Numeric

<u>Description</u>: This field is populated if the system determines that there is a NYS Medicaid claim associated with the member's added billing instance service date. Please see the *Billing Support Download File: Description* section for an explanation of how the system identifies a claim that is associated with a member's added billing instance service date.

This field indicates the rate code on the claim associated with the record's member and service date. Although this field name includes the word "Paid," this field will always be populated when there is a NYS Medicaid claim associated with the member's added billing instance service date, whether the claim was paid or denied.

<u>Editing Logic</u>: This field will be blank until providers begin to bill the High, Medium, Low Health Home rates effective January 1, 2016. **Please note:** it may take up to a week for a claim submitted to NYS Medicaid to be available to the MAPP HHTS.

| Paid Claim Rate Code | equals MAPP HML Rate Code | ↓BD |
|----------------------|---------------------------|-----|
| Field Length:        | 1                         |     |
| Format:              | Alpha (Y/N)               |     |

<u>Description</u>: This field is populated if the system determines that there is a NYS Medicaid claim associated with the member's added billing instance service date. Please see the *Billing Support Download File: Description* section for an explanation of how the system identifies a claim that is associated with a member's added billing instance service date.

If the rate code in the **Paid Claim Rate Code** field matches the rate code in the **Rate Code** field, then this field will be populated with a value of 'Y'. If the rate code in the **Paid Claim Rate Code** field does not match the rate code in the **Rate Code** field, then this field will be populated with a value of 'N'. Although this field name includes the word "Paid," this field will always be populated when there is a NYS Medicaid claim associated with the member's added billing instance service date, whether the that claim was paid or denied.

<u>Editing Logic</u>: This field will be blank until providers begin to bill the High, Medium, Low Health Home rates effective January 1, 2016. **Please note:** it may take up to a week for a claim submitted to NYS Medicaid to be available to the MAPP HHTS.

| Payment Cycle |         | ↓BD |
|---------------|---------|-----|
| Field Length: | 4       |     |
| Format:       | Numeric |     |

<u>Description</u>: This field is populated if the system determines that there is a NYS Medicaid claim associated with the member's added billing instance service date. Please see the *Billing Support Download File: Description* section for an explanation of how the system identifies a claim that is associated with a member's added billing instance service date.

The **Payment Cycle** is a four digit number that corresponds to a specific NYS Medicaid claims processing period. For more information on this cycle number, please see the eMedNY and payment cycle calendar links available in *Appendix: L Reference and Contacts*.

<u>Editing Logic</u>: This field will be blank until providers begin to bill the High, Medium, Low Health Home rates effective January 1, 2016. **Please note:** it may take up to a week for a claim submitted to NYS Medicaid to be available to the MAPP HHTS.

| Pediatric Provider          |                                                                                                    | ↓PND ↑PNU          |
|-----------------------------|----------------------------------------------------------------------------------------------------|--------------------|
| Field Length:               | 1                                                                                                    |                    |
| Format:                     | Alpha (N/Y)                                                                                             |                    |
| Pend Reason Code            | /Segment Pend Reason Code                                                                               | ↓BD ↓EFA 个MFA 个TFS |
| Field Length:               | 2                                                                                                    |                    |
| Format:<br>Accepted Values: | Alphanumeric<br><i>Appendix C</i> for pending a segment and <i>Appendix F</i> for pending an Assignment |                    |

<u>Description</u>: The value in the **Pend Reason Code** field on the <u>MCP Final HH Assignment</u> file and the <u>Error Report</u>: <u>MCP Final HH Assignment</u> file represents the reason that an MCP pended an assignment; acceptable values are listed in *Appendix F: Assignment Pend Reason Codes*.

The value in the **Pend Reason Code** field on the <u>Billing Support Download</u> file and the <u>Tracking File Segment</u> <u>Records</u> and the **Segment Pend Reason Code** field on the <u>Enrollment Download</u> file represents the reason that HH or CMA pended an outreach of enrollment segment; acceptable values are listed in *Appendix C: Segment Pend Reason Codes*.

| Physician Indicate | or          | ↓PND 个PNU |
|--------------------|-------------|-----------|
| Field Length:      | 1           |           |
| Format:            | Alpha (Y/N) |           |
| Pioneer ACO        |             | ↓MMD      |
| Field Length:      | 1           |           |
| Format:            | Alpha (Y/N) |           |
| Pre-Conditions of  | member      | ↓BD 个BU   |
| Field Length:      | 16          |           |
| Format:            | Numeric     |           |

Accepted Values: Please see Appendix H: High, Medium, Low (HML) Assessment

<u>Description</u>: A provider must indicate the chronic condition(s) that qualify a member for enrollment in the Health Home program. Please refer to section **1.2 Federal Health Home Population Criteria** on page 10 of **Health Homes Provider Manual** (link available in *Appendix M*) for more information on the chronic conditions that qualify a member for Health Home services.

<u>Editing Logic</u>: List all codes that explain why the member is Health Home eligible. Do not separate out codes with commas, spaces, or any other delimiter. For example, if a member's Diabetes and Heart Disease makes the member Health Home eligible, then this field should be populated with the diabetes code (08), the heart disease

code (10) and 12 blank spaces: '0810 '. If code 16 'Other' is submitted within this field, then field **Enter other** field name is required.

A member's pre-conditions(s) must be submitted on the <u>Billing Support Upload</u> file in field # 5 **Pre-Conditions of member**. This is a conditionally required field and must be populated for the service date that corresponds with a member's first month of enrollment with a Health Home. This field must be populated when a member is newly enrolled with a Health Home or when there is at least a one month break in a member's enrollment with a Health Home. The system will disregard the value submitted in this field in all other situations (service dates associated with an outreach segment, an enrollment segment that is not the initial enrollment segment with the Health Home, a new enrollment segment if the member was enrolled in with the same Health Home the previous month).

**Example:** John is newly enrolled with HH A and CMA B with a begin date of June 1, 2015 and an end date of September 30, 2015 (segment entered directly into MAPP HHTS, not converted). John is then enrolled with HH A and CMA C with a begin date of October 1, 2015 and an end date of October 31, 2015. John is then enrolled with HH A and CMA B with a begin date of December 1, 2015 and no end date.

#### Appropriate responses for Pre-Conditions of member based on example for service dates 6/1/15 – 1/1/16:

- 1. June 1, 2015 valid response required
- 2. July 1, 2015 response not required\*
- 3. August 1, 2015 response not required\*
- 4. September 1, 2015 response not required\*
- 5. October 1, 2015 response not required\*
- 6. November 1, 2015 member does not have a billing instance. No record to submit
- 7. December 1, 2015- valid response required
- 8. January 1, 2016 response not required\*

\*any value submitted in field for these service dates will be ignored by system

| Rate Amount   |                    | ↓BD |
|---------------|--------------------|-----|
| Field Length: | 7                  |     |
| Format:       | Numeric, "0000.00" |     |

Description: This is the rate amount associated with the rate code for the billing instance service date.

| Rate Code     |         | ↓BD |
|---------------|---------|-----|
| Field Length: | 4       |     |
| Format:       | Numeric |     |

<u>Description</u>: This is the rate code that the responsible biller must use to bill Medicaid for the Health Home services provided to the member for the billing instance service date. The system uses the logic outlined in *Appendix K* to determine the appropriate rate code for a member's billing instance service date.

<u>Editing Logic</u>: This field will be blank until providers begin to bill the High, Medium, Low Health Home rates effective January 1, 2016.

| <b>Rate Description</b> |    | ↓вD |
|-------------------------|----|-----|
| Field Length:           | 30 |     |

#### Format: Alphanumeric

<u>Description</u>: This field is populated differently depending on the billing instance service date. Please see <u>Editing</u> <u>Logic</u> below for more information.

Editing Logic: For billing instance service dates prior to 1/1/16, this field describes the rate code that would be appropriate for the billing instance service date if the claim were to be paid under the High, Medium, Low Health Home rates; this field does not describe the rate code that a member should be billed under for the Health Home services provided for the billing instance service date.

For billing instance service dates on or after 1/1/16, <u>this field describes the rate code that a member should be</u> <u>billed under for the billing instance service date</u>.

| Record Type      |                                         | 个TFS 个TFE 个TFD 个TFA ↓MAD |
|------------------|-----------------------------------------|--------------------------|
| Field Length:    | 1 (all files except MAD); 10 (MAD only) |                          |
| Format:          | Alpha                                   |                          |
| Accepted Values: |                                         |                          |

<u>Description</u>: Defines the type of record that is being submitted to the system: Add (A), Change (C), Delete (D), or Rejection (R). The system will process the record based on the layout defined for the record type. Delete files will be processed first, the Change records will be processed second, and Add records will be processed last. Rejection records will be used to influence Health Home assignment.

Editing Logic: This field must contain a value of A, C, D, or R.

| Referral Code    |             | ↓ED 个TFS |
|------------------|-------------|----------|
| Field Length:    | 1           |          |
| Format:          | Alpha       |          |
| Accepted Values: | T, R, Blank |          |

<u>Description</u>: The Referral Code indicates if a Medicaid member is a new referral ("R") or if they have been transferred ("T") from one Health Home to another Health Home. A value of T should only be used in this field when a Health Home is beginning a new segment for a member that was transferred **TO THE HEALTH HOME** from another Health Home. If a Health Home wishes to transfer a member to another Health Home, the *Referral Code* indicator should be left blank and the *Segment End Date Reason Code* should be populated with code 01: Transfer to another HH. If a member is neither a referral nor a transfer, this field should be blank.

<u>Editing Logic</u>: If the member is not a referral, then the Managed Care Plan ID and Health Home ID must match the assigned values for the Medicaid member. Referrals will be rejected if the referred member is already assigned to a Health Home.

| Residence     |             | ↓PND ↑PNU |
|---------------|-------------|-----------|
| Field Length: | 1           |           |
| Format:       | Alpha (Y/N) |           |

| Risk Score/Risk |                 |
|-----------------|-----------------|
| Field Length:   | 6               |
| Format:         | Decimal, 999V99 |

<u>Description</u>: A risk score predicts the probability that a Medicaid member will experience a negative outcome (e.g. inpatient admission, long term care, death) in the following year. The predictive model used to calculate a risk score is based on a member's prior year service utilization. Negative outcomes are less likely for a Medicaid member with a lower risk score (0) and are more likely for a Medicaid member with a higher risk scores (100).

#### Segment End Date Description

| Field Length:    | 40                                            |
|------------------|-----------------------------------------------|
| Format:          | Alpha                                         |
| Accepted Values: | See Appendix D: Segment End Date Reason Codes |

<u>Description</u>: The reason why the segment is being end dated. Accepted values are listed in *Appendix D: Segment End Date Reason Codes.* This field should be left blank if the segment is open.

Editing Logic: This field must contain a value listed in *Appendix D: Segment End Date Reason Codes*. This field is only required for segments with an end date.

| Field Length:    | 2            |
|------------------|--------------|
| Format:          | Alphanumeric |
| Accepted Values: | See Appendix |

<u>Description</u>: The reason why the segment is being pended. Accepted values are listed in *Appendix C: Segment Pend Reason Codes*. This field should be left blank if the segment is open.

#### **Segment Pend Reason Description**

| Field Length:    | 40           |
|------------------|--------------|
| Format:          | Alpha        |
| Accepted Values: | See Appendix |

<u>Description</u>: The reason why the segment is being pended. Accepted values are listed in *Appendix C: Segment Pend Reason Codes*. This field should be left blank if the segment is open.

| Se | g | n | nent | Туре |
|----|---|---|------|------|
|    |   |   |      |      |

Field Length:1Format:Alpha (O/E)

Description: (same as Outreach/Enrollment Code)

| Service 1-5: Last Servic | <b>↓ННА ↓МА</b> |  |
|--------------------------|-----------------|--|
| Field Length:            | 40              |  |
| Format:                  | Alphanumeric    |  |

↓BD ↓HHA ↓MA

**↓**ED

↓ED

↓ED

**↓CD ↓MMD** 

| Schwied I S. East Schwied City |              |  |
|--------------------------------|--------------|--|
| Field Length:                  | 40           |  |
| Format:                        | Alphanumeric |  |

member.

<u>Description</u>: The contact information for the more recent service submitted to Medicaid for the Medicaid member.

Description: The contact information for the more recent service submitted to Medicaid for the Medicaid

| Service 1-5: Last Service Date |                   |  |  |
|--------------------------------|-------------------|--|--|
| Field Length:                  | 8                 |  |  |
| Format:                        | MMDDYYYY, Numeric |  |  |

<u>Description</u>: The date of the more recent service submitted to Medicaid for the Medicaid member.

#### Service 1-5: Last Service Phone

Field Length:10Format:Numeric

<u>Description</u>: The contact information for the more recent service submitted to Medicaid for the Medicaid member.

| Service 1-5: Last Service Provider Name |       | <b>↓ННА ↓МА</b> |
|-----------------------------------------|-------|-----------------|
| Field Length:                           | 40    |                 |
| Format:                                 | Alpha |                 |

<u>Description</u>: The contact information for the more recent service submitted to Medicaid for the Medicaid member.

| Service 1-5: Last Service Provider NPI |         | ↓нна ↓ма |
|----------------------------------------|---------|----------|
| Field Length:                          | 10      |          |
| Format:                                | Numeric |          |

<u>Description</u>: The contact information for the more recent service submitted to Medicaid for the Medicaid member.

| Service 1-5: Last Service State |  |  |
|---------------------------------|--|--|
| Field Length: 2                 |  |  |
| Format: Alpha                   |  |  |

<u>Description</u>: The contact information for the more recent service submitted to Medicaid for the Medicaid member.

↓нна ↓ма

**↓ННА ↓МА** 

**↓ННА ↓МА** 

#### Service 1-5: Last Zip Code Field Length: 9 Format: Numeric

<u>Description</u>: The contact information for the more recent service submitted to Medicaid for the Medicaid member.

| Service Date  |                   | ↓BD 个BU |
|---------------|-------------------|---------|
| Field Length: | 8                 |         |
| Format:       | MMDDYYYY, Numeric |         |

<u>Description</u>: The service date is associated with a billing instance and indicates the month during which a member meets the billing instance criteria.

<u>Editing Logic</u>: This field must conform to the date format listed above and must be the first of the month. Records submitted with a value that is not the first of the month or records submitted in the incorrect format will be rejected.

| Social Service District Office |               | ↓PND 个PNU |
|--------------------------------|---------------|-----------|
| Field Length:                  | 1             |           |
| Format:                        | Alpha (Y/N)   |           |
| Substance Abuse                |               | ↓BD ↑BU   |
| Field Length:                  | 1             |           |
| Format:                        | Alpha (Y/N/U) |           |

<u>Description</u>: This field is submitted on the <u>Billing Support Upload</u> file to indicate if a member was discharged from an inpatient stay due to substance abuse within the last year. A value of 'Y' means that the member was discharged from a substance abuse inpatient stay within the past year, a value of 'N' means that the member was not discharged from a substance abuse inpatient stay within the past year, and a value of 'U' means that the member was the member means that the member was discharged from a substance abuse inpatient stay within the past year, and a value of 'U' means that the member was discharged from a substance abuse inpatient stay within the past year, and a value of 'U' means that the member was discharged from a substance abuse inpatient stay within the past year, and a value of 'U' means that the member was discharged from a substance abuse inpatient stay within the past year, and a value of 'U' means that the member was discharged from a substance abuse inpatient stay within the past year, and a value of 'U' means that the member was discharged from a substance abuse inpatient stay within the past year, and a value of 'U' means that the member was discharged from a substance abuse inpatient stay within the past year, but the submitting provider does not know the member's discharge date.

| Substance Abuse Discharge Date |                   | ↓BD ↑BU |
|--------------------------------|-------------------|---------|
| Field Length:                  | 8                 |         |
| Format:                        | MMDDYYYY, Numeric |         |

<u>Description</u>: If a member had an inpatient stay due to Substance Abuse within the last year, then this field collects the date that member was discharged from that inpatient stay. This field is part of the High, Medium, Low (HML) Assessment and is one of the variables used to determine a member's monthly HML rate.

<u>Editing Logic</u>: If field #16 **Substance Abuse** of the <u>Billing Support Upload</u> file contains a value of 'Y', then <u>Billing</u> <u>Support Upload</u> field #17 **Substance Abuse Discharge Date** must be populated the date that the member was discharged from the substance abuse inpatient stay. The submission must be a valid date and must conform to the date format listed above. If field #16 **Substance Abuse** of the <u>Billing Support Upload</u> file contains a value of 'N' or 'U', then field this field should be blank and the system will ignore any values submitted in field #17 **Substance Abuse Discharge Date.** 

| SUD Active Use/Functional Impairment |             | ↓BD 个BU |
|--------------------------------------|-------------|---------|
| Field Length:                        | 1           |         |
| Format:                              | Alpha (Y/N) |         |

<u>Description</u>: Providers use this field to indicate if a member suffers from a substance abuse related functional impairment or has a problematic substance abuse issue based on the criteria listed below.

<u>Editing Logic</u>: This field should be populated with a value of 'Y' for a member with at least one *Indicator A* value <u>AND</u> at least one *Indicator B* value. This field should be populated with a value of 'N' for members that do not meet the criteria. If a member has 2 *Indicator B* values, but does not have an *Indicator A* value, then the member does not meet the criteria and this field must be populated with a value of 'N'.

| Indicator A                                                                                                    | AND | Indicator B                                                                                                    |
|----------------------------------------------------------------------------------------------------|-----|----------------------------------------------------------------------------------------------------|
| <ul> <li>Positive Lab test <u>OR</u></li> <li>other documentation of substance use <u>OR</u></li> <li>LDSS positive screening for referral to SUD service <u>OR</u></li> <li>Referral for SUD service from parole/probation within last 30 days</li> </ul> |     | <ul> <li>Documentation from family and/or criminal courts that indicates domestic violence and/or child welfare within the last 60 days <u>OR</u></li> <li>Documentation from Drug court within the last 60 days <u>OR</u></li> <li>Police report alleging SUD involvement including, but not limited to, operating a vehicle under the influence, harassment, disorderly conduct, and/or public lewdness within the last 60 days.</li> </ul> |

### Appendix B: File Error Reason Codes

| Error Code             | Error Code Message                                                                                                    |
|------------------------|----------------------------------------------------------------------------------------------------|
| INVALID_LENGTH         | Invalid line length                                                                                                    |
| <br>INVALID_RECIP_ID   | Member ID not on file                                                                                                    |
| INVALID_PEND_CODE      | Invalid Pend reason code.                                                                                                    |
| MEMBER_NOT_IN_PLAN     | As of (DATE) the member is not enrolled in the Managed Care Plan.                                                                                                    |
| INVALID_COV_CODE       | The member's Coverage Code < Code/Description > is not compatible with the Health Home Program.                                                                                                 |
| INVALID_RE_CODE        | The member's R/E Code < Code/Description > is not compatible with the Health Home Program.                                                                                                    |
| INVALID_HEALTH_HOME_ID | Invalid Health Home MMIS Provider ID                                                                                                    |
| NO_RELATIONSHIP        | The Health Home is not contracted with the Managed Care Plan.                                                                                                    |
| EXISTING_SEGMENT       | Overlapping Outreach/Enrollment Segment on file with < HH >, <segment -="" date="" end="" start="" type,="">.</segment>                                                                         |
| INVALID_DATA_COMBO     | Only Health Home MMIS Provider ID or Pend Reason Code are required. Both cannot be entered for the same member                                                                                  |
| INVALID_NPI_FORMAT     | Record rejected for invalid NPI format. NPI field must contain 10 numeric characters.                                                                                                    |
| INVALID _AGE           | Members under 21 years of age must be referred into the Health Home program online via Children's Referral Portal                                                                               |
| 001                    | The member ID (CIN) entered () does not conform to the CIN format "A11111AA"                                                                                                    |
| 002                    | As of (DATE), the member is not eligible for Medicaid                                                                                                    |
| 003                    | The DOB entered () does not match the member's DOB in the Medicaid system                                                                                                    |
| 004                    | The gender entered () does not match the member's gender in the Medicaid system                                                                                                    |
| 006                    | As of (DATE), the member was not assigned to your Health Home. The member was assigned to ( ).                                                                                                  |
| 011                    | The begin date entered () is not the 1st of the month. The begin date must be the 1st of the month.                                                                                             |
| 012                    | The end date entered () is not the last day of the month. The end date must be the last day of the month.                                                                                       |
| 013                    | The end date entered () is prior to the segment begin date ().                                                                                                    |
| 014                    | The Outreach/Enrollment code entered () is invalid. Valid codes are "O" or "E".                                                                                                    |
| 015                    | The value entered () is an invalid gender code. Valid gender codes are "M" or "F".                                                                                                    |
| 016                    | The value entered ( ) is an invalid record type. Valid record types are "A", "C", "R" or "D"                                                                                                    |
| 017                    | The value entered () is an invalid referral indicator. Valid referral indicators are "R","T", or NULL                                                                                           |
| 021                    | The Care Management Agency MMIS ID entered () is invalid.                                                                                                    |
| 022                    | The Health Home MMIS ID entered () is invalid.                                                                                                    |
| 025                    | The segment entered () does not follow the file format associated with the segment record type (). File specifications can be found in the Health Home Tracking System Specifications Document. |

| Error Code | Error Code Message                                                                                                    |
|------------|----------------------------------------------------------------------------------------------------|
| 026        | Overlapping Outreach/Enrollment Segment on file with < HH >, <segment -="" date="" end="" start="" type,="">.</segment>                                                                                                    |
| 027        | Invalid format on line                                                                                                    |
| 028        | No matching segment. Unable to change/delete.                                                                                                    |
| 029        | A member can only have 3-months of active outreach in 6-months.                                                                                                    |
| 030        | The begin date entered () is prior to the Health Home project start date 1/1/2012.                                                                                                    |
| 031        | The begin date entered () is in the future. Begin dates cannot be in the future.                                                                                                    |
| 033        | A member can only have 3-months of active outreach in 6-months.                                                                                                    |
| 034        | Member is in a Pioneer ACO. The member should be referred to a Pioneer ACO Health Home.                                                                                                    |
| 035        | The assignment is not in a pending status. Unable to Accept or Reject an assignment that is not in a pending status.                                                                                                    |
| 036        | the member has an Outreach/Enrollment Segment on file with < HH >, <segment type,<br="">Start Date - End Date&gt;. Unable to take action on an assignment for a member with an<br/>open outreach or enrollment segment.</segment>                                                     |
| 037        | Invalid End Date Reason                                                                                                    |
| 038        | Invalid Rejection Reason                                                                                                    |
| 039        | The member's Coverage Code < Code/Description > is not compatible with the Health Home Program.                                                                                                    |
| 040        | The member's R/E Code < Code/Description > is not compatible with the Health Home Program.                                                                                                    |
| 041        | No Relationship exists between the Health Home and Care Management Agency                                                                                                    |
| 042        | Include reason in Comments text box. Comments must be entered when selecting 'Other' as the reason                                                                                                    |
| 043        | Unable to pend the Outreach segment with a Pend start date of <date>. The member cannot have more than 3-months of active outreach in the 6-months prior to the date entered. Please wait to pend the segment until the Pend start date is no more then 1-month in the future.</date> |

### Appendix C: Segment Pend Reason Codes

The reason codes listed below explain why a user would pend a member's outreach or enrollment segment. These codes are used in the **Pend Reason Code** field on the <u>Billing Support Download</u> file, the **Pend Reason Code** field on the <u>Tracking File Segment Records</u> file, and the **Segment Pend Reason Code** field on the <u>Enrollment Download File</u>.

| Code | Code Description              |
|------|-------------------------------|
| 01   | Patient of Inpatient Facility |
| 02   | Incarcerated                  |
| 03   | Hiatus                        |
| 04   | Other                         |

### Appendix D: Segment End Date Reason Codes

The reason codes listed below explain why a user would end a member's outreach or enrollment segment. These codes are used in the **Disenrollment Reason Code** field on the <u>Enrollment Download</u> file, the **End Date Reason** field on the <u>My Members Download</u> file, and the **Disenrollment Reason Code** field on the <u>Tracking File</u> <u>Segment Records</u>.

| Code | Code Description                                                        | Outreach,<br>Enrollment or Both |
|------|-------------------------------------------------------------------------|---------------------------------|
| 01   | Transferred to another HH                                               | Both                            |
| 02   | Member opted-out                                                        | Both                            |
| 03   | Transferred to another CMA                                              | Both                            |
| 04   | Member deceased                                                         | Both                            |
| 05   | Member has a new CIN                                                    | Both                            |
| 06   | Closed for disruptive or uncooperative behavior                         | Both                            |
| 07   | Member moved out of service county                                      | Both                            |
| 08   | Member moved out of state                                               | Both                            |
| 09   | Member not eligible                                                     | Both                            |
| 10   | Member incarcerated                                                     | Both                            |
| 11   | Patient of inpatient facility                                           | Both                            |
| 12   | Enrolled Health Home member lost to services                            | Enrollment                      |
| 13   | Member dissatisfied with services                                       | Both                            |
| 14   | Inability to contact/locate member                                      | Outreach                        |
| 15   | Member found but not interested in enrolling in Health Home services    | Outreach                        |
| 16   | Member found and expressed interest in Health Home but at a future date | Outreach                        |
| 17   | Member does not currently meet Health Home criteria                     | Both                            |
| 18   | Member no longer requires Health Home services                          | Enrollment                      |
| 19   | Member transitioned to a FIDA Program                                   | Both                            |
| 20   | Member is no longer eligible for Medicaid                               | Both                            |
| 21   | Member moved from Outreach to Enrollment Status                         | Outreach                        |
| 22   | No resources that speak the member's primary language                   | Both                            |
| 23   | Closure                                                                 | Both                            |
| 24   | Merger                                                                  | Both                            |
| 25   | Provider ID changed                                                     | Both                            |
| 26   | Change in functional eligibility                                        | Both                            |
| 27   | Member not eligible for Health Home program                             | Both                            |
| 28   | Member refused consent                                                  | Enrollment                      |
| 29   | Member withdrew consent                                                 | Enrollment                      |
| 30   | Hiatus to Closed                                                        | Outreach                        |
| 31   | Active to Hiatus                                                        | Outreach                        |
| 98   | Invalid end date reason code at conversion                              | Both                            |
| 99   | Other                                                                   | Both                            |

### Appendix E: Assignment Rejection Reason Codes

The reason codes listed below explain why:

- HH would reject an assignment made to them by either DOH or by an MCP;
- CMA would reject an assignment made to them by a HH;
- HH would reject a referral made to their HH
- HH would reject a transfer made to their HH

These codes are used in the **Assignment Rejection Reason Code** field on the <u>Past Assignments Download</u> file and the **Rejection Reason** field on the <u>Tracking File Assignment Records</u> file.

| Code | Code Description                                                            |
|------|-----------------------------------------------------------------------------|
| 01   | Not a suitable assignment                                                   |
| 02   | Member moved out of service county                                          |
| 03   | Member moved out of state                                                   |
| 04   | Member not eligible                                                         |
| 05   | Member incarcerated                                                         |
| 06   | Member deceased                                                             |
| 07   | Member inpatient                                                            |
| 08   | Referred to another Health Home                                             |
| 09   | Other                                                                       |
| 10   | At capacity                                                                 |
| 11   | Appropriate provider linkages to best meet the member's needs not available |
| 12   | The member's address is outside of the service area                         |
| 13   | No resources that speak the member's primary language                       |
| 14   | Created in error                                                            |
| 15   | Referral Not Appropriate                                                    |

### Appendix F: Assignment Pend Reason Codes

The reason codes listed below explain why an MCP would pend a member's assignment or referral. These codes are used in the **Pend Reason Code** field on the <u>Error Report: Managed Care Plan Final Health Home Assignment</u> file and the **Pend Reason Code** field on the <u>Managed Care Plan Final Health Home Assignment</u> file.

| Code | Code Description                                                            |
|------|-----------------------------------------------------------------------------|
| 01   | The member is receiving care management services from the Managed Care Plan |
| 02   | The member is enrolled in a different program                               |
| 03   | Alternate Health Home needs to be identified                                |
| 04   | Awaiting contract with Health Home                                          |
| 05   | Referral Not Appropriate                                                    |
| 06   | Other                                                                       |

### Appendix G: Assignment End Reason Codes

The reason codes listed below explain why a HH would end a member's assignment to the HH or why a CMA would end a member's assignment with the CMA. These codes are used in the **Assignment End Date Reason Code** field on the <u>Past Assignments Download</u> file and the **End Date Reason** field on the <u>Tracking File Assignment Records</u> file.

| Code | Accepted Language Values                                  | Source           | Comments                                                                                                    |  |
|------|-----------------------------------------------------------|------------------|----------------------------------------------------------------------------------------------------|--|
| 01   | Created in error                                          | Provider Input   |                                                                                                    |  |
| 02   | Member deceased                                           | Provider Input   |                                                                                                    |  |
| 03   | Member has a new CIN                                      | Provider Input   |                                                                                                    |  |
| 04   | Member moved out of service county                        | Provider Input   |                                                                                                    |  |
| 05   | Member moved out of state                                 | Provider Input   |                                                                                                    |  |
| 06   | Member not eligible                                       | Provider Input   |                                                                                                    |  |
| 07   | Member incarcerated                                       | Provider Input   |                                                                                                    |  |
| 08   | Member inpatient                                          | Provider Input   |                                                                                                    |  |
| 09   | Member does not currently meet HH criteria                | Provider Input   |                                                                                                    |  |
| 10   | Member transitioned to a FIDA<br>Program                  | Provider Input   |                                                                                                    |  |
| 11   | Member is no longer eligible for Medicaid                 | Provider Input   |                                                                                                    |  |
| 12   | Other                                                     | Provider Input   | If this code is selected, explanation of "Other" reason is required                                                                                                    |  |
| 14   | Changed HH                                                | System generated | when system ends a HH Assignment because<br>MCP/DOH created a new HH Assignment for a<br>member that had an existing HH assignment                                                         |  |
| 15   | Changed CMA                                               | System generated | when system ends a CMA Assignment because<br>the Health Home created a new CMA Assignment<br>for a member that had an existing CMA assignment                                              |  |
| 16   | Moved from assignment to<br>outreach with different CMA   | System generated | when system ends a CMA Assignment because<br>the Health Home created an outreach segment for<br>member with a CMA that was different than the<br>CMA that the HH assigned the member to.   |  |
| 17   | Moved from assignment to<br>enrollment with different CMA | System generated | when system ends a CMA Assignment because<br>the Health Home created an enrollment segment<br>for member with a CMA that was different than the<br>CMA that the HH assigned the member to. |  |
| 18   | Outreach ended with no<br>enrollment                      | System generated | when a HH/CMA assignment ends because the member cycled out of outreach/outreach hiatus without being enrolled                                                                             |  |
| 19   | Enrollment ended                                          | System generated | when a HH/CMA assignment ends because an enrolled member's segment ended with the HH/CMA.                                                                                                  |  |
| 20   | No Medicaid Coverage                                      | System generated | when MCP/HH/CMA assignment ends because the member is no longer Medicaid Eligible                                                                                                    |  |

| Code | Accepted Language Values                                                           | Source           | Comments                                                                                                    |  |
|------|------------------------------------------------------------------------------------|------------------|----------------------------------------------------------------------------------------------------|--|
| 21   | Invalid Coverage Code                                                              | System generated | when MCP/HH/CMA assignment ends because the<br>member have a coverage code that is incompatible<br>with the Health Home program (see Appendix H:<br>Reference and Contacts for link to the HH<br>Coverage Code Compatibility document on the HH<br>website)     |  |
| 22   | Invalid R/E Code                                                                   | System generated | when MCP/HH/CMA assignment ends because the<br>member has a recipient R/E code that is<br>incompatible with the Health Home program (see<br>Appendix H: Reference and Contacts for link to the<br>HH Recipient R/E Compatibility document on the<br>HH website) |  |
| 23   | TCM/HH – ACT Claim Exists                                                          | System generated | when MCP/HH/CMA assignment ends because of<br>a recent TCM/HH/ACT claim in the system (this<br>indicates that the member has a connection to a<br>Health Home, even though the member is not yet<br>in outreach or enrollment in the system)                    |  |
| 24   | Adult Home Member                                                                  | System generated | when HH/CMA assignment ends because a member is an Adult Home member                                                                                                    |  |
| 25   | Changed Recommended HH                                                             | System generated | when the DOH HH recommendation sent to a<br>member's MCP by DOH is replaced with a new<br>DOH HH recommendation                                                                                                    |  |
| 26   | Member switched from<br>Mainstream Managed Care to<br>Fee-for-Service              | System generated | when HH/CMA assignment ends because the<br>member moved from MCP to FFS. Member's HH<br>assignment switched to the HH that DOH assigned<br>the member to based on member claims and<br>encounters and HHs' Partner Network lists                                |  |
| 27   | Member switched from Non-<br>Mainstream Managed Care to<br>Fee-for-Service         | System generated | when HH/CMA assignment ends because the<br>member moved from MCP to FFS. Member's HH<br>assignment switched to the HH that DOH assigned<br>the member to based on member claims and<br>encounters and HHs' Partner Network lists                                |  |
| 28   | Member switched Mainstream<br>Managed Care Plans                                   | System generated | when HH/CMA assignment ends because the<br>member moved from one MCP to another MCP.<br>Any assignments made while member was with the<br>first MCP are ended and new MCP now<br>responsible for assigning member to an HH.                                     |  |
| 31   | Member switched from Non-<br>Mainstream Managed Care to<br>Mainstream Managed Care | System generated | when HH/CMA assignment ends because the<br>member moved from to a Mainstream MCP. Any<br>assignments made while member was with non-<br>mainstream MCP are ended and new MCP now<br>responsible for assigning member to an HH.                                  |  |
| 32   | Member switched from Fee-for-<br>Service to Mainstream<br>Managed Care             | System generated | when HH/CMA assignment ends because the<br>member moved from FFS to MCP. Any<br>assignments made while member was FFS are<br>ended and new MCP now responsible for<br>assigning member to an HH.                                                                |  |

| Code | Accepted Language Values                         | Source           | Comments                                                                |
|------|--------------------------------------------------|------------------|-------------------------------------------------------------------------|
| 35   | Provider Changed ID                              | System generated | When an assignment is ended because a HH changed their MMIS Provider ID |
| 99   | Member has been removed from the assignment file | System generated |                                                                         |

### Appendix H: High, Medium, Low (HML) Assessment Codes

For information on how the Health Home High, Medium, Low rates are determined, please see the **HH HML Rate Information** document available at:

http://www.health.ny.gov/health care/medicaid/program/medicaid health homes/docs/hh hml rate.pdf

The following codes are used in the Billing Support Upload file to respond to HML Assessment questions.

| Field Description        | Code | Code Description                                               |  |
|--------------------------|------|----------------------------------------------------------------|--|
| HIV T-Cell Count         | 0    | NA                                                             |  |
| HIV T-Cell Count         | 1    | Unknown                                                        |  |
| HIV T-Cell Count         | 2    | >350                                                           |  |
| HIV T-Cell Count         | 3    | 200-350                                                        |  |
| HIV T-Cell Count         | 4    | <200                                                           |  |
| HIV Viral Load           | 0    | NA                                                             |  |
| HIV Viral Load           | 1    | Unknown                                                        |  |
| HIV Viral Load           | 2    | <200                                                           |  |
| HIV Viral Load           | 3    | 200-400                                                        |  |
| HIV Viral Load           | 4    | >400                                                           |  |
| HUD CODES                | 1    | Meets HUD Category 2: Imminent Risk of Homelessness definition |  |
| HUD CODES                | 2    | Meets HUD Category 1: Literally Homeless definition            |  |
| Pre-Conditions of member | 02   | Mental Health                                                  |  |
| Pre-Conditions of member | 04   | Substance Abuse                                                |  |
| Pre-Conditions of member | 06   | Asthma                                                         |  |
| Pre-Conditions of member | 08   | Diabetes                                                       |  |
| Pre-Conditions of member | 10   | Heart Disease                                                  |  |
| Pre-Conditions of member | 12   | Overweight                                                     |  |
| Pre-Conditions of member | 14   | HIV/AIDS                                                       |  |
| Pre-Conditions of member | 16   | Other                                                          |  |

### Appendix I: Record Type Codes

The record type codes listed below are submitted by either HHs or CMAs to indicate to the system the type of information that the user is submitting on the record. These codes also indicate to the system why type of format the system should expect for that record. For example, when a record is submitted with a value of 'D' in the **Record** Type field, the system knows to expect a delete record containing 17 characters.

These codes are used in the **Record Type** fields on the <u>Tracking File Assignment Records</u>, <u>Tracking File Segments</u> <u>Record</u>, <u>Tracking File Delete Record</u>, and the <u>Tracking File Error Report</u> files.

| Code | Code Description  | Record<br>submitted<br>by | Tracking File<br>Segment<br>Records | Tracking File<br>Assignment<br>Records | Tracking<br>File Delete<br>Record | Tracking<br>File Error<br>Report |
|------|-------------------|---------------------------|-------------------------------------|----------------------------------------|-----------------------------------|----------------------------------|
| S    | Accept Assignment | HH/CMA                    |                                     | Х                                      |                                   | Х                                |
| R    | Reject Assignment | HH/CMA                    |                                     | Х                                      |                                   | Х                                |
| Е    | End Assignment    | HH/CMA                    |                                     | Х                                      |                                   | Х                                |
| Ν    | New Assignment    | HH only                   |                                     | Х                                      |                                   | Х                                |
| D    | Delete Record     | HH/CMA                    |                                     |                                        | Х                                 | Х                                |
| С    | Create Segment    | HH/CMA                    | Х                                   |                                        |                                   | Х                                |
| А    | Accept Segment    | HH only                   | Х                                   |                                        |                                   | Х                                |
| Μ    | Modify Segment    | HH/CMA                    | Х                                   |                                        |                                   | Х                                |
| Р    | Pend Segment      | HH/CMA                    | Х                                   |                                        |                                   | Х                                |

## Appendix J: Determining the Billing Entity Post 1/1/16

| Appropriate Biller De                          | termination       | (DOS prior to January            | 2016)                      |                  |
|------------------------------------------------|-------------------|----------------------------------|----------------------------|------------------|
| Prerequisites to the following                 | : member is in er | nrollment status and a core serv | vice was provided in the m | onth of service. |
| ACT member and<br>minimum services<br>provided | Yes               | ACT Provider bills Medicaid      |                            |                  |
| No                                             |                   |                                  |                            |                  |
| CMA is a Direct Bill CMA?                      | Yes               | CMA bills Medicaid               |                            |                  |
| No                                             |                   |                                  |                            |                  |
| Member is in a<br>Mainstream Plan              | Yes               | Plan bills medicaid              |                            |                  |
| <b>↓</b> No                                    |                   |                                  |                            |                  |
| Health Home bills<br>Medicaid                  |                   |                                  |                            |                  |

### Appendix K: Plan Supplied Language Values

The following values are the only values that are accepted in the **Plan Provided Member Language** field on the <u>MCP Final HH Assignment</u> file.

| Accepted Language Values |  |  |  |  |
|--------------------------|--|--|--|--|
| Arabic                   |  |  |  |  |
| Haitian-Creole           |  |  |  |  |
| Polish                   |  |  |  |  |
| English                  |  |  |  |  |
| Cambodian (Khmer)        |  |  |  |  |
| Vietnamese               |  |  |  |  |
| Japanese                 |  |  |  |  |
| Russian                  |  |  |  |  |
| Navajo                   |  |  |  |  |
| Apache                   |  |  |  |  |
| Traditional Chinese      |  |  |  |  |
| Simplified Chinese       |  |  |  |  |
| Brazilian Portuguese     |  |  |  |  |
| Korean                   |  |  |  |  |
| German                   |  |  |  |  |
| Tagalog                  |  |  |  |  |
| Other                    |  |  |  |  |
| Danish                   |  |  |  |  |
| Finnish                  |  |  |  |  |
| Irish                    |  |  |  |  |
| French                   |  |  |  |  |
| Spanish                  |  |  |  |  |
| Italian                  |  |  |  |  |
| American Sign            |  |  |  |  |
| Lao                      |  |  |  |  |
| Cantonese                |  |  |  |  |

### Appendix L: Reference and Contacts

The purpose of this appendix is to provide information on the NYS Medicaid program and to provide helpful links and contact information for Health Home providers.

- If a member's personal information that is populated within this system by NYS Medicaid (e.g. date of birth, name, gender) is incorrect, then the member must correct that information directly with NYS Medicaid. Once this information is updated, it can take up to a week for that corrected information to be reflected within the MAPP HHTS. Depending on where the member's Medicaid case was opened, the member must either update this information through their local department of social services or through the Marketplace.
  - a) If a member needs to update their information, a provider should view the member's County/District Code through MEVS to determine how the member should update their NYS Medicaid information.
    - i) If the member's county code is 78, then that indicates that the member enrolled in NYS Medicaid through the Marketplace and that their case is open with the Marketplace. If a member with county code 78 needs to update personal information, the member can update it online themselves <u>OR</u> the member can call the Marketplace at 1-855-355-5777. Marketplace representative should be able to assist them and make any changes necessary.
    - ii) If the member's County Code is not 78, then the member's case is open at their local department of Social Services. To correct personal information, the member can either call their local department of social services or walk in and speak to someone regarding correcting their personal information.
  - b) The member may need to provide proof to either Social Services or the Marketplace (i.e., birth certificate, social security card, driver's license, etc.) to officially update their personal information with NYS Medicaid.
- 2) The Health Home website
  - a) <a href="http://www.health.ny.gov/health\_care/medicaid/program/medicaid\_health\_homes/">http://www.health.ny.gov/health\_care/medicaid/program/medicaid\_health\_homes/</a>
- 3) Health Homes Provider Manual: Billing Policy and Guidance
   a) <u>https://www.emedny.org/ProviderManuals/HealthHomes/index.aspx</u>
- 4) Health Home Program Email webform link (please select most appropriate subject when submitting an email)
  - a) <u>https://apps.health.ny.gov/pubdoh/health\_care/medicaid/program/medicaid\_health\_homes/emailHealt\_hHome.action</u>
- 5) Health Home Program Provider Policy line: (518) 473-5569
- 6) For additional information on how the Health Home High, Medium, Low rates are determined, please see the **HH HML Rate Information** document available at the link below
  - a) <u>http://www.health.ny.gov/health\_care/medicaid/program/medicaid\_health\_homes/docs/hh\_hml\_rate.p\_df</u>
- 7) Resources for determining if a member is eligible/appropriate for the Health Home Program:
  - a) Eligibility Criteria for HH Services: Chronic Conditions
    - i) <u>http://www.health.ny.gov/health\_care/medicaid/program/medicaid\_health\_homes/docs/09-23-</u> 2014\_eligibility\_criteria\_hh\_services.pdf
  - b) Eligibility Requirements: Identifying Potential Members for HH Services
    - i) <u>http://www.health.ny.gov/health\_care/medicaid/program/medicaid\_health\_homes/docs/09-23-</u> 2014 hh\_eligibility\_policy.pdf
  - c) Coverage Code Compatibility with HH Program
    - i) <u>http://www.health.ny.gov/health\_care/medicaid/program/medicaid\_health\_homes/docs/coverage\_codes\_final\_7.14.14.pdf</u>
  - d) Recipient R/E Compatibility with HH Program

- i) <u>http://www.health.ny.gov/health\_care/medicaid/program/medicaid\_health\_homes/docs/restriction\_</u> -exception\_codes\_final\_7.14.14.pdf
- 8) For questions about Health Home claims or issues with submitting Health Home claims:
  - a) Information on working through denied Health Home claims
    - i) <u>http://www.health.ny.gov/health\_care/medicaid/program/medicaid\_health\_homes/docs/informatio\_n\_on\_denied\_claims.pdf</u>
  - b) If the document above does not answer your question, call Computer Science Corporation (CSC) at: 1-800-343-9000
  - c) eMedNY Provider Quick Reference Guide
     i) <u>https://www.emedny.org/contacts/telephone%20quick%20reference.pdf</u>
  - d) eMedNY NYS Electronic Medicaid System Remittance Advice Guideline document
    - i) <u>https://www.emedny.org/providermanuals/allproviders/general\_remittance\_guidelines.pdf</u>
  - e) eMedNY Payment cycle calendar
    - i) https://www.emedny.org/hipaa/news/PDFS/CYCLE\_CALENDAR.pdf